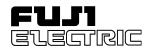

### FUJI UGx20 SERIES PROGRAMMABLE OPERATION DISPLAY

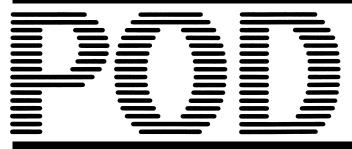

### USER'S MANUAL < HARDWARE>

TYPE: UG520H-x

UG420H-x

UG320H-x

UG221H-x

UG220H-x

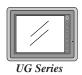

### Preface

Thank you for selecting the Fuji Programmable Operation Display, POD UG520/420/320/221/220 Series (called as the UG20 or POD, hereafter).

For proper set-up, you are requested to read through this booklet to understand more about the product.

For more information about UG20 series, refer to the Reference Manual. For further details about the PLC, see the manual attached to each PLC.

### [Reference]

In addition to this manual, the following manuals on the UG20 Series are available. Please ask your nearest dealer for the appropriate manuals and read them as required.

| Name                                                                      | Manual No. | Contents                                                                                       |
|---------------------------------------------------------------------------|------------|------------------------------------------------------------------------------------------------|
| UG Series Manual <operation></operation>                                  | FEH375     | Describes how to operate screen editor (UG00S-CW) for the UG Series.                           |
| UG Series Manual<br><function></function>                                 | FEH376     | Describes the functions of the UG Series.                                                      |
| UG Series Manual<br><cc-link communications=""></cc-link>                 | FEH355     | Describes the procedures for communication with PLCs using the optional CC-Link interface.     |
| UG Series Manual<br><t-link communications=""></t-link>                   | FEH356     | Describes the procedures for communication with PLCs using the optional T-Link interface.      |
| UG Series Manual<br><sx-bus communications=""></sx-bus>                   | FEH357     | Describes the procedures for communication with PLCs using the optional SX-Bus interface.      |
| UG Series Manual <opcn-1 communications=""></opcn-1>                      | FEH358     | Describes the procedures forcommunication with PLCs using the optional OPCN-1 interface.       |
| UG Series Manual <variable cooperation="" function="" name=""></variable> | FEH363     | Describes the variable name cooperation function to be used between the UG editor and D300win. |
| UG Series Manual<br><ethernet communications=""></ethernet>               | FEH366     | Describes the procedures for communicating via the optional ETHERNET interface.                |
| UG Series Manual<br><fl-net communications=""></fl-net>                   | FEH367     | Describes the procedures for communicating via the optional FL-Net interface.                  |
| UG Series Manual <profibus communications=""></profibus>                  | FEH368     | Describes the procedures for communicating via the optional PROFIBUS interface.                |
| UG Series Manual <ladder monitor="" specifications=""></ladder>           | FEH379     | The Functions and instructions of the Ladder Monitor are explained.                            |

### [Notes] —

- (1) This manual may not, in whole or in part, be printed or reproduced without the prior written consent of Fuji Electric Co., Ltd.
- (2)Information in this manual is subject to change without prior notice.
- (3)Windows and Excel are registered trademarks of Microsoft Corporation in the United States and other countries.
- (4)All other company names or product names are trademarks or registered trademarks of their respective holders.
- (5)This manual is intended to give accurate information about POD hardware. If you have any questions, please contact your local distributor.

### Notes on Safe Use of POD

In this manual, you will find various notes categorized under the following levels with the signal words "DANGER," and "CAUTION."

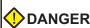

Indicates an <u>imminently hazardous situation which</u>, if not avoided, will result in death or serious injury.

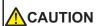

Indicates a <u>potentially hazardous situation which</u>, if not avoided, may result in minor or moderate injury and could cause property damage.

Note that there is a possibility that the item listed with **CAUTION** may have serious ramifications.

### **DANGER**

- Never use the input function of POD for operations that may threaten human life or to damage the system, such as switches to be used in case of emergency. Please design the system so that it can cope with malfunction of a touch switch.
- Turn off the power supply when you set up the unit, connect cables or perform maintenance and inspection. Failure to do so could cause an electric shock or damage to the unit.
- You must put a cover on the terminals on the unit when you turn the power on and operate the unit. Without the terminal cover in place, an electric shock may occur.
- The liquid crystal in the LCD panel is a hazardous substance. If the LCD panel is damaged, never swallow the leaked liquid crystal. If the liquid crystal spills on your skin or clothing, use soap and wash off thoroughly.

### Notes on Safe Use of POD

### **CAUTION**

### [Notes on System Design]

- Never bundle control cables and input/output cables with high-voltage and large-current carrying cables such as power supply cables. Keep these cables at least 200 mm away from the power supply or high-voltage cables. Otherwise, malfunction may occur due to noise.
- For use in a nuclear energy facility, or other facility of such official importance, please consult your local distributor.

### [Notes on Installation]

- Operate (or store) POD under the conditions indicated in this manual and related manuals. Failure to do so could cause fire, malfunction, physical damage or deterioration.
- Understand the following environmental limits for use and storage of POD. Otherwise, fire or damage to the unit may result.
  - -Avoid locations where there is a possibility that water, corrosive gas, flammable gas, solvents, grinding fluids or cutting oil can come into contact with the unit.
  - -Avoid high temperature, high humidity, and outside weather conditions, such as wind, rain or direct sunlight.
  - -Avoid locations where excessive dust, salt, and metallic particles are present.
  - -Avoid installing the unit in a location where vibration or physical shock may be transmitted.
- Equipment must be correctly mounted so that the main terminal of POD will not be touched inadvertently.
- Tighten the POD mounting screws to the specified torque. Excessive tightening may distort the panel surface. Loose tightening may cause POD to come off, malfunction or be short-circuited.
- Tighten terminal screws on the power input terminal block equally to a torque of 0.5 Nom.
- Check the appearance of POD when it is unpacked. Do not use the unit if any damage or deformation is found.
- POD has a glass screen. Do not drop or give physical shock to the unit.

### [Notes on Cable Connection]

- Connect the cables correctly to the terminals of POD in accordance with the specified voltage and wattage. Over-voltage, over-wattage or incorrect cable connection could cause fire, malfunction or damage to the unit.
- Be sure to establish a ground of POD. The FG terminal must be used exclusively for the unit with the level of grounding resistance less than 100W.
- Prevent any conductive particles from entering into POD. Failure to do so may lead to fire, damage or malfunction.

### Notes on Safe Use of POD

### **CAUTION**

### [Notes on Maintenance and Operation]

- Fuji Electric Co., Ltd. is not responsible for any damages resulting from repair, overhaul or modification of POD that was performed by an unauthorized person.
- Do not use thinners for cleaning because they may discolor the POD surface. Use alcohol or benzine commercially available.
- Do not use a sharp-pointed tool when pressing a touch switch.
- Only experts are authorized to set up the unit, connect the cables or perform maintenance and inspection.
- If a data receive error occurs when POD and the counterpart (PLC, temperature controller, etc.) are started at the same time, read the manual for the counterpart unit and handle the error correctly.
- Switch resolution of the POD UG20 series is determined by the analog-type resistance film.

Do not press two or more positions on the screen at the same time.

If two or more positions are pressed at the same time, the switch located between the pressed positions activates. Please take note of this.

 Avoid displaying the same patterns for hours. It may cause afterimages due to the property of LCD display.
 If you use the fixed patterns for hours, use the auto-OFF function of the backlight.

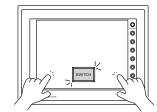

Pressing two positions at the same time activates the swith in the center.

### [Notes on Disposal]

• At the time of disposal, POD must be treated as industrial waste.

### Revision

\*Manual No. is shown on cover.

| Printed on      | *Manual No. | Revision contents                                                                                                    |
|-----------------|-------------|----------------------------------------------------------------------------------------------------|
| October , 1999  | FEH352      | First edition                                                                                                    |
| April , 2001    | FH352a      | Second edition New Product (UG221) specification added. The following PLC model is added. Mitsubishi QnH series FX1S series Allen-Bradley Micro Logix 1000 Siemens S7-300/400 MPI Modicon Modbus RTU Others, contents check |
| November , 2002 | FEH352b     | Third edition The following PLC model is added. SAIA PCD MOELLER PS4 Telemecanique TSX Micro Automationdirect Direct LOGIC Toyo Denki uGPC sx series Others, contents check                                                 |
| May , 2003      | FEH352c     | Fourth edition The following PLC model is added. VIGOR M series DELTA DVP series BADOR Mint Appendix: Ladder Transfer Function Others, contents check                                                                       |

### Contents

| Preface                    |
|----------------------------|
| Notes on Safe Use of POD   |
| Revision                   |
| 1. Hardware Specifications |

|      |     | •                            |      |
|------|-----|------------------------------|------|
|      | 1.  | Special Features             | 1-1  |
|      | 2.  | Notes on Usage               | 1-2  |
|      | 3.  | System Composition           | 1-4  |
|      | 4.  | Names of Components          | 1-11 |
|      | 5.  | Dimensions and Panel Cut-out | 1-13 |
|      | 6.  | Mounting Procedure           | 1-18 |
|      | 7.  | Wiring                       | 1-19 |
|      | 8.  | Specifications               | 1-21 |
|      | 9.  | Serial Connector (CN1)       | 1-27 |
|      | 10. | Setting of Dip Switches      | 1-29 |
|      | 11. | Modular Jack 1 & 2           | 1-30 |
|      |     | Bar Code Reader Interface    |      |
|      | 13. | Printer Interface (CN2)      | 1-32 |
|      | 14. | Video Interface              | 1-33 |
|      | 15. | Analog RGB Input             | 1-34 |
|      | 16. | Connection                   | 1-37 |
|      | 17. | Operation of POD Main Menu   | 1-42 |
|      | 18. | Function Switches            | 1-59 |
| 9 4  | ٦   | nection to Link Units        |      |
| ۵. ۱ |     | FUJI PLC • 1                 | 0.1  |
|      |     |                              |      |
|      |     | FUJI PLC • 2                 |      |
|      |     | FUJI PLC • 3                 |      |
|      |     | FULL DIC - 5                 |      |
|      |     | FUJI PLC • 5                 |      |
|      |     | FUJI PLC • 6                 |      |
|      |     | MITSUBISHI PLC • 2           |      |
|      |     | MITSUBISHI PLC • 2           |      |
|      |     | MITSUBISHI PLC • 4           |      |
|      |     | MITSUBISHI PLC • 5           |      |
|      |     | MITSUBISHI PLC • 6           |      |
|      |     | OMRON PLC • 1                |      |
|      |     | OMRON PLC • 2                |      |
|      |     | Sharp PLC • 1                |      |
|      |     | Sharp PLC • 2                |      |
|      |     | HITACHI PLC • 1              |      |
|      |     | HITACHI PLC • 2              |      |
|      |     | Matsushita PLC               |      |
|      |     | YOKOGAWA PLC • 1             |      |
|      |     | YOKOGAWA PLC • 2             |      |
|      |     | YASKAWA PLC • 1              |      |
|      |     | YASKAWA PLC • 2              |      |
|      |     | TOYOPUC PLC                  |      |
|      |     | Koyo PLC                     |      |
|      | ~∪. | 110 TO 1 110                 | ~ 10 |

### Contents

|            | 26. Allen-Bradley PLC • 1               | 2-75       |
|------------|-----------------------------------------|------------|
|            | 27. Allen-Bradley PLC • 2               | 2-80       |
|            | 28. GE Fanuc PLC • 1                    | 2-84       |
|            | 29. GE Fanuc PLC • 2                    | 2-86       |
|            | 30. TOSHIBA PLC                         | 2-88       |
|            | 31. TOSHIBA MACHINE PLC                 | 2-90       |
|            | 32. SIEMENS PLC • 1                     | 2-92       |
|            | 33. SIEMENS PLC • 2                     | 2-94       |
|            | 34. SIEMENS PLC • 3                     | 2-96       |
|            | 35. SIEMENS PLC • 4                     | 2-97       |
|            | 36. SIEMENS PLC • 5                     | 2-99       |
|            | 37. SIEMENS PLC • 6                     | 2-101      |
|            | 38. Shinko PLC                          | 2-103      |
|            | 39. SAMSUNG PLC                         |            |
|            | 40. KEYENCE PLC • 1                     |            |
|            | 41. KEYENCE PLC • 2                     |            |
|            | 42. KEYENCE PLC • 3                     | 2-112      |
|            | 43. LG PLC                              |            |
|            | 44. FANUC PLC                           |            |
|            | 45. FATEK PLC                           |            |
|            | 46. IDEC PLC                            |            |
|            | 47. MODICON PLC                         |            |
|            | 48. YAMATAKE PLC                        |            |
|            | 49. TAIAN PLC                           |            |
|            | 50. SAIA PLC                            |            |
|            | 51. MOELLER PLC                         |            |
|            | 52. Telemecanique PLC                   |            |
|            | 53. Automationdirect PLC                |            |
|            | 54. VIGOR PLC                           |            |
|            | 55. DELTA PLC                           |            |
|            | 56. BALDOR PLC                          |            |
|            | 57. TOYO DENKI PLC                      |            |
|            | 57. TOTO DENKI PLC                      | 2-143      |
| 3.         | Handling of Peripheral Equipment        |            |
|            | 1. Connecting the UG00P-U1              | 3-1        |
|            | 2. Connecting the UG00P-U2              |            |
|            | 3. Connecting the Memory Card Recorder  |            |
|            | 4. Connecting the Memory Extension Unit |            |
|            | 5. Connecting Communication Interface   |            |
|            | 6. Connecting Dual Port Interface       |            |
|            | 7. How to Replace the Backlight Unit    |            |
|            | UG520H-V                                |            |
|            | UG420H-V                                |            |
|            | UG420H-T                                |            |
|            | UG420H-S                                |            |
|            | UG320                                   |            |
|            | UG320HD                                 |            |
|            | UG220                                   |            |
| A          |                                         | ა-აა       |
| <b>4</b> p | pendix                                  |            |
|            | Ladder Transfer Function                | Appendix-1 |

# Hardware Specifications

1. Special Features

2. Notes on Usage

3. System Composition

4. Names of Components

5. Dimensions and Panel Cut-out

6. Mounting Procedure

7. Wiring

8. Specifications

9. Serial Connector (CN1)

10. Setting of Dip Switches

11. Modular Jack 1 & 2

12. Bar Code Reader Interface

13. Printer Interface (CN2)

14. Video Interface

15. Analog RGB Input

16. Connection

17. Operation of POD Main Menu

18. Function Switches

## Special Features

#### 1) 128-color Display

128-color display which makes colorful expression possible is realized. Not only drawings but also bitmap files are clearly displayed. (UG221 and UG220 is 16-color display.)

#### 2) Data Sheet Printing Function

It is possible to make the original data sheet screen by the panel editor (= the editing software). Daily reports or monthly reports that the operator must fill out can be printed in an instant.

#### 3) Sampling Function

This function makes it possible to store the sampling data in an IC card. The stored data can be edited easily by a personal computer. It can be used widely in various fields.

#### 4) Macro Function

With this function, UGx20 series can make programs which previously had to be produced by PLC.

#### 5) Multi Window Function

Up to three windows can be displayed simultaneously on a screen. It is easy to move or delete the displayed windows.

#### 6) Video Function

UGx20 series can be connected to a video or a CCD camera, and the image which is taken by a video or a camera can be displayed directly in a screen of UGx20 series.

### 7) UG221, UG220

A 5.7 inch display with  $320 \times 240$  dot resolution.

#### 8) UG320

A 7.7 inch display with VGA (640  $\times$  480 dot resolution).

#### 9) UG420

A 10.4 inch standard model display which uses the previous screen data.

#### 10) UG520

A 12.1 inch large display with SVGA (800  $\times$  600 dot resolution).

## 2

### Notes on Usage

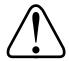

### **Environmental Limits**

 Use POD at an ambient temperature of 0 to 50°C, and a relative humidity of 35-85 %RH. (But, a UG420 STN multi-color display can be used at 0 to 40°C.)

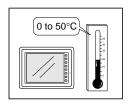

Install a forced fan or an air conditioner to maintain the ambient temperature when it is higher than the above mentioned range.

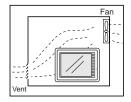

Avoid places where moisture may easily condense due to sudden temperature changes.

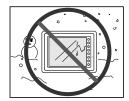

4. Avoid direct sunlight.

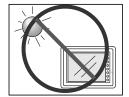

Never install POD in a place where impacts or vibrations may be transmitted.

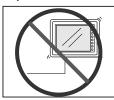

 Avoid any place in which there is the possibility that water, corrosive gas, flammable gas, solvents or coolants, grinding oil can come in contact with the unit. Never install the unit in a place where dust, salt and metallic particles are present.

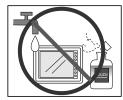

### Locations

 Secure sufficient space around POD for ventilation.

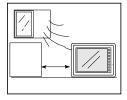

Never attach POD to the top of any apparatus generating high levels of heat (heater, ransformer, large-capacity resistor, etc.).

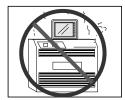

Never install POD in the same compartment as high-voltage equipment. The unit should be at least 200 mm away from high-voltage lines or power cables.

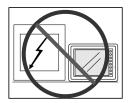

### Usage

 An emergency stop circuit must be composed of an external relay circuit with a start signal for POD built in. Do not create switches on POD to be used in case of emergency.

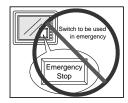

2. POD has a glass screen. Never drop or subject the unit to strong impacts.

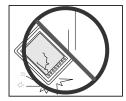

3. Tighten mounting screws with the following torques.

| Type Screw | Screw Size | Torque (N•m) |
|------------|------------|--------------|
| UG320/220  | М3         | 0.3 to 0.5   |
| UG221      | M4         | 0.3 to 0.5   |
| UG520/420  | M4         | 0.5 to 0.7   |

Note :Never fasten these screws too tightly, otherwise the cover of POD may be deformed.

 Securely fasten and lock every connector for each cable. Double-check this before turning the power on.

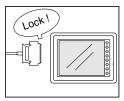

- In a dry environment, POD may generate a large amount of static electricity.
  - Therefore, before touching the unit, touch a grounded metallic section to discharge the static electricity.
- Application of thinner may discolor POD. Use alcohol or benzine available commercially for cleaning.

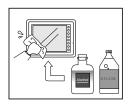

7. Never remove any printed circuit board from POD. (This will harm the unit.)

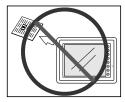

 Never operate the display by using a tool with a sharp point like a screwdriver.
 Touch the display by fingers.

## 3 System Composition

System Composition / Model Indication / Peripheral Equipment

### **System Composition**

The following illustration shows possible system configurations using UG20.

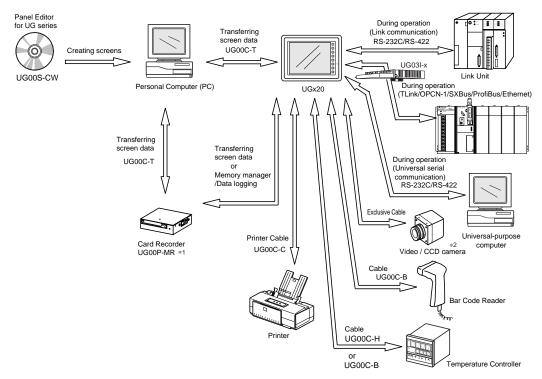

- \*1 UG00P-MR is optional.
- \*2 The interface for video function (using only in UG520 and UG420) is optional for Maker.

### **List of Models**

The characters on the right of model names represent optional features and special specifications.

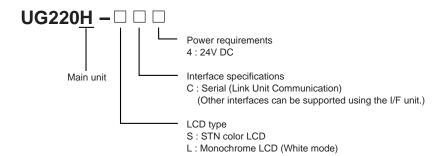

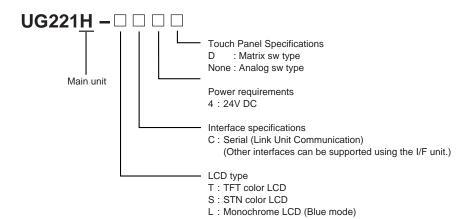

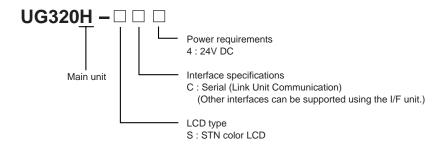

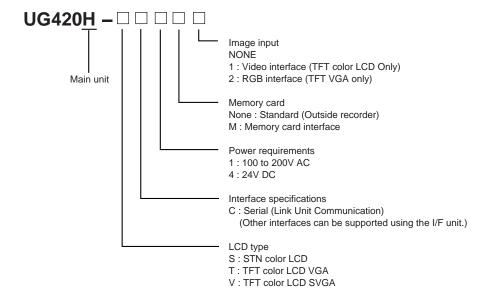

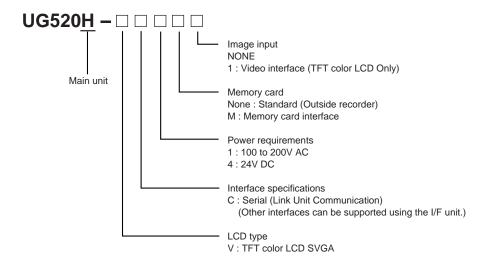

E.g.: UG220H-LC4 (Monochrome LCD / Serial / 24V DC) UG320H-SC4 (STN color LCD / Serial / 24V DC) UG420H-TC1M1 (TFT color LCD VGA / Serial /100 to 200V AC / Memory card interface / Video interface) UG520H-VC41 (TFT color LCD SVGA / Serial / 24V DC / Standard / Video interface)

### **Products conforming to overseas standards**

For the products that conform to overseas standards, such as CE marking, please contact Fuji Sales Department.

### **List of Options**

| Item Type                 |                                                                |           | UG220 | UG221 | UG320 | UG420H-S | UG420H-T | UG420H-V | UG520H-V |
|---------------------------|----------------------------------------------------------------|-----------|-------|-------|-------|----------|----------|----------|----------|
| durer                     | Card Interface *1                                              |           | ×     | ×     | ×     | 0        |          | 0        | 0        |
| tional<br>by Manufacturer | Video Interface                                                |           | ×     | ×     | ×     | ×        | 0        | 0        | ×        |
| Optional<br>by Ma         | Analog RGB Input<br>Interface                                  |           | ×     | ×     | ×     | ×        | 0        | ×        | ×        |
|                           | Extension I/O Unit<br>(16 inputs / 16 outp                     | outs) *2  | ×     | ×     | ×     | (        | )        | 0        | 0        |
|                           | Serial Extension I/O : UG00P-U2<br>(16 inputs / 16 outputs) *2 |           | 0     | 0     | 0     | 0        |          | 0        | 0        |
|                           | Extension Memory<br>Cassette: (4Mbyte)                         | UG00P-D4  | ×     | ×     | 0     | 0        |          | 0        | 0        |
| User                      |                                                                | UG221P-D4 | ×     | 0     | ×     | ×        |          | ×        | ×        |
| Optional by User          | SRAM Cassette<br>: (512Kbyte)                                  | UG00P-SR  | ×     | ×     | 0     |          | )        | 0        | 0        |
| Optic                     |                                                                | UG221P-SR | ×     | 0     | ×     | ,        | <        | ×        | ×        |
|                           | Communication Interface Unit: UG03I-S/J/T/C/E/P *3             |           | ×     | 0     | 0     | (        | )        | 0        | 0        |
|                           | Communication Interface Unit : UG02I-S/J/T *3                  |           | 0     | ×     | ×     | >        | <        | ×        | ×        |
|                           | Card Recorder *1<br>: UG00P-MR                                 |           | 0     | 0     | 0     |          | )        | 0        | 0        |
|                           | Terminal Converter : UG00P-TC                                  |           | 0     | 0     | 0     |          | )        | 0        | 0        |

- \*1 Prepare for UGx20 with card interface, or UGx20 and UG00P-MR (card recorder).
- \*2 UG00P-U1 : Rear-side installation I/O unit, UG00P-U2 : Panel-side installation I/O unit
- \*3 UG03I-T/UG02I-T: T-LINK, UG03I-J/UG02I-J: OPCN-1, UG03I-S/UG02I-S: SX BUS, UG03I-C: CC-LINK, UG03I-E(2): Ethernet or FL-net, UG03I-P: PROFIBUS

### **Memory Card**

OA SRAM card or FPROM card can be used for the memory card. The following table shows the difference between the SRAM card and FPROM card:

| SRAM                                                                                            | FROM                                                                             |
|-------------------------------------------------------------------------------------------------|----------------------------------------------------------------------------------|
| Supports the functions of POD memory manager and data logging, and transmission of screen data. | Supports transmission of screen data.                                            |
| Data is partially readable and writable at any time.                                            | Data is written and read all together. Data cannot be written or read partially. |
| Contains a battery. Replace the battery when it runs out.                                       | No battery replacement is required.                                              |

\* The FROM card cannot support any functions of memory manager and data logging.

The following memory cards supplied from Fuji Electric Co., Ltd. are recommended.

OSRAM
UG00K-S25K(256K)
UG00K-S51K(512K)
UG00K-S01M(1M)
OFROM
UG00K-F25K(256K)
UG00K-F01M(1M)
UG00K-F51K(512K)
UG00K-F02M(2M)

#### **Model Indication**

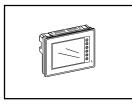

### UG221, UG220

Display area:  $115.2 \times 86.4 \text{ mm}$ (A 5.7 inch display.)

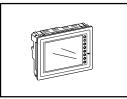

### **UG320**

Display area:  $157.4 \times 118.1 \text{ mm}$ 

(A 7.7 inch display.)

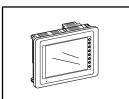

### **UG420**

Display area:  $211.2 \times 158.4 \text{ mm}$ 

(A 10.4 inch display.)

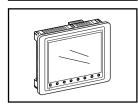

### **UG520**

Display area:  $246.0 \times 184.5 \text{ mm}$ 

(A 12.1 inch display.)

### **Peripheral Equipment**

The following options are available for using UGx20 series more effectively.

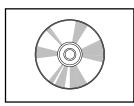

#### UG00S-CWV3

### (Panel Editor for Windows98/NT4.0/Me/2000/XP)

Application software for editing display data for UG series.

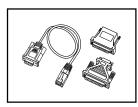

### UG00C-T (Data Transfer Cable) 3m

Connects UGx20 to a personal computer, or a personal computer to UG00P-MR.

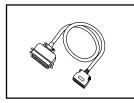

### UG00C-C (Printer Cable) 2.5m

Connects UGx20 to a printer.

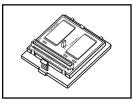

### UG00P-D4•UG221P-D4 (FPROM Cassette)

• UG00P-D4 : for UG520, UG420, UG320

• UG221P-D4 : for UG221

Extension print circuit board to extend the memory for display data back-up.

There is 4Mbyte type.

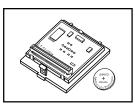

### UG00P-SR•UG221P-SR (SRAM Cassette)

• UG00P-SR : for UG520, UG420, UG320

• UG221P-SR : for UG221

Extension print circuit board to back-up the memory for sampling data, Internal Memory and Memo Pad. There is 512kbyte type. It is also possible to set the calendar for displaying in UGx20 at this cassette.

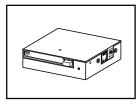

#### **UG00P-MR (Card Recorder)**

Reads display data created by personal computer, or works as an external memory storage system for the memory manager and data logging functions.

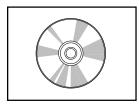

### **UG00P-MSE (Memory Card Editor)**

Application software for editing data stored in a memory card. ( For Windows 98 / Me / NT 4.0 / 2000 / XP )

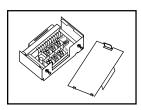

### **UG00P-TC (Terminal Converter)**

Used for connection between a UGx20 and a PLC at the RS-422/485 terminal block.

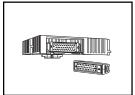

### UG00P-U1 (Extension I/O Unit)

Used as an external I/O unit for PLC. It has 16 inputs and 16 outputs. (It can be used for UG520 and UG420.)

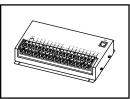

### UG00P-U2 (Serial Extension I/O Unit)

Used as an external I/O unit for PLC. It has 16 inputs and 16 outputs. (It can be used for UG520,UG420,UG320,UG221 and UG220.)

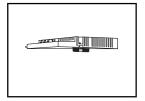

## UG03I-x [x:T $\rightarrow$ T-Link, x:J $\rightarrow$ OPCN-1, x:S $\rightarrow$ SX BUS, x:E(2) $\rightarrow$ Ethernet•FL-net, x:C $\rightarrow$ CC-Link, x:P $\rightarrow$ PROFIBUS] (Communication Interface Unit)

Used to communicate with each network.

It makes it possible to connect multiple UGx20 series to a PLC. This system, which enables other devices to connect to the same network, brings about the reduction in costs of the whole system.

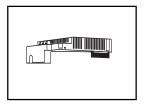

#### UG02I-x

[x:T  $\rightarrow$  T LINK, x:J  $\rightarrow$  OPCN-1, x:S  $\rightarrow$  SX BUS] (Communication Interface Unit)

Used for UG220 to communicate with each network.

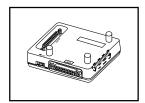

### UG00P-DI (ACPU/QnACPU/FXCPU Dual Port Interface)

Add-on connector with two ports, specifically designed for the connector on the MITSUBISHI's ACPU/QnACPU/FXCPU programmer. This can improve operability of the ACPU/QnACPU/FXCPU programmer that is directly connected.

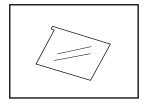

### UGx20P-PS

[x:2  $\rightarrow$  UG220,UG221 , 3  $\rightarrow$  UG320 , 4  $\rightarrow$  UG420, 5  $\rightarrow$  UG520] (Protection Sheet)

Protects the operation panel surface. Five sheets are included in one package.

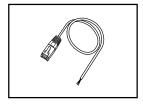

### UG00C-B (bar-code reader (temperature controller) connecting cable) 3 m

Used to connect a bar-code reader to the POD.

Also used to connect a temperature controller to the POD via RS-232C.

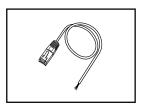

### UG00C-H (Multi-link 2 (temperature controller) connecting cable) 3 m

Used to connect between POD master and POD slave for Multi-link 2 connection.

Also used to connect a temperature controller to the POD via RS-485.POD slave station in the Multi-Link 2 connection.

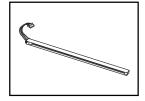

### UGxxP-Bx [UG220P/320P/420P/520P-Bx] (Backlight for Replacement)

Placement backlight parts for UGx20 series.

## 4

### Names of Components

### Front Side of UG220

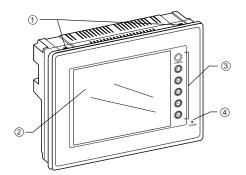

### **Rear Side of UG220**

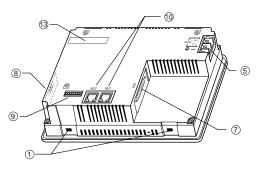

### Front Side of UG221

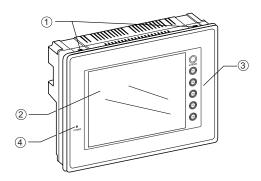

### **Rear Side of UG221**

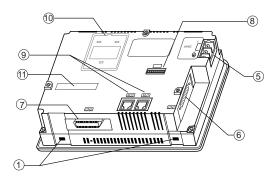

### Front Side of UG320

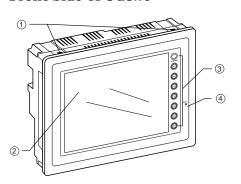

- Mounting holes for fixtures
- Display
- 3 Function keys (Refer to P1-59)
- 4 Power lamp
- ⑤ DC power supply
- ⑥ CN1: for PLC (RS-232C, RS-422)
- ⑦ CN2: for printer

### **Rear Side of UG320**

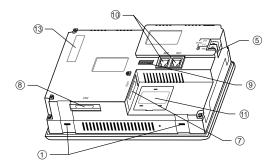

- 8 Dip switches
- MJ1, 2: for data transfer, for temperature controller, for bar-code reader, for UG00P-MR and for UG00P-U2 (option)
- 10 for UG00P-D4 (option)
- for UG03I-S/J/T/C/E/P (option)

### Front Side of UG420

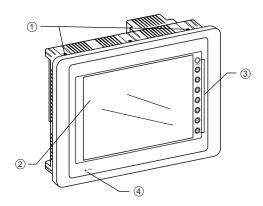

#### **Rear Side of UG420**

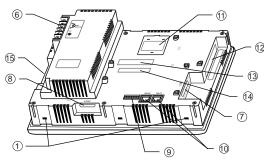

### Front Side of UG520

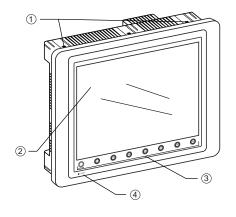

### **Rear Side of UG520**

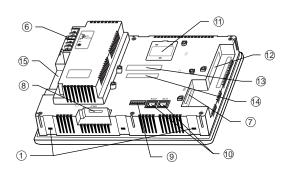

- $\textcircled{1} \ \ \textbf{Mounting holes for fixtures}$
- ② Display
- ③ Function keys (Refer to P1-59)
- 4 Power lamp
- (5) AC power supply / DC power supply
- 6 CN1: for PLC (RS-232C, RS-422)
- 7 CN2: for printer
- 8 Dip switches

- MJ1, 2: for data transfer, for temperature controller, for bar-code reader, for UG00P-MR and for UG00P-U2 (option)
- for UG00P-D2/D4 (option)
- for video (option)
- 12 for UG03I-S/J/T/C/E/P (option)
- (3) for UG00P-U1 (option)
- (4) Card interface (option)

## 5

### Dimensions and Panel Cut-out

### **Dimensions of UG220**

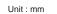

○ Top View

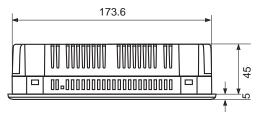

#### O Rear View

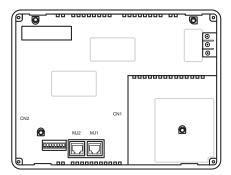

O Front View

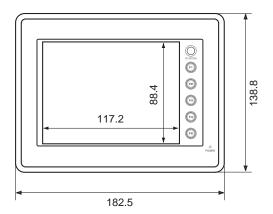

#### O Side View

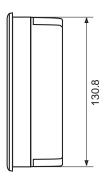

### Panel Cut-out of UG220

Unit: mm

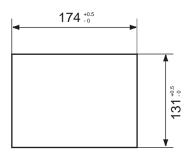

Unit: mm

○Side View

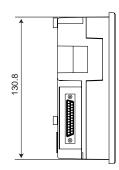

○Front View

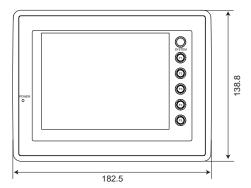

○Rear View

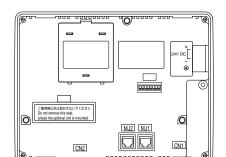

OUnder View

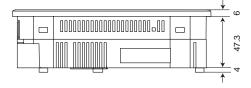

### Panel Cut-out of UG221

Unit: mm

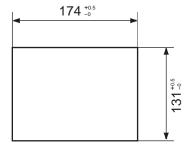

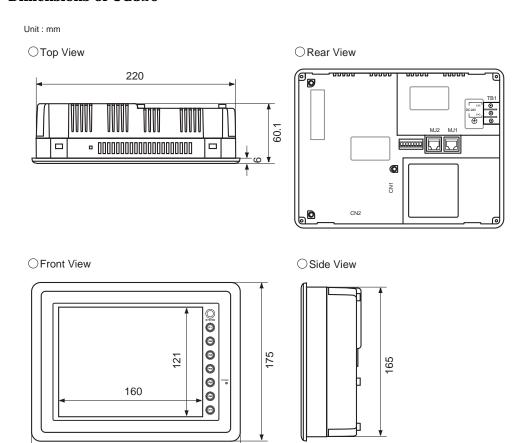

### **Panel Cut-out of UG320**

230

Unit: mm

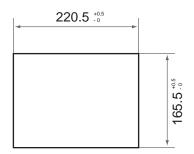

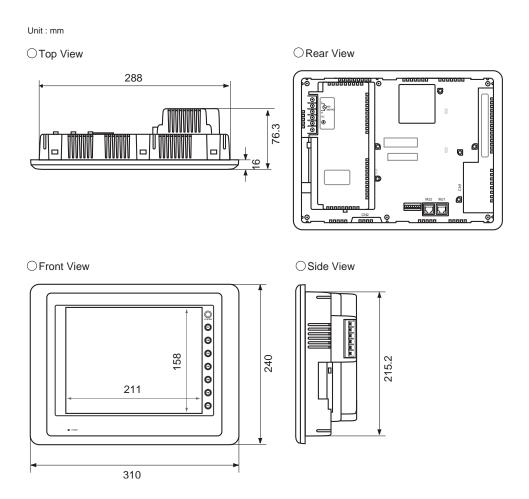

### **Panel Cut-out of UG420**

289 -0.5

Unit: mm

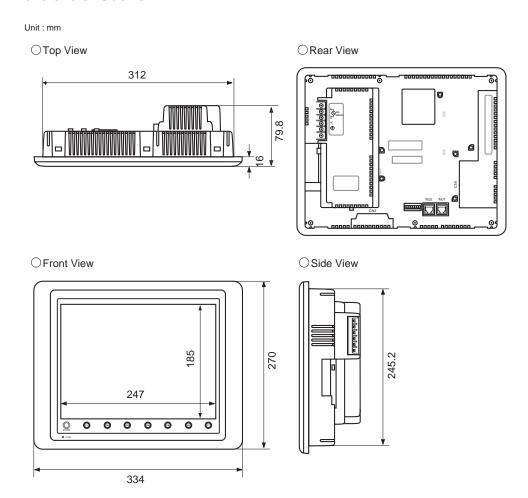

### **Panel Cut-out of UG520**

Unit: mm

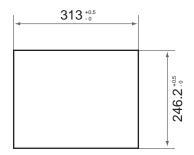

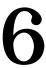

### Mounting Procedure

### **Mounting Procedure**

① Cut out the mounting panel (Max. thick: 3.2 mm) to match the dimensions shown below.

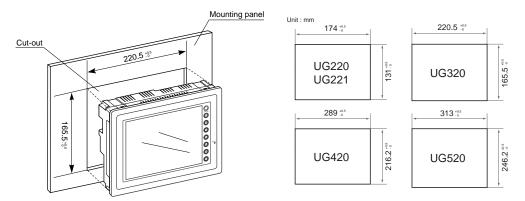

② Insert the fixtures attached to UGx20 into the mounting holes on UGx20. Tighten them with the locking screws. (Number of the fixtures: all series 4 pcs.)

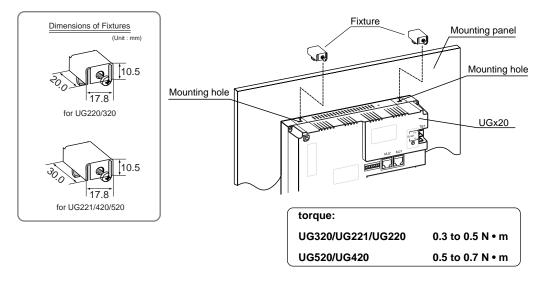

The waterproof packing mounted on the UG221 main unit shall come in close contact with the mounting panel so that it is surely caught between the mounting panel and UG221.

## 7 Wiring

### Caution

- Do not remove the dust-proof seal till you finish wiring in the panel. If the seal is removed, conductor chips or other foreign matter may enter the device to cause failure.
- When you finished wiring in the panel, be sure to remove the dust-proof seal.

### **Electrical Wiring**

OConnects the cable for power supply to TB1 on the rear side of UGx20.

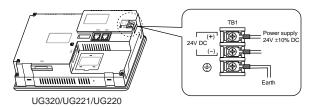

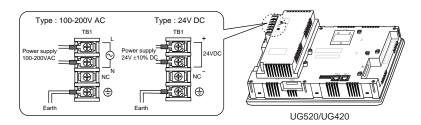

| Type Screw        | Screw Size | Torque (N • m) | Clamp Terminal (Unit : mm) |
|-------------------|------------|----------------|----------------------------|
| UG320/UG221/UG220 | M3.5       | 0.5            | 7.0MAX 7.0MAX 7.0MAX       |
| UG520/UG420       | M3.5       | 0.5            | 8.0MAX                     |

- OWhen TB1 is used for wiring, refer to the following table.
- OThe power source used must be within the allowable voltage fluctuation.
- OUse a power source with low noise between the cables or ground and the cable.
- OUse as thick a power cable as possible to minimize any drop in voltage.
- OKeep cables of 100V AC and 24V DC sufficiently away from high-voltage, large-current cables.

### Notes on Usage of UG520/UG420 100-200V AC Specifications

- OGenerally, an isolating transformer improves noise resistance. However, if the display unit is far away from the secondary port of the transformer and noise gets mixed in, an isolating transformer becomes unnecessary.
- Olf any power voltage fluctuation caused by noise is expected, it is recommended that a voltage stabilizer be used.

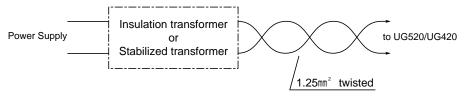

### Grounding

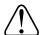

### This equipment must be earthed.

- OAn independent earth pole shall be used for POD. (The level of grounding resistance should be less than 100  $\Omega$ .)
- OUse a cable which has a nominal cross section of more than 2mm² for grounding.
- OGrounding point shall be near the POD to shorten the distance of grounding wires.

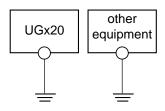

Grounding resistance : less than  $100\Omega\,$ 

### **Wiring for Communication**

- ONever place the communication cable with electric circuits.
- ONever bundle these cables together with other wires in ducts or electric boxes using cord locks. Although it is tempting to bundle all the cables neatly together, this does not necessarily lead to a noise-resistant configuration.

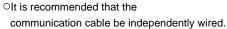

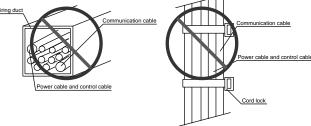

## 8

### Specifications

### **General Specifications**

|                                     | Туре                                    | UG220                                                                                                    | UG221                                                                 | UG320                                                                     |  |  |  |
|-------------------------------------|-----------------------------------------|----------------------------------------------------------------------------------------------------|-----------------------------------------------------------------------|---------------------------------------------------------------------------|--|--|--|
| Ite                                 |                                         |                                                                                                    |                                                                       |                                                                           |  |  |  |
|                                     | Rated Voltage                           | 24V DC                                                                                                    |                                                                       |                                                                           |  |  |  |
|                                     | Permissible Range                       | $24V \pm 10\% DC$                                                                                                    |                                                                       |                                                                           |  |  |  |
| ply                                 | of Voltage                              |                                                                                                    |                                                                       |                                                                           |  |  |  |
| Sup                                 | Permissible Momentary Power Failure     | 10ms or less                                                                                                    |                                                                       |                                                                           |  |  |  |
| Power Supply                        | Demand                                  | 10W c                                                                                                    | or less                                                               | 20W or less                                                               |  |  |  |
| Po                                  | Rushed Electric Current                 | 15<br>1n                                                                                                    | 5A<br>ns                                                              | 15A<br>1.5ms                                                              |  |  |  |
|                                     | With-stand voltage                      | DC externa                                                                                                    | DC external terminals to FG : 500V AC per min.                        |                                                                           |  |  |  |
|                                     | Insulation Resistance                   |                                                                                                    | 500V DC, $10 M\Omega$ or more                                         | )                                                                         |  |  |  |
| nt                                  | Ambient Temperature                     |                                                                                                    | 0°C to +50°C                                                          |                                                                           |  |  |  |
| Jme                                 | Storage Ambient Temperature             |                                                                                                    | -10°C to +60°C                                                        |                                                                           |  |  |  |
| Physical Environment                | Ambient Humidity                        | 85% RH or less (without dew condensation)                                                                                                    |                                                                       |                                                                           |  |  |  |
| al Er                               | Dust                                    | No conductive dust                                                                                                    |                                                                       |                                                                           |  |  |  |
| ysica                               | Solvent Resistance                      | No cutting oil or no organic solvent to cling to the unit                                                                                                    |                                                                       |                                                                           |  |  |  |
| Ph                                  | Corrosive Gas                           | No corrosive gas                                                                                                    |                                                                       |                                                                           |  |  |  |
|                                     | Vibration Resistance                    | Vibration frequency: 10 to 150Hz, Acceleration: 9.8m/s²,                                                                                                    |                                                                       |                                                                           |  |  |  |
| nical<br>g<br>tions                 |                                         | Single amplitude:0.075mm ,3 directions of X, Y and Z: one hour                                                                                                    |                                                                       |                                                                           |  |  |  |
| Mechanical<br>Working<br>Conditions | Shock Resistance                        | Pulse shape: Sine half wave,                                                                                                    |                                                                       |                                                                           |  |  |  |
|                                     |                                         | Peak acceleration: 147m/s², 3 directions of X, Y and Z: six times                                                                                                    |                                                                       |                                                                           |  |  |  |
| Electrical<br>Working<br>Conditions | Noise Resistance                        | Noise vo                                                                                                    | oltage: 1500Vp-p, noise w                                             | ridth: 1μs                                                                |  |  |  |
| Work<br>Conc                        | Static Electricity Discharge Resistance |                                                                                                    | Contact: 6kV , Air: 8kV                                               |                                                                           |  |  |  |
|                                     | Grounding                               | Groun                                                                                                    | ding resistance: less thar                                            | n 100Ω                                                                    |  |  |  |
| Mounting Conditions                 | Structure                               | Protection structure: front panel complies with IP65 (when using gasket) rear panel complies with IP20 Form: in a body Mounting procedure: inserted in a mounting panel |                                                                       |                                                                           |  |  |  |
| ıting                               | Cooling System                          |                                                                                                    | Cooling naturally                                                     |                                                                           |  |  |  |
|                                     | Weight                                  | Approx. 0.8kg                                                                                                    | Approx. 0.8kg                                                         | Approx. 1.1kg                                                             |  |  |  |
| 2                                   | Dimensions W ×H ×D (mm)                 | 182.5×138.8×50                                                                                                    | 182.5×138.8×57.3*1                                                    | 230×175×66.1                                                              |  |  |  |
|                                     | Panel Cut-out (mm)                      | 174 <sup>+0.5</sup> <sub>-0</sub> ×131 <sup>+0.5</sup> <sub>-0</sub>                                                                                                    | 174 <sup>+0.5</sup> <sub>-0</sub> × 131 <sup>+0.5</sup> <sub>-0</sub> | 220.5 <sup>+0.5</sup> <sub>-0</sub> × 165.5 <sup>+0.5</sup> <sub>-0</sub> |  |  |  |
|                                     | Case Color                              | DARK GREY                                                                                                    | BLACK*2                                                               | DARK GREY                                                                 |  |  |  |
|                                     | Material                                | PC/ABS                                                                                                    | PC/PS                                                                 | PC/ABS                                                                    |  |  |  |

 $<sup>\</sup>ast 1$  including 4mm, the size of boss for communication unit

<sup>\*2</sup> equivalent to the Munsell color system N-2.0

|                                     | Туре                                    | UG-                                                                      | 420                                         | UG520                                   |                          |  |  |
|-------------------------------------|-----------------------------------------|--------------------------------------------------------------------------|---------------------------------------------|-----------------------------------------|--------------------------|--|--|
| Iter                                | · · ·                                   | AC Power Supply                                                          | DC Power Supply                             | AC PowerSupply                          | DC Power Supply          |  |  |
|                                     | Rated Voltage                           | 100/240V AC                                                              | 24V DC                                      | 100/240V AC                             | 24V DC                   |  |  |
|                                     | Permissible Range                       | 85 to 265V AC                                                            | 24V ± 10% DC                                | 85 to 265V AC                           | 24V ± 10% DC             |  |  |
| _                                   | of Voltage                              | (47 to 440Hz)                                                            | (47 to 440Hz)                               |                                         |                          |  |  |
| Power Supply                        | Permissible Momentary Power Failure     | 20ms or less                                                             | 10ms or less                                | 20ms or less                            | 10ms or less             |  |  |
| er S                                | Demand                                  | 45VA or less                                                             | 25W or less                                 | 50VA or less                            | 25W or less              |  |  |
| Pow                                 | Rushed Electric Current                 | 20A : 100V AC<br>30A : 200V AC                                           | 30A<br>6ms                                  | 20A : 100V AC<br>30A : 200V AC          | 30A<br>6ms               |  |  |
|                                     | With-stand voltage                      |                                                                          | external terminals to external terminals to |                                         |                          |  |  |
|                                     | Insulation Resistance                   |                                                                          | 500V DC, 10                                 | MΩ or more                              |                          |  |  |
| nt                                  | Ambient Temperature                     | (                                                                        | 0°C to +50°C (UG420 ST                      | N Color : 0°C to +40°C                  | )                        |  |  |
| nme                                 | Storage Ambient Temperature             |                                                                          | -10°C to +60°C                              |                                         |                          |  |  |
| Viro                                | Ambient Humidity                        | 85% RH or less (without dew condensation)                                |                                             |                                         |                          |  |  |
| al Er                               | Dust                                    | No conductive dust                                                       |                                             |                                         |                          |  |  |
| Physical Environment                | Solvent Resistance                      | No cutting oil or no organic solvent to cling to the unit                |                                             |                                         |                          |  |  |
| <u>a</u>                            | Corrosive Gas                           |                                                                          | No corro                                    | sive gas                                |                          |  |  |
|                                     | Vibration Resistance                    | Vibration frequency: 10 to 150Hz, Acceleration: 9.8m/s²,                 |                                             |                                         |                          |  |  |
| Mechanical<br>Working<br>Conditions |                                         | Single amplitude: 0.075mm, 3 directions of X, Y and Z: one hour          |                                             |                                         |                          |  |  |
| Med<br>Vic                          | Shock Resistance                        | Pulse shape: Sine half wave,                                             |                                             |                                         |                          |  |  |
|                                     |                                         | Peak acceleration: 147m/s², 3 directions of X, Y and Z: six times        |                                             |                                         |                          |  |  |
| Electrical<br>Working<br>Conditions | Noise Resistance                        | N                                                                        | loise voltage: 1500V                        | • • • • • • • • • • • • • • • • • • • • | S                        |  |  |
| S<br>No<br>No<br>No                 | Static Electricity Discharge Resistance |                                                                          | Contact: 6k                                 | V , Air: 8kV                            |                          |  |  |
|                                     | Grounding                               | Grounding resistance: less than 100Ω                                     |                                             |                                         |                          |  |  |
|                                     | Structure                               | Protection structure: front panel complies with IP65 (when gasket using) |                                             |                                         |                          |  |  |
| ions                                |                                         |                                                                          | rear panel com                              |                                         |                          |  |  |
| nditi                               |                                         |                                                                          | Form: in                                    | •                                       |                          |  |  |
| Mounting Conditions                 |                                         | Mour                                                                     | nting procedure: inse                       |                                         | panel                    |  |  |
| untin                               | Cooling System                          |                                                                          | Cooling i                                   |                                         | 0.01                     |  |  |
| Mou                                 | Weight                                  | Approx. 2                                                                |                                             | Approx                                  |                          |  |  |
|                                     | Dimensions W H D (mm)                   | 310 × 240 × 289 <sub>-0</sub> × 2                                        |                                             | 334 × 27                                | (246.2 <sup>+0.5</sup> ) |  |  |
|                                     | Panel Cut-out (mm)                      | 289 <sub>-0</sub> ×2                                                     |                                             |                                         | ×∠40.∠₋₀                 |  |  |
|                                     | Case Color                              | DARK GREY                                                                |                                             |                                         |                          |  |  |
|                                     | Material                                | PC/ABS                                                                   |                                             |                                         |                          |  |  |

### **Display Specifications**

| Item Type                | UG220H-L                                        | UG220H-S                | UG221H-L                                | UG221H-S            | UG221H-T                              | UG320H              |
|--------------------------|-------------------------------------------------|-------------------------|-----------------------------------------|---------------------|---------------------------------------|---------------------|
| Display Device           | STN<br>Monochrome<br>LCD                        | STN<br>Color<br>LCD     | STN<br>Monochrome<br>LCD                | STN<br>Color<br>LCD | TFT<br>Color<br>LCD                   | STN<br>Color<br>LCD |
| Resolution W × H (dots)  |                                                 |                         | 320 × 240                               |                     |                                       | 640 × 480           |
| Dot Pitch W × H (mm)     | 0.36 × 0.36                                     | $0.12 \times 0.36$      | $0.36 \times 0.36$                      | 0.12×0.36           | 0.36 × 0.36                           | 0.082×0.246         |
| Effective Display Area   | 115.2×86.4                                      |                         |                                         |                     |                                       | 157.4 ×118.1        |
| W×H (mm)                 |                                                 |                         | (5.7 inches)                            |                     |                                       | (7.7 inches)        |
| Color                    | Monochrome<br>8 gradation<br>+ blinking         | 16 colors<br>+ blinking | Monochrome<br>8 gradation<br>+ blinking | 16 cc<br>+ blin     | 128 colors<br>+ blinking<br>16 colors |                     |
| Back-light               | Cold cathod                                     | e rectifier (wh         | nich can be e                           | xchanged by         | a user except                         | for UG221)          |
| Contrast Adjustment      | By function switches (only in case of STN type) |                         |                                         |                     |                                       |                     |
| Back-light Average Life* | Approx. 40,000h Approx. 50,000h Approx. 40,000h |                         |                                         |                     |                                       |                     |
| Power Lamp               | The lamp is lit when the power is supplied.     |                         |                                         |                     |                                       |                     |

| Item Type                | UG420H-S                                                  | UG420H-T           | UG420H-V       | UG520H-V      |
|--------------------------|-----------------------------------------------------------|--------------------|----------------|---------------|
| Display Device           | STN                                                       | TFT                |                | TFT           |
|                          | Color LCD                                                 | Color              | ·LCD           | Color LCD     |
| Resolution W × H (dots)  | 640 × 480                                                 |                    | 800 × 600      |               |
| Dot Pitch W × H (mm)     | 0.11 × 0.33                                               | $0.33 \times 0.33$ | 0.264 × 0.264  | 0.3075×0.3075 |
| Effective Display Area   | 211.2 × 158.4                                             |                    |                | 246.0 × 184.5 |
| W × H (mm)               | (10.4 inches) (12.1 inche                                 |                    | (12.1 inches)  |               |
| Color                    | 1                                                         | 28 colors + blin   | king 16 colors |               |
|                          |                                                           |                    |                |               |
| Back-light               | Cold cathode rectifier (which can be exchanged by a user) |                    |                |               |
| Contrast Adjustment      | By function switches (only in case of STN type)           |                    |                |               |
| Back-light Average Life* | Approx. 25,000h Approx. 50,000h                           |                    |                |               |
| Power Lamp               | The lamp is lit when the power is supplied.               |                    |                |               |

st When the normal temperature is 25, and the surface luminance of the display is 50% of the default.

### Display Function Specifications (All the UGx20 series)

| Item                |                  | Specifications                                                                                                    |                     |                  |                     |                            |
|---------------------|------------------|----------------------------------------------------------------------------------------------------|---------------------|------------------|---------------------|----------------------------|
| Display Language    |                  | Japanese                                                                                                    | Eng./W. Europe      | Chinese          | Chinese (simplifie  | ed) Korean                 |
| Characters          | 1/4-size, 1-byte | ANK code                                                                                                    | ASCII code          | ASCII code       | ASCII code          | ASCII code                 |
|                     | 2-byte (16-dot)  | JIS 1st and 2r                                                                                                    | nd ASCII code       | Chinese          | Chinese (simplifie  | ed) Hangul (without Kanji) |
|                     | 2-byte (32-dot)  | JIS 1st                                                                                                    | ASCII code          |                  | 1                   |                            |
| Size of Chara       | acters           | 1/4-size : 8 × 8 dots                                                                                                    |                     |                  |                     |                            |
|                     |                  | 1-byte : 8                                                                                                    | × 16 dots           |                  |                     |                            |
|                     |                  | 2-byte : 1                                                                                                    | 6 × 16 dots or 3    | 2 × 32 do        | is                  |                            |
|                     |                  | Enlarge : W, 1 to 8 H, 1 to 8                                                                                                    |                     |                  |                     |                            |
| Number of Cl        | naracters        | Resolution                                                                                                    | 320 × 240           | 640 × 480        |                     | 800 × 600                  |
|                     |                  | 1/4-size                                                                                                    | 40 columns × 30 l   | ines   80 co     | olumns × 60 lines   | 100 columns × 75 lines     |
|                     |                  | 1-byte                                                                                                    | 40 columns × 15 l   | ines 80 $\alpha$ | olumns × 30 lines   | 100 columns × 37 lines     |
|                     |                  | 2-byte                                                                                                    | 20 columns × 15 l   | ines 40 $\alpha$ | olumns × 30 lines   | 50 columns × 37 lines      |
| Property of C       | haracters        | Display property: normal, reverse, blinking, bold, shadow Color: 128 colors + blinking 16 colors / 16 colors + blinking / Monochrome 8 gradation + blinking |                     |                  |                     |                            |
| Kind of Drawi       | ing              | Lines : line, continuous lines, box, parallelogram, polygon                                                                                                 |                     | /gon             |                     |                            |
|                     |                  | Circles : ci                                                                                                    | rcle, arc, sector,  | ellipse, ell     | ptical arc, ellipti | cal sector                 |
|                     |                  | Others : tile                                                                                                    | e patterns          |                  |                     |                            |
| Property of Drawing |                  | Type of lines : 6 types (fine, thick, dot, chain, broken, two-dot chain)                                                                                    |                     |                  |                     |                            |
|                     |                  | Tile patteri                                                                                                    | ns : 16 types (inc  | I. user-def      | inable 8 types)     |                            |
|                     |                  | Display pro                                                                                                    | operty: normal, r   | everse, bl       | nking               |                            |
|                     |                  | Display color : 128 colors + blinking 16 colors / 16 colors + blinking                                                                                      |                     |                  |                     |                            |
|                     |                  | / Monochrome 8 gradation + blinking                                                                                                    |                     |                  |                     |                            |
|                     |                  | Color spec                                                                                                    | ification : foregro | und, back        | ground, bounda      | ries (line)                |

### Function Performance Specifications (All the UGx20 series)

| Item                         |                        | Specifications                                                                                                    |  |  |  |
|------------------------------|------------------------|----------------------------------------------------------------------------------------------------|--|--|--|
| Screens                      |                        | Max. 1024                                                                                                    |  |  |  |
| Screen Memory                |                        | FP-ROM (flash memory), Appox. 2,816Kbytes*1(different from the language)                                                                                                    |  |  |  |
| Switches                     |                        | 768 per screen (192 per screen for UG221/220 : However, the number of memory settings is limited.) *3                                                                                                    |  |  |  |
| Acti                         | ons of Switch          | Set, reset, momentary, alternate, to light possible to press a function switch and a display switch at the same time (With UG221, 2 switches on the display can be pressed at the same time.)                               |  |  |  |
| Lamps                        |                        | Reverse, blinking, exchange of graphics 768 per screen (192 per screen for UG221/220 : However, the number of memory settings is limited.) *3                                                                               |  |  |  |
| Gra                          | phs                    | Pie, bar, panel meter and closed area graph can be displayed without limit. Total capacity per screen: within 128KB Statics and trend graphs: Max. 256 per layer *2 (However, the number of memory settings is limited.) *3 |  |  |  |
|                              | Numerical Data Display | No limits, total capacity per screen: within 128 KB (However, the number of memory settings is limited.) *3                                                                                                    |  |  |  |
| etting                       | Character Display      | No limits, total capacity per screen: within 128 KB (However, the number of memory settings is limited.) *3                                                                                                    |  |  |  |
| Data Setting                 | Message Display        | Resolution: 320 × 240, Max. 40 characters 640 × 480, Max. 80 characters 800 × 600, Max. 100 characters No limits, total capacity per screen: within 128 KB (However, the number of memory settings is limited.) *3          |  |  |  |
| Mes                          | sages                  | 6144 lines                                                                                                    |  |  |  |
| San                          | npling                 | Sampling display of buffer data (constant sample, bit synchronize, bit sample, relay sample, alarm function)                                                                                                    |  |  |  |
| Mul                          | ti-Overlaps            | Max. 1024                                                                                                    |  |  |  |
| Data                         | a Blocks               | Max. 1024                                                                                                    |  |  |  |
| Gra                          | phic Libraries         | Max. 2560                                                                                                    |  |  |  |
| Patt                         | erns                   | Max. 1024                                                                                                    |  |  |  |
| Mad                          | ro Blocks              | Max. 1024                                                                                                    |  |  |  |
| Pag                          | e Blocks               | Max. 1024                                                                                                    |  |  |  |
| Direct Blocks                |                        | Max. 1024                                                                                                    |  |  |  |
| Screen Blocks                |                        | Max. 1024                                                                                                    |  |  |  |
| Temp. CTRL / PLC 2 Way       |                        | Max. 32 *4                                                                                                    |  |  |  |
| Calendar                     |                        | provided                                                                                                    |  |  |  |
| Hard-Copy                    |                        | provided                                                                                                    |  |  |  |
| Buzzer                       |                        | provided, 2 types (intermittent short and long sounds)                                                                                                    |  |  |  |
| Back-light Auto OFF Function |                        | ON at all time, specified freely                                                                                                    |  |  |  |
| Self                         | -diagnostic Function   | Self-test function of switches                                                                                                    |  |  |  |
|                              |                        | Check function of communication parameter setting                                                                                                    |  |  |  |
|                              |                        | Check function of communication                                                                                                    |  |  |  |
|                              |                        |                                                                                                    |  |  |  |

<sup>\*1</sup> Screen memory capacity of the main unit with the following or newer hardware version (Approx. 760k bytes for older versions or UG221/UG220)

For hardware version, check the value of the 3rd digit from the left in "Ser. No." line on the rear of the main unit: UG520H-V $\rightarrow$ 6; UG520H-S $\rightarrow$ 5; UG420H-V $\rightarrow$ 8; UG420H-T $\rightarrow$ 9; UG420H-S $\rightarrow$ 7; UG320H $\rightarrow$ 4

<sup>\*2</sup> Layer: 4 per screen (base + 3 overlaps)

<sup>\*3</sup> For the memory setting limit, refer to the User's Manual <Function> (FEH376).

<sup>\*4</sup> The main unit with the following or newer hardware version is adapted to the temperature controller network: UG520H-V→4; UG520H-S → 3; UG420H-V→5; UG420H-T→5; UG420H-S → 4; UG320H → 7

### **Touch Panel Specifications (All the UGx20 series)**

| Item                | Specifications                        |
|---------------------|---------------------------------------|
| Switch Resolution   | Analog, 1024(W) × 1024(H)             |
|                     | Matrix type, UG221: 20(W) × 12(H) pcs |
| Form                | Resistance film form                  |
| Life of Touch Panel | Use of one million times or more      |

### **Function Switch Specifications (All the UGx20 series)**

| Item               | Specifications                   |
|--------------------|----------------------------------|
| Number of Switches | 8 (6 for UG221/UG220)            |
| Type of Switch     | Pressure sensitive switches      |
| Life of Switch     | Use of one million times or more |

### **Interface Specifications (All the UGx20 series)**

| Item                         | Specifications                                                                                                    |
|------------------------------|----------------------------------------------------------------------------------------------------|
| Serial Interface             | RS-232C, RS-422/485                                                                                                    |
| for connecting PLC           | Asynchronous type                                                                                                    |
| (D-sub 25 pins, female)      | Data length: 7, 8 bits                                                                                                    |
|                              | Parity: even, odd, none                                                                                                    |
|                              | Stop bit: 1, 2 bits                                                                                                    |
|                              | Baud rate: 2400, 4800, 9600, 19200, 38400, 57600, 115000bps                                                                                                    |
|                              | (115200bps is invalid for UG221/UG220.)                                                                                                    |
| Serial Interface 1 and 2 for | RS-232C, RS-422/485 (2-wire connection)                                                                                                    |
| transferring data            | UG00P-MR, Bar code, UG00P-U2, Multi-link 2,                                                                                                    |
| /other external              | Temperature control network, UG-Link                                                                                                    |
| (modular jack, 8 pins)       |                                                                                                    |
| Printer Interface            | Complies with centronics, half pitch 36 pins (for PC98x1)  NEC : PR201  EPSON: compatibles with ESC/P24-84 or later  HP : PCL Level 3  CBM292/293 printer (The screen copy cannot be printed out.) |

### **Drawing Environment (All the UGx20 series)**

| Item           | Specifications                                                                                                    |  |  |
|----------------|----------------------------------------------------------------------------------------------------|--|--|
| Drawing Method | Exclusive drawing software                                                                                        |  |  |
| Drawing Tool   | Name of exclusive drawing software : UG00S-CW                                                                     |  |  |
|                | Personal computer : Pentium2 450 MHz or above recommended                                                         |  |  |
|                | OS : Microsoft Windows 98 / Me / NT version 4.0 / 2000 / XP                                                       |  |  |
|                | Capacity of hard disk required : free area of approx. 460MB or more (for minimum installation : approx. 105Mbyte) |  |  |
|                | Display : resolution of 640 × 480 or more                                                                         |  |  |
|                | (800 × 600 is recommended)                                                                                        |  |  |

## 9

### Serial Connector (CN1)

CN1 is used for communicating between a PLC and a POD(RS-232C, RS-422/485).

### **Serial Connector (CN1)**

The pin arrangement of serial connector is as follows:

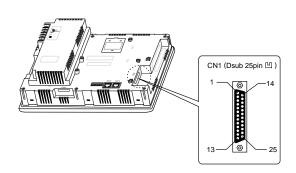

| Pin No. | Signal | Contents                   |
|---------|--------|----------------------------|
| 1       | FG     | Frame ground               |
| 2       | SD     | RS-232C send data          |
| 3       | RD     | RS-232C receive data       |
| 4       | RS     | RS-232C RS request to send |
| 5       | cs     | RS-232C CS clear to send   |
| 6       |        | Not used                   |
| 7       | SG     | Signal ground              |
| 8       |        | Not used                   |
| 9       | +5V    | Use prohibited             |
| 10      | 0V     | Use prohibited             |
| 11      |        | Not used                   |
| 12      | +SD    | RS-422 send data (+)       |
| 13      | -SD    | RS-422 send data (-)       |
| 14      | +RS    | RS-422 RS send data (+)    |
| 15      |        | Not used                   |
| 16      |        | Not used                   |
| 17      | -RS    | RS-422 RS send data (-)    |
| 18      | -CS    | RS-422 CS receive data (-) |
| 19      | +CS    | RS-422 CS receive data (+) |
| 20      |        | Not used                   |
| 21      |        | Not used                   |
| 22      |        | Not used                   |
| 23      |        | Not used                   |
| 24      | +RD    | RS-422 receive data (+)    |
| 25      | -RD    | RS-422 receive data (-)    |
|         |        |                            |

#### Communication Cable of RS-232C/RS-422

### RS-232C

OIn case of RS-232C, SD and SG, and RD and SG form a pair.

OConnect the shielded cable to pin No. 1 or the connector case cover.

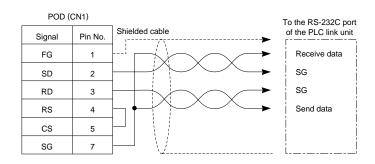

#### **RS-422**

- OIn case of RS-422, +SD and -SD, and +RD and -RD form a pair.
- OUse SG if possible.
- OConnect the shielded cable to pin No. 1 or the connector case cover.
- OUse UG00P-TC which is the optional equipment made by Fuji Electric. Co., Ltd. in case of using terminal blocks in RS-422/485 connection.
- OSpecify terminal resistance by the dip switches on POD. (Refer to the next page.)

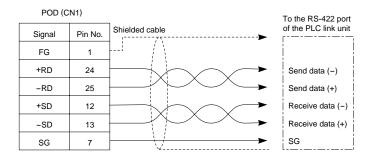

#### Terminal Blocks of RS-422/485

 Connect UG00P-TC (Terminal Converter) which is the optional equipment made by Fuji Electric.
 Co., Ltd. to POD via the serial connector on POD (CN1) in case of using terminal blocks in RS-422/485 connection.

OThe RS-422 signal wiring of UG00P-TC is connected to the serial connector (CN1).

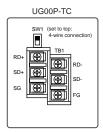

(set to top: 4-wire connection)

| CN1     |  |  |
|---------|--|--|
| Pin No. |  |  |
| 1       |  |  |
| 7       |  |  |
| 12      |  |  |
| 13      |  |  |
| 24      |  |  |
| 25      |  |  |
|         |  |  |

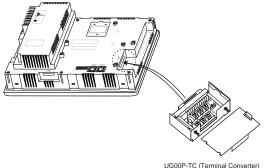

OSpecify 4-wire connection or 2-wire connection by the dip switch on UG00P-TC (SW1).

# 10 Setting of Dip Switches

#### **Setting of Dip Switches (DIPSW)**

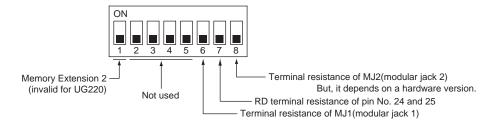

OKeep DIPSW 2, 3, 4 and 5 (not used) OFF.

OSetting of Memory Extension 2 (This dip switch is invalid for UG220. Keep DIPSW 1 OFF.)

Set DIPSW 1 ON in case of selecting "Memory Extension 2."
 (Refer to Chapter 3 "4.Connecting the Memory Extension unit.")

OSetting of Terminal Resistance depends on the hardware version of the unit.

UG520, UG420 -> O, UG320 -> D, UG221 -> A,

For hardware version, check the value of the 3rd digit from the left in "Ser. No." line on the rear of the main unit.

- 1. In case that the hardware version is the lower-case letter.
- Set DIPSW 7 ON in case of connecting with CN1 by connection of RS-422/485.
- Set DIPSW 6 (DIPSW8) ON in case of connecting with Modular Jack 1/2 by the connection as below.

Multi-link2 communication (master)

Temperature controller communication by connection of RS-485

Card Recorder: UG00P-MR (option) is used Serial Extension I/O: UG00P-U2 (option) is used

Terminal POD connected with UG-Link by connection of RS-485

- 2. In case that the hardware version is the capital letter.
- Set DIPSW 7 ON in case of connecting with CN1 by the connection of RS-422/485.
- Set DIPSW 6 ON in case of connecting with Modular Jack 1 by connection as below.

Multi-link2 communication (master)

Temperature controller communication by connection of RS-485

Card Recorder: UG00P-MR (option) is used Serial Extension I/O: UG00P-U2 (option) is used

Terminal POD connected with UG-Link by connection of RS-485

• The terminal resistance of MJ 2 is always ON.

# 11 Modular Jack 1 & 2

#### Modular Jack 1 & 2 (MJ1/2)

The right diagram is the pin arrangement and the signal name of modular jack 1 & 2.

| MJ1/2                     | Pin No. | Signal | Contents             |
|---------------------------|---------|--------|----------------------|
|                           | 1       | +SD/RD | RS-485 + data        |
|                           | 2       | -SD/RD | RS-485 - data        |
| 12345678                  | 3       | +5V    | Output power supply  |
|                           | 4       | +5V    | Max. 150mA           |
| ▎▐ <mark>╟</mark> ┺、╶╱┦┃┊ | 5       | 0V     | Signal ground        |
|                           | 6       | 0V     |                      |
|                           | 7       | RD     | RS-232C receive data |
|                           | 8       | SD     | RS-232C send data    |

#### Setting of Modular Jack 1 & 2 (MJ1/MJ2)

OSpecify the use of MJ1/MJ2 by the software (UG00S-CW).

OSelect [Modular...] from [System Setting]. The [Modular Jack] dialog is displayed. The setting items of [Modular Jack 1] and [Modular Jack 2] as follows.

Modular Jack 1 Modular Jack 2 [Editor port] [Not used] [Memory Card] [Memory Card] [Barcode] [Barcode] [UG00P-U2] [UG00P-U2] [Multi-Link]\*1 \*2 [Multi-Link]\*1 \*2 [Temp. CTRL Net]\*2 [Temp. CTRL Net]\*2 [UG-Link]\*2 [UG-Link]\*2 [Touch Switch] [Touch Switch] [Ladder Tool] [Ladder Tool]

It is impossible to select both [Multi-Link] and [Temp. CTRL Net] in each setting of modular jack.

\*1 It is possible to select this item when [Multi-Link 2] is selected for [Connection] and [Local Port] is set to [1] in the [Comm. Parameter] dialog.

[Serial Printer]

\*2 [Multi Link 2 (master)] and [Temperature Control Network] and [UG-Link] are available in the following hardware version or later of POD. As for UG220/UG221, any version can be used.

UG520H-V → 4, UG520H-S → 3, UG420H-V → 5, UG420H-T → 5, UG420H-S → 4, UG320H → 7

#### **Editor Transferring**

OUse modular jack 1 (MJ1) in case of editor transferring.

[Serial Printer]

- OWhen [Editor port] is selected for [Modular Jack 1] in the [P2] menu, it is also possible to transfer the data while running, because the auto change of the local mode and the run mode is valid.
- When [Editor port] is selected, on-line editing and the simulation mode are also available.
- OWhen the item other than [Editor port] is selected for [Modular Jack 1] in the [P2] menu, be sure to transfer the data by the software in the local mode. On-line editing and the simulation mode are not available.
- OWhen the data is transferred by software, use the cable for data transferring which is the optional equipment made by Fuji Electric Co., Ltd. (UG00C-T: 3m) to connect POD to a personal computer.

# 12 Bar Code Reader Interface

- It is possible to receive the signal from a bar code reader by connecting a bar code reader to POD via the modular jack (MJ1/MJ2) of POD series.
- To connect a bar code reader to POD via MJ1/MJ2, use the cable which is the optional equipment made by Fuji Electric. Co., Ltd. (UG00C-B).

Length: 3m
Accessory: Modular Plug

Brown: +5V Red: 0V Orange: RXD

- O Notes on Connection
  - In case of using the bar code reader which uses the CTS and RTS control, the bar code reader may not work normally without jumping RTS and CTS.
  - ●The output power supply (+5V) is max. 150mA. (Refer to the preview page.)

Yellow: TXD

O When the bar code reader connected to UG400 is used, connect it to UGx20 by the following cable.

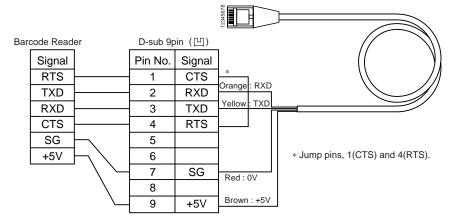

# 13 Printer Interface (CN2)

- When a printer is connected to POD via the connector (CN2), it is possible to hard-copy the screen display of POD, the data sheet, or the sampling data.
- To connect a printer to POD, use the parallel interface cable of 36 pins which is optional equipment made by Fuji Electric. Co., Ltd. (UG00C-C).

When using CBM292/293 printer, our printer cable be (UG00C-A) is available.

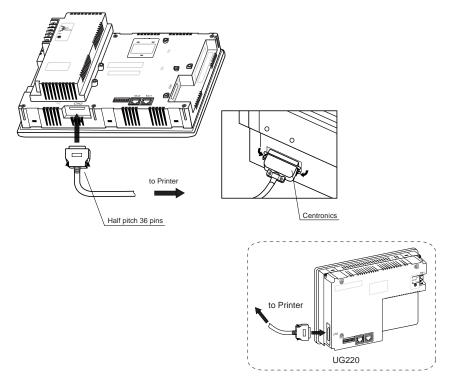

O Compatible Printer Control Code System and Printer Models

NEC PC-PR201 series

EPSON Compatibles with ESC/P24-84 or later

HP(HEWLETT PACKARD) PCL Level 3

CBM292/293 Line thermal panel printer made by CBM Corporation.

(The screen copy cannot be printed out.)

Note of Usage of SRAM Memory Card (UG00K-Sx) or SRAM Cassette (UG00P-SR•UG221P-SR);

In case of connecting a printer to UGx20 series with a "UG00K-xx(Memory Card:SRAM)" or "UG00P-SR•UG221P-SR (SRAM cassette)" at all times, be sure to turn off a printer at the same time when turning off UGx20. If a printer is not turned off when UGx20 is turned off, the voltage will circulate from the power supply line of a printer to make the power consumption of SRAM cassette's backup battery increase, and finally, the backup battery will consume drastically within a few months.

# 14 Video Interface

(Option: UG520/UG420 only)

- When a video or a CCD camera is connected to the optional UGx20 which has a video interface, the image which is taken by a video or a camera is displayed directly in a screen of UGx20 series (only in case of UG520H-V and UG420H-T/V).
- O Video Interface of UGx20: BNC

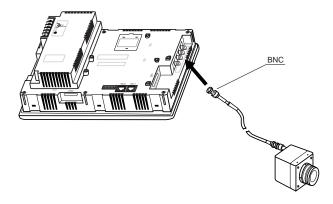

#### O Video Display Specifications

Display Color : 262,144 colors Input Channel : 4 Channels

Signal Form : NTSC type, PAL type
Video Input : 1.0Vp-p 75 ohm unbalance

Display Size :  $640 \times 480$ ,  $640 \times 240$ ,  $320 \times 240$ ,  $160 \times 120$  dots (possible to change the size)

Color Adjustment : contrast (256 steps), brightness (256 steps), color gain (256 steps)

# 15 Analog RGB Input

(Option: UG420H-T only)

When connector CN3 of UG420H-TC (analog RGB input adapted product) is connected to a personal computer, the screen image of the personal computer can be displayed on the UG420H-TC.

# Connector pin layout

### [high density D-sub 15-pin connector (female □)]

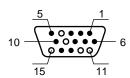

|    | Input signal                    |
|----|---------------------------------|
| 1  | Video signal (red wire)         |
| 2  | Video signal (green wire)       |
| 3  | Video signal (blue wire)        |
| 4  | NC NC                           |
| 5  | Ground                          |
| 6  | Ground                          |
| 7  | Ground                          |
| 8  | Ground                          |
| 9  | NC                              |
| 10 | Ground                          |
| 11 | NC                              |
| 12 | NC                              |
| 13 | Horizontal synchronizing signal |
| 14 | Vertical synchronizing signal   |
| 15 | NC                              |

## Input signal specification

| Displayed number of dots           | 640 ×480 dots       | 640 × 400 dots                        | 720 × 350 dots       |
|------------------------------------|---------------------|---------------------------------------|----------------------|
| Color                              | max. 262,144 colors | max. 262,144 colors                   | max. 262,144 colors  |
| Horizontal synchronizing frequency | 31.5KHz             | 24.9KHz                               | 31.5KHz              |
| Vertical synchronizing frequency   | 60Hz <sub>р-р</sub> | 56Hz <sub>p-p</sub>                   | 70Hz <sub>р-р</sub>  |
| Input amplitude                    | 0.7V                | 0.8V                                  | 0.7V                 |
| Sample main signals                | Windows screen      | PC9801<br>DOS screen,<br>BIOS screens | DOS/V<br>BIOS screen |

- O No signal other than the above can be displayed.
- To display Windows screen, after displaying the [Control panel] dialog with the [Control panel] command in the [Setting] menu under [Start Menu], double-click the [Screen] icon in this dialog, and set refresh rate to 60 Hz in the [Screen property] window.

If a cable too long is used to connect between connector CN3 of UG420H-TC and the personal computer, the screen image may be blurred due to noise. To prevent noise, it is recommended to mount a ferrite core.

#### **Touch-switch emulation function**

With this function, you can manipulate the Windows screen displayed on the POD with touch switches, i.e. without using the mouse.

Applicable version of screen development editor
 This function is adapted to 2.4.0.0 or newer versions of the screen development editor.

Applicable version of POD system program
 This function is adapted to 1.200 or newer versions of POD system program (SYSTEM PROG.VER.)

Touch panel driver to be installed
 PN-WIN98/95 Ver. 2.00J (Japanese version) from GUNZE.

Operating environment of the access vision driver

Computer: DOS/V personal computer

OS: Windows98/95

#### Restrictions

- 1. DOS application software that runs on MS-DOS prompt cannot be operated with touch panel.
- This function is compatible with PS/2 mouse but may not with the unique pointing device of manufacturer's own development that is installed mainly in note type personal computer.

#### About setting

- Select [Touch Switch] from [Modular Jack 1] or [Modular Jack 2] in the [Modular] dialog box of [System Setting]. (When you want to display the symbols for DOS/V personal computer on the POD, send the coordinate output of the touch panel to the DOS/V personal computer via the MJ port that is set in this step.)
- The touch panel driver supplied from GUNZE needs to be installed in the DOS/V personal computer in advance. For how to install the driver, refer to the manual supplied with the GUNZE touch panel driver.

#### Example of setting

The procedure for adding the "touch-switch emulation" function under the environment where the analog RGB input function is used is described below.

In this example, it is supposed that the following setting is already made:

- On the [RGB Adjust] screen, [Setting 1] is set to "BIOS screen" while [Setting 2], to "Windows screen". (For details regarding the adjustment, see "Screen Adjustment" explained above.)
- Connect between COM2 of the personal computer and MJ1 of the POD by means of UG00C-T (for screen data transfer).
- 1. Change over to POD input screen (Windows screen is displayed).
- 2. Activate the screen development editor and open the file that is currently transferred to the POD.
- 3. Select [Touch Switch] from [Modular Jack 2] in the [Modular] dialog box of [System Setting].

- 4. Save the file, and send it to the POD.
- 5. Mode is changed to RUN. In this mode, change screen over to the [RGB Input] screen. (Windows screen is displayed.)
- In order to execute "touch-panel emulation", connect between COM1 (communication port) of the personal computer and MJ2 (touch switch) of the POD by means of UG00C-T.

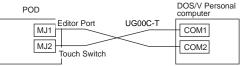

- 7. Insert the "Touch Panel Driver PN-WIN98/95" floppy disk supplied from GUNZE in the floppy disk drive and, from the files stored in the floppy disk, double-click "/Serial/setup.exe". Then follow the directions displayed on the screen to install the touch panel driver.
  - Then [Welcome!]  $\rightarrow$  [Select destination to install]  $\rightarrow$  [Install]  $\rightarrow$  [Hardware setting] (See item 2 of the notes described later.)  $\rightarrow$  [Installation end]  $\rightarrow$  [Install] Clicking the [OK] button here automatically restart the personal computer. At the same time, the POD comes in RUN mode. Then change screen over to the [RGB Input] screen to start Windows.
- 8. When Windows is started, the calibration software is automatically activated. Set items for calibration (see item 3 of the notes described later).
  - This completes the installation of the touch panel driver.
- 9. When it is necessary to reset the "Touch Panel Driver PN-WIN98/95", select menus as follows: [Start] → [Programs] → [Gunze] → [PN-WIN98\_95 Serial] → [Touch panel driver]. Changes in the setting will take effect when the personal computer is started the next time.

#### \* Notes

- It is impossible to change over to the [Main Menu] screen from the Windows screen displayed on the POD.
- 2. The [Hardware setting] dialog box is prepared for installing the touch panel driver. For [COM Port] in this dialog box, select the COM port of the personal computer that is to be connected to the MJ port (for touch switch) of the POD. For [Address] and [IRQ], set the address and IRQ of the selected COM port. When you do not know which COM port of the personal computer to connect to the MJ port (for touch switch) of the POD, or when you do not know the address or IRQ of the COM port, refer to the instruction manual for the personal computer.
  - [Baud rate: 9600], [Parity: none], [Data bits: 8] and [Stop bits: 1] are fixed.
- 3. With the calibration software, correct the touch position and the mouse cursor indication position. Touch as accurately as possible the red crosses that are displayed on the screen in the order of first point (lower left on the screen), second point (upper right on the screen), third point (lower right on the screen), and fourth point (upper left on the screen). Touch operation won't be available if the calibration setting is not correctly completed. In such case, re-execute the setting.
- 4. Not that once the touch panel driver is installed, the serial port assigned for it won't be able to be used for other application till unless is uninstalled.
- When your personal computer has only one COM (communication) port it is recommended to use other personal computer for transferring POD screen.

# 16 Connection

#### 1:1 Link Communication

One POD and one PLC are connected.

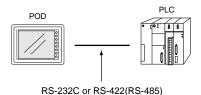

## 1: n Link Communication (Multi-drop)

One POD and multiple PLCs are connected. (n = 1 to 32)

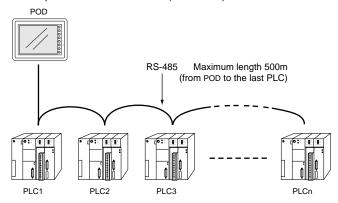

#### O Available PLC for multi-link communication

| Manufacturer  | Models                                                                   |
|---------------|--------------------------------------------------------------------------|
| FUJI          | MICREX-F series, FLEX-PC series, FLEX-PC COM                             |
| MITSUBISHI    | AnA/N/U series, QnA series, QnH(Q)series, A Link+Net10,FX series (A prt) |
| OMRON         | SYSMAC C, CV, CQM1, CS1 DNA                                              |
| SHARP         | JW series, JW100/70H COM Port, JW20/30 COM Port                          |
| HITACHI       | HIDIC-H                                                                  |
| MATSUSHITA    | MEWNET                                                                   |
| YOKOGAWA      | FA500, FA-M3, FA-M3R                                                     |
| YASKAWA       | Memobus, CP9200SH/MP900                                                  |
| TOYOPUC       | TOYOPUC                                                                  |
| Koyo          | SU/SG, SR-T                                                              |
| Allen-Bradley | PLC-5, SLC500, Micro Logix 1000                                          |
| GE Fanuc      | 90 series                                                                |
| TOSHIBA       | T series                                                                 |
| SIEMENS       | S7-200 PPI                                                               |
| SHINKO        | SELMART                                                                  |
| SAMSUNG       | SPC series, N_plus, SECNET                                               |
| KEYENCE       | KZ series, KV series                                                     |
| LG            | MASTER-K500 / K1000, MASTER-K xxxS CNET                                  |
| FATEK         | FACON FB series                                                          |
| IDEC          | MICRO3                                                                   |
| MODICON       | Modbus RTU                                                               |
| TAIAN         | TP02                                                                     |
|               | Universal Serial                                                         |

O Multi-drop Communication (RS-485)

Refer to the PLC manual of each manufacturer for connection.

#### <E.g.>

The following example describes how one POD is connected to three PLCs made by MITSUBISHI. See MITSUBISHI's manual for further details.

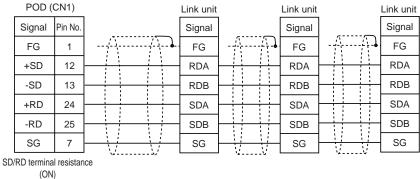

\* Use twist shielded cable.

#### n: 1 Link Communication (Multi-link 2)

- Up to 4 units can be connected to one PLC.
  - \* Between a PLC and the POD master station is the same as those for 1:1 connection.

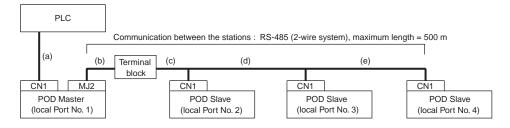

O Available PLCs for multi-link2.

As of October 2002, the PLCs supported are as follows. All the PLCs which are usable for 1:1 communication will be supported.

For the I/F driver, the Multi-Link 2 is supported by the version of 1.100 or later (screen development software: version of 2.1.4.0 or later) and as for a POD master station, make sure the hardware version of the unit is as follows.

As for UG221/UG220, any version can be used.

UG520H-V → 4, UG520H-S → 3, UG420H-V → 5, UG420H-T → 5, UG420H-S → 4, UG320H → 7

- \* The Multi-Link 2 cannot be used with a communication interface unit such as UG03I-T, J, E, C, S, P, UG02I-T, J, S.
- \* The Multi-Link 2 cannot be used with Temperature controll network.

| <type></type>                    | <calendar></calendar> | <type></type>                   | <calendar></calendar> |
|----------------------------------|-----------------------|---------------------------------|-----------------------|
| FUJI : MICREX-F series           | Depends on the model  | A.B : Micro Logix 1000          | Not provided          |
| FUJI: MICREX-SX series           | Provided              | GE Fanuc : 90 series            | Not provided          |
| FUJI: MICREX-SX CPU              | Provided              | GE Fanuc : 90 series(SNP-X)     | Not provided          |
| FUJI: FLEX-PC series             | Depends on the model  | TOSHIBA: T series               | Provided              |
| FUJI: FLEX-PC CPU                | Depends on the model  | SIEMENS: S5                     | Not provided          |
| FUJI: FLEX-PC COM(T)             | Provided              | SIEMENS: S7                     | Not provided          |
| FUJI: FLEX-PC(T)                 | Depends on the model  | SIEMENS: S5 UG400               | Not provided          |
| FUJI: FLEX-PC CPU(T)             | Depends on the model  | SIEMENS: TI500/505              | Provided              |
| MITSUBISHI: AnA/N/U series       | Provided              | SIEMENS: TI500/505(UG400)       | Provided              |
| MITSUBISHI: QnA series           | Provided              | SIEMENS : S5 PG port            | Not provided          |
| MITSUBISHI : ACPU Port           | Provided              | SIEMENS: S7-300MPI(HMI ADP)     | Not provided          |
| MITSUBISHI : FX series           | Depends on the model  | SIEMENS: S7-300MPI(PC ADP)      | Not provided          |
| MITSUBISHI : QnACPU Port         | Provided              | SAMSUNG : SPC series            | Not provided          |
| MITSUBISHI: QnHCPU Port (A)      | Provided              | SAMSUNG : N_plus                | Provided              |
| MITSUBISHI: QnHCPU Port (Q)      | Provided              | SAMSUNG : SECNET                | Depends on the model  |
| MITSUBISHI: FX series Link(A pri | ) Provided            | KEYENCE : KZ series             | Not provided          |
| MITSUBISHI: FX2N series          | Depends on the model  | KEYENCE : KZ-A500 CPU Port      | Provided              |
| MITSUBISHI: FX1S series          | Provided              | KEYENCE : KZ/KV series CPU      | Not provided          |
| OMRON: SYSMAC C                  | Depends on the model  | KEYENCE: KZ24/300 series CPU    | Not provided          |
| OMRON: SYSMAC CV                 | Provided              | KEYENCE : KV10/24 series CPU    | Not provided          |
| OMRON: SYSMAC CS1                | Provided              | KEYENCE: KV700 series CPU       | Provided              |
| SHARP : JW series                | Provided              | LG: MASTER-K10/60/200           | Not provided          |
| SHARP: JW100/70H COM Port        | Provided              | LG: MASTER-K500/1000            | Not provided          |
| SHARP: JW20 COM Port             | Provided              | LG: LGMKX00S                    | Not provided          |
| HITACHI : HIDIC-H                | Provided              | LG : MASTER-KxxxS CNET          | Not provided          |
| HITACHI: HIDIC-S10/2 alpha       | Not provided          | LG : GLOFACNET                  | Not provided          |
| HITACHI: HIDIC-S10/ABS           | Not provided          | FANUC : Power Mate              | Not provided          |
| MATSUSHITA : MEWNET              | Depends on the model  | FATEK AUTOMATION: FACON FE      | 3 series Provided     |
| YOKOGAWA: FA500                  | Provided              | IDEC : MICRO3                   | Provided              |
| YOKOGAWA: FA-M3                  | Provided              | MODICON : Modbus RTU            | Depends on the model  |
| YOKOGAWA : FA-M3R                | Provided              | YAMATAKE : MX series            | Provided              |
| YASKAWA : Memobus                | Depends on the model  | TAIAN : TP02                    | Provided              |
| YASKAWA: CP9200SH/MP900          | Not provided          | SAIA : PCD                      | Provided              |
| TOYOPUC                          | Provided              | MOELLER: PS4                    | Not provided          |
| KOYO: SU/SG                      | Depends on the model  | Telemecanique : TSX Micro       | Not provided          |
| KOYO: SR-T                       | Provided              | Automationdirect : Direct LOGIC | Depends on the model  |
| KOYO : SR-T(K prt)               | Not provided          | Automationdirect                |                       |
| KOYO : SU/SG(K-Sequence)         | Depends on the model  | : Direct LOGIC(K-Sequence)      | Depends on the model  |
| A.B : PLC-5                      | Not provided          | TOYO: uGPC sx series            | Provided              |
| A.B : SLC500                     | Provided              | TOYO: uGPC sx CPU               | Provided              |

Up to 4 units can be connected to one PLC.

Use the terminal converter (UG00P-TC), the optional equipment made by Fuji Electric Co., Ltd. For details, please see the "User's Manual <Multi-link 2 > (FEH364)".

- \* Wire the shielded FG only at the one of both sides so that they are not connected.
- Set the dip switch (SW1) of UG00P-TC as 2-wire connection when the UG00P-TC terminal converter is used.

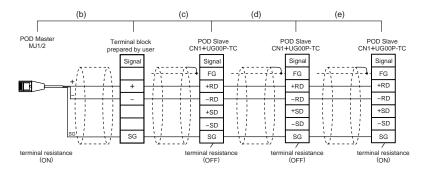

Short-circuit between +RD and +SD , -RD and -SD when the UG00P-TC terminal converter is not used.

## n: 1 Link Communication (Multi-link)

O Multiple POD and a PLC are connected. (n=1 to 32)

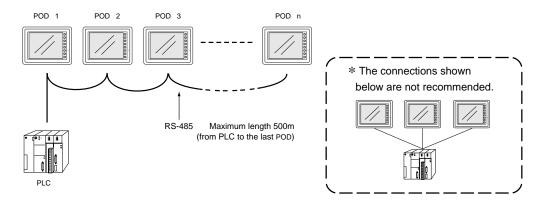

#### O Available PLCs for multi-link

| Manufacturer | Models                                              |
|--------------|-----------------------------------------------------|
| FUJI         | MICREX-F series                                     |
| MITSUBISHI   | AnA/N/U series, A link+Net10, FX series Link(A prt) |
| MITSUBISHI   | QnA CPU port (with UG00P-DI)                        |
| OMRON        | SYSMAC C series, CV series                          |
| SHARP        | JW series, JW100/70H COM Port, JW20/30 COM Port     |
| HITACHI      | HIDIC-H                                             |
| MATSUSHITA   | MEWNET                                              |
| YOKOGAWA     | FA500, FA-M3, FA-M3R                                |
| YASKAWA      | Memobus, CP9200SH/MP900                             |
| TOYOPUC      | TOYOPUC                                             |
| TOSHIBA      | T series                                            |
| SIEMENS      | S7-200 PPI                                          |
| SHINKO       | SELMART                                             |
| SAMSUNG      | SPC series, SECNET                                  |
| LG           | MASTER-K500 / K1000                                 |

- When multiple POD are connected to a link unit of PLC, use the terminal converter (UG00P-TC), the optional equipment made by Fuji Electric. Co., Ltd. for RS-485 connection.
  - Set the dip switch (SW1) of UG00P-TC as 2-wire connection when the UG00P-TC terminal converter is used.

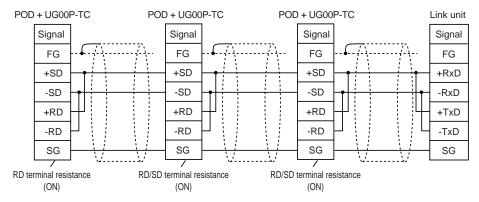

\* Use twist shielded cable.

- Short-circuit between +RD and +SD, and -RD and -SD when the UG00P-TC terminal converter is not used.
- When multiple POD are connected directly to MITSUBISHI's QnA CPU port, the optional equipment,
   UG00P-DI is required. Also, the use of the optional cable, MB-CPUQT which is to connect UG00P-TC on
   POD side to UG00P-DI on QnA CPU port side, is recommended.
  - Set the dip switch (SW1) of UG00P-TC as 2-wire connection when the UG00P-TC terminal converter is used.

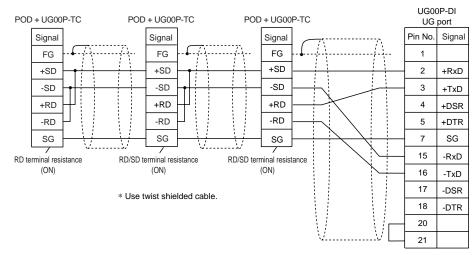

- Short-circuit between +RD and +SD, and -RD and -SD when the UG00P-TC terminal converter is not used.
- \* An n-to-1 system can be also configured using optional interface units (UG03I (02I)-S, -T, -J, -E(2), -C, or -P). For the details, refer to the User's Manual of each optional interface unit.

# 17 Operation of POD Main Menu

When the power of POD is turned on for the first time, the screen on the below left is displayed. After transferring the screen data to POD, the following "Main Menu" is displayed.

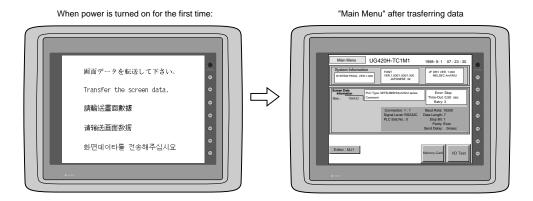

If the screen data has been already transferred to POD, press the [SYSTEM] switch, then press the [F1] switch. The [Main Menu] is displayed.

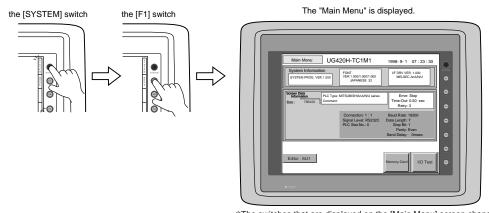

\*The switches that are displayed on the [Main Menu] screen changes with the option provided from the manufacturer, the communication I/F unit installed, or the screen setting (temperature controller, etc.)

### **Main Menu**

The "Main Menu" is the system menu for transferring the data between a personal computer and POD. When the screen data is transferred from a personal computer to POD, the "Main Menu" must be displayed. (If [Editor port] is selected for [Modular Jack 1] in the [P2] menu of the editing software or the on-line editing is executed, it is not necessary to display the "Main Menu".

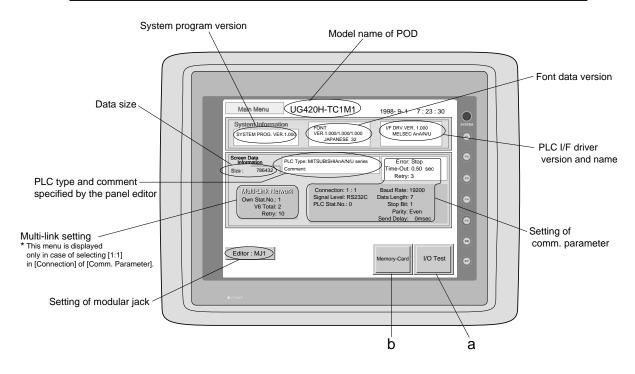

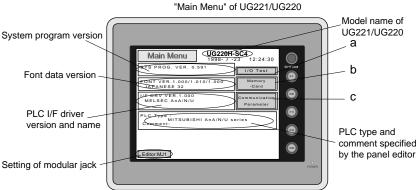

\* In case of UG221 and UG220, when the "Communication Parameter" switch on the "Main Menu" is pressed, the following "Comm. Param." is displayed.

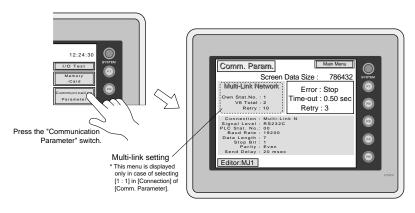

#### I/O Test

When the switch **"a"** on the "Main Menu" is pressed, the following "I/O Test" is displayed. This is the test menu to check only POD hardware.

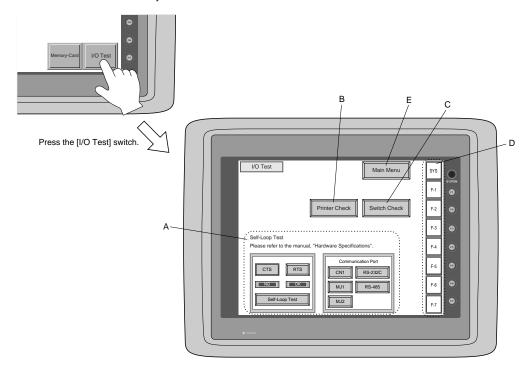

In case of UG221 and UG220, when the switch "A" on the "Main Menu" is pressed, the following "I/O Test" is displayed.

Then, the "Serial Test" switch on the "I/O Test" is pressed. The following "Serial Test" is displayed. The self-loop test can be executed on this screen.

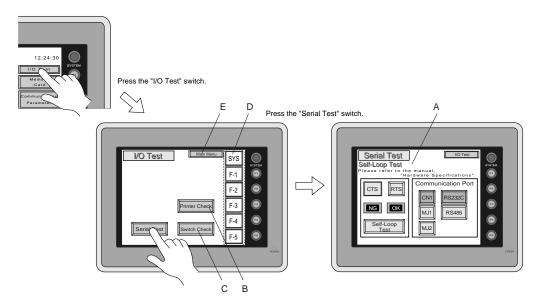

#### A. Self-loop Test

This is the test menu to check the signals necessary for UG20 to communicate with PLC or a personal computer by using only POD.

OSignal Test of RS-232C in CN1

Select [CN1] and [RS-232C] in [Communication Port] by pressing each switch.

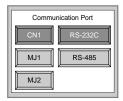

#### ●Loop-back Test

Check the signals, [SD] and [RD].

- 1) Jump pins, 2 and 3 of CN1.
- ② The test is OK, if the [OK] lamp turns on when the [Self-Loop Test] switch is pressed.
- \* If the [NG] lamp turns on when the same switch as above is pressed, ask the advice of your distributor.

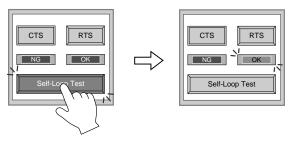

#### ●Test of CTS/RTS

Check the signals, [CTS] and [RTS].

- 1) Jump pins, 4(RTS) and 5(CTS) of CN1.
- ② The test is OK if the [CTS] lamp and the [RTS] lamp turn on at the same time that the [RTS] switch is pressed. Similarly, the test is OK if the [CTS] turns off at the same time that the [RTS] is turned off.

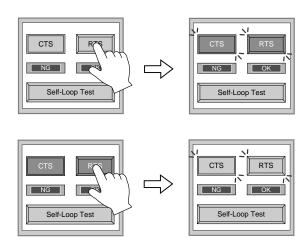

OSignal Test of RS-485 in CN1

Select [CN1] and [RS-485] in [Communication Port] by pressing each switch.

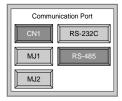

#### ●Loop-back Test

Check the signals, [SD] and [RD].

- ① Jump each pin, 12 and 24, 13 and 25 of CN1.
- ② The test is OK, if the [OK] lamp turns on when the [Self-Loop Test] switch is pressed.

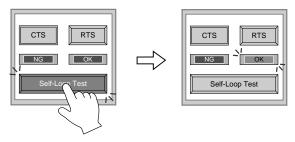

# \*If the [NG] lamp turns on when the same switch as above is pressed, ask the advice of your distributor.

#### ●Test of CTS/RTS

Check the signals, [CTS] and [RTS].

- ① Jump each pin, 14(+RTS) and 19(+CTS), 17(-RTS) and 18(-CTS) of CN1.
- ② The test is OK if the [CTS] lamp and the [RTS] lamp turn on at the same time that the [RTS] switch is pressed. Similarly, the test is OK if the [CTS] turns off at the same time that the [RTS] is turned off.

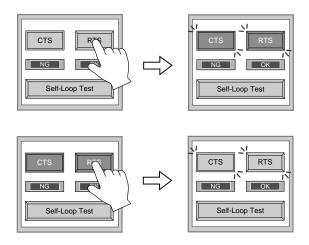

OSignal Test of RS-232C in MJ1 and MJ2

Select [MJ1] (or [MJ2]) and [RS-232C] in [Communication Port] by pressing each switch.

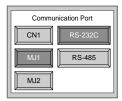

#### ■Loop-back Test

Check the signals, [SD] and [RD].

Execute the test by connecting the data transfer cable (UG00C-T) to CN1.

1. Set the adaptor, ADP25-9, which is attached to UG00C-T, to UG00C-T. And connect the modular jack side of UG00C-T to MJ1 (or MJ2), ADP25-9 side of UG00C-T to CN1.

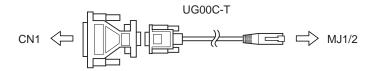

2. The test is OK, if the [OK] lamp turns on when the [Self-Loop Test] switch is pressed.

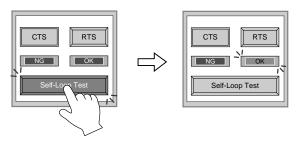

\* If the [NG] lamp turns on when the same switch as above is pressed, ask the advice of your distributor.

OSignal Test of RS-485 in MJ1 and MJ2

When you execute the signal test of RS-485 in MJ1 and MJ2, ask the advice of your distributor.

#### **B. Printer Check**

Check the signal of printer.

The test is OK if the test printout is executed satisfactorily when connecting POD to a printer and pressing this [Printer Check] switch.

```
|"#$%&@ 0123456789 ABCDEFGHIJKLMNO
|"#$%&@ 0123456789 ABCDEFGHIJKLMNO
|"#$%&@ 0123456789 ABCDEFGHIJKLMNO
|"#$%&@ 0123456789 ABCDEFGHIJKLMNO
|"#$%&@ 0123456789 ABCDEFGHIJKLMNO
|"#$%&@ 0123456789 ABCDEFGHIJKLMNO
|"#$%&@ 0123456789 ABCDEFGHIJKLMNO
|"#$%&@ 0123456789 ABCDEFGHIJKLMNO
```

#### C. Switch Check

Check the reaction of the touch switches on the POD panel.

When the [Switch Check] switch is pressed, the following screen is displayed.

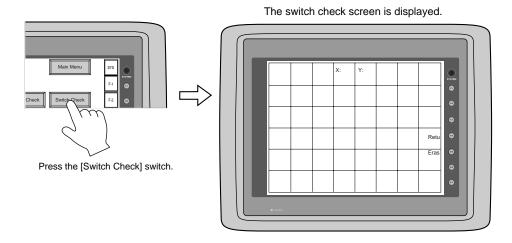

Confirm that the color of the pressed area changes into white.

The white color means that the switch reacts to the touch normally.

Pressing the [F4] switch leads to the previous [I/O Test] screen.

Pressing the [F5] switch deletes all the white dots.

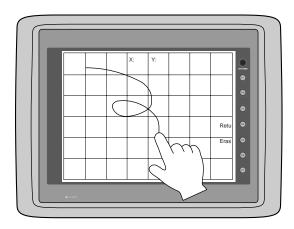

#### \* In case of matrix type

When pressing the [Switch Check] switch, the following screen which is divided by a minimum size of switch is displayed. Confirm that the color of the pressed switch changes into white. Pressing the corner right below leads to the previous [I/O Test] screen.

the [Switch Check] screen

Press
the [Switch Check] switch.

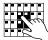

If the pressed area is reversed, these switches reacts to the touch normally.

#### **D. Test of SYSTEM & Function Switches**

Check the eight switches (six switches for UG221 and UG220) placed vertically on the right side of the POD panel.

The test is OK if the lamps on the screen turn on when each switch is pressed.

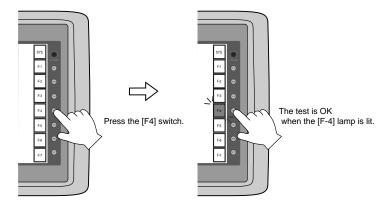

#### E. Main Menu

Pressing this [Main Menu] switch leads to the previous [Main Menu].

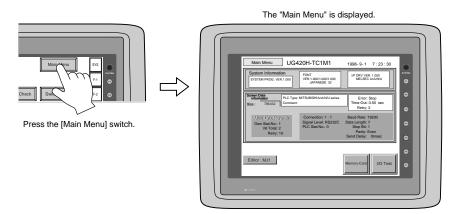

### **Memory-Card**

When the [Memory-Card] switch on the "Main Menu" is pressed, the following "Memory-Card" is displayed. This screen is to transfer the screen data between POD and a memory-card.

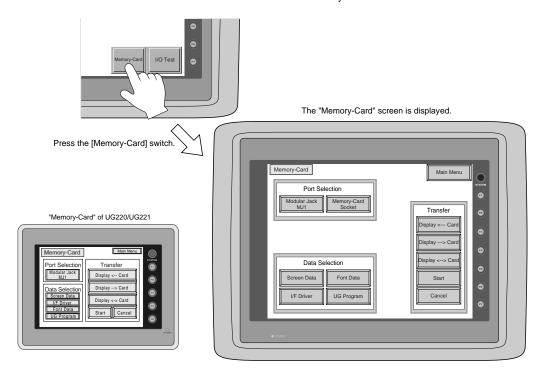

#### O Procedure of Data Transferring

#### 1)Port Selection

Select the [Modular Jack MJ1] switch (or [Modular Jack MJ2]) in case of using a modular jack.

Select the [Memory-Card Socket] switch in case of using a memory-card interface. When each switch is pressed, the "Memory-Card Information" window is displayed.

In case of UG221 and UG220, pressing the "Close" switch leads to the original screen after checking the memory card information.

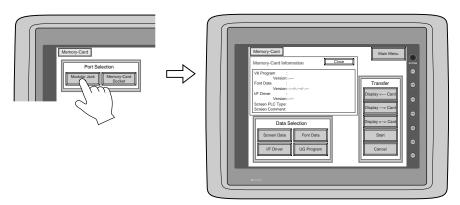

In case of selecting [Memory Card] from [Modular Jack 2] in the [Others] dialog of UG00S-CW, it is possible to select the [Modular Jack 2] switch in the [Port Selection] menu of the [Memory-Card] screen on POD.

#### 2)Data Selection, Transfer

Pressing each switch leads to selection of the target for data transferring.

(Possible to select multiple items.)

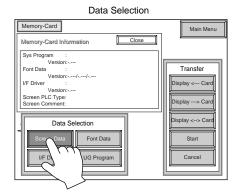

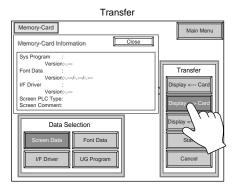

#### 3)Start

When the [Start] switch is pressed, the data transferring starts. During data transfer, the character, "Start", on the switch changes into the character, "Busy", and the switch starts blinking.

After transferring data, the following message is displayed. Press the [OK] switch.

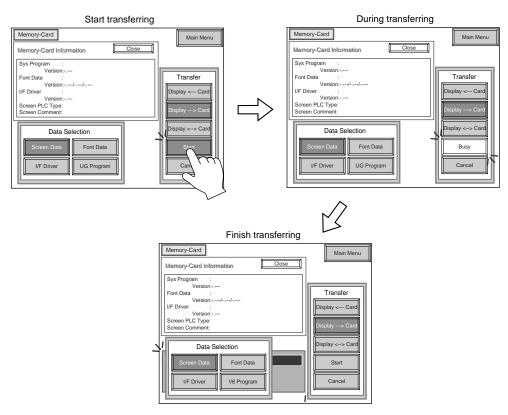

\*When transfer the data from POD to memorycard via the card interface(= [Memory-Card Socket]) of POD, use SRAM type memory card. FLASH ROM type memory card is not used.

 Message Display in Data Transferring
 If an error occurs during transferring data, the message display window shown on the right is displayed. The kinds and the contents of the messages are as shown below.

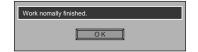

| Message                            | Contents                                                                                                    |
|------------------------------------|----------------------------------------------------------------------------------------------------|
| Work normally finished.            | The specified operation has been concluded normally.                                                                                                    |
| UG00P-MR not connecting            | UG00P-MR is not connecting when selecting a modular jack.                                                                                                    |
| UG00P-MR Communication Error       | A communication error occurred between POD and UG00P-MR when selecting a modular jack.                                                                                                    |
| Memory-Card not setting            | A memory card is not inserted.<br>(Or in case of trying to write data into a memory card<br>when inserting FLASH ROM type memory card)                                                                                                    |
| Memory-Card Capacity over          | Cannot write the data into a memory card because the data size in POD is larger than the capacity of a memory card.                                                                                                    |
| Write Protect : ON                 | Cannot write data into a memory card because the write protect switch in a memory card is ON.                                                                                                    |
| Writing Error occurred.            | The error occurred while writing data into a memory card.                                                                                                    |
| Selected data does not exist.      | The data in the reading target does not exist.                                                                                                    |
| POD type is different.             | The specified type of the data in POD is different from the type of the memory card data.                                                                                                    |
| Selected data can not be read.     | The data in a memory card cannot be read.                                                                                                    |
| Reading Error occurred.            | The error occurred during writing data into a FLASH ROM of POD.                                                                                                    |
| Data discrepant                    | There is some discrepancy in data, when comparing data between a memory card and POD.                                                                                                    |
| Screen data on POD will be broken. | This message appears to inform the user that the data in POD will be broken by transferring the font data (the size which is larger than the present data) from a memory card to POD. (The [OK] switch continues the transferring. The [Cancel] switch stops transferring.) |
| Undefined Error occurred.          | The error occurred due to some cause other than the above mentioned.                                                                                                    |

#### Screen Adjustment [Option: UG420H-T(RGB input adapted product) only]

Depending on what type of personal computer is used, RGB output frequency for Windows screen, BIOS screen or DOS screen changes. Therefore, adjustment is necessary.

When there is only one type of output frequency, select either "Setting 1" or "Setting 2".

#### How to adjust

1. Display the local MAIN MENU screen.

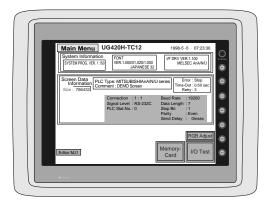

2. With the [RGB Adjust] switch, display the [RGB Adjust] screen.

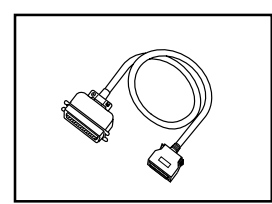

[RGB adjustment] screen

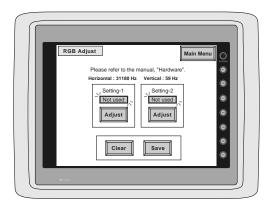

3. First, BIOS screen is adjusted.

Press the [Adjust] switch in the [Setting 1] box to activate RGB display mode.

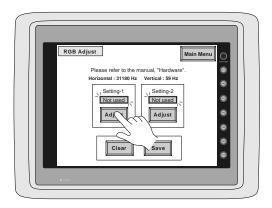

With the BIOS screen displayed, adjust with switches [F ● 1] to [F ● 6].

[F ● 6] Decrements dots by -1.\* Adjustment of dots is made so that blurring is minimized.

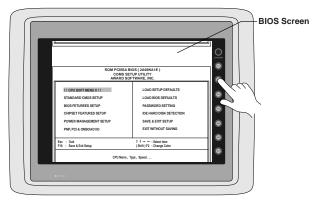

When adjustment is completed, press the [SYSTEM] switch to return to the [RGB Adjust] screen.

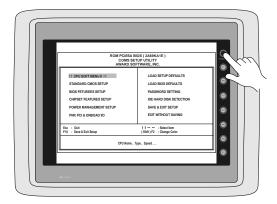

Then the Windows screen is adjusted.
 Press the [Adjust] switch in the [Setting 2] box to activate RGB display mode.

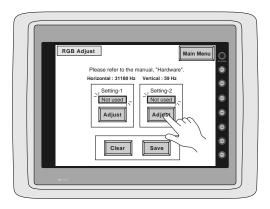

With the Windows screen displayed, adjust with switches [F ● 1] to [F ● 6].

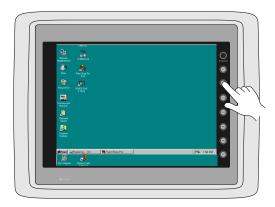

When adjustment is completed, press the [SYSTEM] switch to return to the [RGB Adjust] screen.

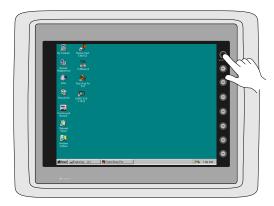

5. Press the [Save] switch to save the setting data. (The setting data is written in the flash ROM.)

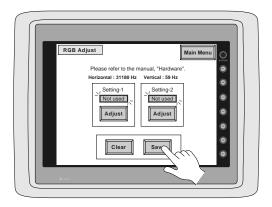

6. By doing this, screen adjustment is completed.

## **Notes on RGB input**

- When there is no RGB input (when the cable is not connected), the mode cannot be changed over to RGB display mode.
- When bit 12 of read area (n+1) is set to "1", the mode is changed over to RGB display mode the moment RGB input is restored (the moment the cable is connected).

#### **Setting for SRAM cassette**

When the optional SRAM cassette (UG00P-SR, UG221P-SR) is installed in the POD main unit, it is possible to adjust the internal calendar of the SRAM cassette or to format the SRAM cassette.

Adjusting the internal calendar of SRAM cassette (Main Menu)
 1)Activate the [Main Menu] screen.

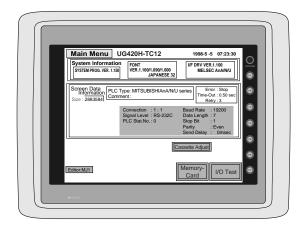

Press the [Cassette Adjust] switch.
This switch is displayed when the SRAM cassette is installed for FONT VER. 1.100/ 1.090/1.000 or newer.

2)The [Cassette Adjust] screen is displayed.

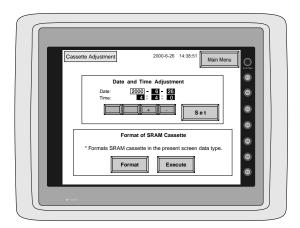

- 3)Select the data to be changed with [ $\leftarrow$ ] or [ $\rightarrow$ ] switch, and change the data with [+] or [-] switch.
- 4) After adjusting date and time, press the [SET] switch.
- 5)To return to the [Main Menu] screen, press the [Main Menu] switch.

#### O Formatting the SRAM cassette

When you changed the setting of SRAM cassette area, be sure to format the SRAM cassette.

SRAM cassette can be formatted from the [Main Menu] screen.

If the format of the SRAM cassette does not coincide with the setting of screen data, the SRAM cassette cannot be used (error No. 163 occurs.)

#### How to format the SRAM cassette

1)Activate the [Main Menu] screen.

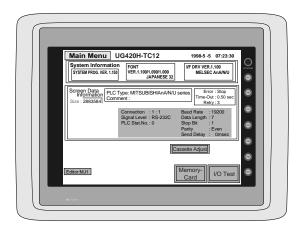

Press the [Cassette Adjust] switch. This switch is available for FONT VER. 1.100/ 1.090/1.000 or newer.

- 2) With the [Cassette Adjust] switch, display the [Cassette Adjust] screen.
- 3)Press the [Format] switch and then the [Execute] switch.

Then the cassette is formatted the same as the currently displayed screen data, and you return to the [Main Menu] screen.

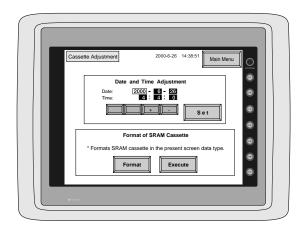

# 18 Function Switches

#### **Type**

[SYSTEM], [F1], [F2], [F3], [F4], [F5], [F6], [F7] (UG221, UG220: [SYSTEM], [F1] ~ [F5])

#### the [SYSTEM] switch

By pressing this switch, the functions of the switches [F1]  $\sim$  [F7] are defined. The type of the [SYSTEM] switch is alternate. When this switch is pressed once, the switch menu is displayed by the side of the function switches [F1]  $\sim$  [F5], and each function switch corresponds to an item on the displayed switch menu.

When the [SYSTEM] switch is pressed again, the switch menu which is displayed on the screen will disappear, and the functions of switches [F1] ~ [F7] are defined for the purpose of the user. The data of these function switches is allocated to the memory area of PLC.

#### Function of [F1] ~ [F5] when the switch menu is displayed

○ [F1] : Mode

This switch changes the operation mode.

Main Menu Mode → RUN Mode

Run Mode → Main Menu Mode (possible to specify the changing time)

- [F2]: Contrast Adjustment (dark) ------ invalid in case of the TFT color type
   This switch adjusts the contrast of LCD. When the [F2] switch is pressed once, the LCD color becomes dark. If this switch is held down for 1 second, the LCD color changes rapidly into darkness.
- [F3]: Contrast Adjustment (intermediate) ------ invalid in case of the TFT color type
   This switch also adjusts the contrast of LCD. When the [F3] switch is pressed once, the LCD color becomes intermediate.
- [F4]: Contrast Adjustment (light) ------ invalid in case of the TFT color type
   This switch adjusts the contrast of LCD. When the [F4] switch is pressed once, the LCD color becomes light. If this switch is held down for 1 second, the LCD color changes rapidly into lightness.
- [F5] : Backlight

This switch turns the backlight of POD on or off.

If you want to use this function, you have to set [Backlight] of the [Others] dialog in [System Setting]. The following list shows the backlight function specified in the editing software.

| Backlight | Function Switch (F5)                                                                 |  |  |
|-----------|--------------------------------------------------------------------------------------|--|--|
| ON        | Ignored.                                                                             |  |  |
| Auto 1    | The following actions are added to the regular functions of these items :            |  |  |
| Auto 2    | Even if the time does not reach the setting time, the backlight will turn off if the |  |  |
|           | [F5] switch is pressed (provided that bit 11(Backlight) of Read Area n+1 is OFF      |  |  |
|           | level). (Refer to the Users Manual <function>(FEH376).)</function>                   |  |  |
| Manual    | If you select [Manual], the backlight will turn on or off only when this switch is   |  |  |
| Manual2   | pressed. Also, you can specify the item, [Backlight Power ON Time Control].          |  |  |
|           | When you turn the power supply of POD on                                             |  |  |
|           | [ON] : the backlight is lit.                                                         |  |  |
|           | [OFF] : the backlight is off.                                                        |  |  |

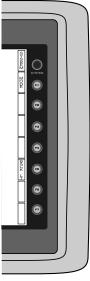

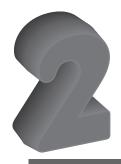

# **Connection to Link Units**

1. FUJI PLC • 1

2. FUJI PLC • 2

3. FUJI PLC • 3

4. FUJI PLC • 4

5. FUJI PLC • 5

6. FUJI PLC • 6

7. MITSUBISHI PLC • 1

8. MITSUBISHI PLC • 2

9. MITSUBISHI PLC • 3

10. MITSUBISHI PLC • 4

11. MITSUBISHI PLC • 5

12. MITSUBISHI PLC • 6

13. OMRON PLC • 1

14. OMRON PLC • 2

15. Sharp PLC • 1 16. Sharp PLC • 2

17. HITACHI PLC • 1

18. HITACHI PLC • 2

19. Matsushita PLC

20. YOKOGAWA PLC • 1

21. YOKOGAWA PLC • 2

22. YASKAWA PLC • 1

23. YASKAWA PLC • 2

24. TOYOPUC PLC

25. Koyo PLC

26. Allen-Bradley PLC • 1

27. Allen-Bradley PLC • 2

28. GE Fanuc PLC • 1

29. GE Fanuc PLC • 2

30. TOSHIBA PLC

31. TOSHIBA MACHINE PLC

32. SIEMENS PLC • 1

33. SIEMENS PLC • 2

34. SIEMENS PLC • 3

35. SIEMENS PLC • 4

36. SIEMENS PLC • 5

37. SIEMENS PLC • 6

38. Shinko PLC

39. SAMSUNG PLC

40. KEYENCE PLC • 1

41. KEYENCE PLC • 2

42. KEYENCE PLC • 3

43. LG PLC

44. FANUC PLC

45. FATEK PLC 46. IDEC PLC

47. MODICON PLC

48. YAMATAKE PLC

49. TAIAN PLC

50. SAIA PLC

51. MOELLER PLC

52. Telemecanique PLC

53. Automationdirect PLC

54. VIGOR PLC 55. DELTA PLC

56. BALDOR PLC

57. TOYO DENKI PLC

# **1** FUJI PLC • 1 (MICREX-F series)

#### **Available PLC**

| Select PLC Type | PLC | Link Unit          | Wiring Diagram                                          |
|-----------------|-----|--------------------|---------------------------------------------------------|
|                 | F55 | NV1L-RS2           | RS-232C [Wiring Diagram 1]                              |
|                 |     | NC1L-RS2           | RS-232C [Wiring Diagram 1]                              |
| MICREX-F        |     | NC1L-RS4           | RS-485 [Wiring Diagram 2]                               |
| Series          |     | FFU120B<br>FFK120A | RS-232C [Wiring Diagram 1]<br>RS-485 [Wiring Diagram 2] |

# **Communication Setting**

The recommended communication parameter setting of both PLC and POD is as follows:

| Ite                             | em               | Setting of PLC                                  | Comm. Parameter of POD |  |
|---------------------------------|------------------|-------------------------------------------------|------------------------|--|
| Baud Rate                       |                  | 19200bps                                        | 19200bps               |  |
| Р                               | ort              | 0                                               | 0                      |  |
| Pa                              | Parity Even Even |                                                 | Even                   |  |
| Transmission                    | RS-232C          | 1 (Asynchronous non-protocol by command)(fixed) |                        |  |
| Control Mode                    | RS-422           | 3 (Asynchronous non-protocol by command)(fixed) |                        |  |
| Transmission                    | Data Length      | 7 (ASCII)                                       | 7                      |  |
| Code Stop Bit                   |                  | 1                                               | 1                      |  |
| Terminal Resistor at Receiver F |                  | Provided for RS-485                             |                        |  |

## **Switch Setting**

MODE Switch: RS-232C: 1 RS-485: 3 RS-485 Port Setting SW: "0" for both x10, x1

RS-485 Terminal Resistor: ON

**Character Switches** 

| No | Setting | Contents                           |
|----|---------|------------------------------------|
| 8  | ON      | Switch setting                     |
| 7  | ON      | Parity provided                    |
| 6  | ON      | Even                               |
| 5  | ON      | 7 bit                              |
| 4  | ON      | 1 bit                              |
| 3  | ON      | 0                                  |
| 2  | ON      | Same as POD<br>(normally 19200bps) |
| 1  | OFF     |                                    |

### **Available Memory**

|    | Memory                    | TYPE | Remarks                       |
|----|---------------------------|------|-------------------------------|
| М  | (auxiliary relay)         | 0    | WM as word device             |
| К  | (keep relay)              | 1    | WK as word device             |
| В  | (input/output relay)      | 2    | WB as word device             |
| L  | (link relay)              | 9    | WL as word device             |
| F  | (special relay)           | 10   | WF as word device (Read only) |
| TS | (timer/set value)         | 11   | * 1                           |
| TR | (timer/current value)     | 12   | * 1                           |
| W9 | (timer/current value 0.1) | 13   | * 1                           |
| CS | (counter/set value)       | 14   | * 1                           |
| CR | (counter/current value)   | 15   | * 1                           |
| BD | (data memory)             | 16   | * 1                           |
| ws | (step control relay)      | 17   | * 2                           |
| Wn | (file memory)             | 18   | * 3                           |

- \*1• For the items for which double-word numeric type can be set (e.g. numeric data display, graph, etc.), specify "double word" from the editor.
  - For the items for which double-word cannot be specified (e.g. read/write area, buffering area, etc.), only lower 16 bits become the object of processing, and upper 16 bits are ignored.
- \*2● Step relay
  - S area is the memory for controlling steps, in which numbers for the location of steps are stored. For sequence instructions and word operation instructions from PLC program, S area for 100 words is prepared, supposing the data structure of directly readable/writable unsigned 2-digit BCD (8-bit).
    - Step number corresponds to individual value of 2-digit BCD. It does not correspond to bit, unlike in B, M, K or other areas. In using step numbers, you can imagine as if 100 pieces of SC coil (00 to 99) exist in one word.
  - For above explained reasons, with the POD, <u>S area cannot be specified for switch memory or lamp memory.</u> To access the S area, use word operation switch. (Specify the step number to be turned ON by the operational expression for word operation switch (transfer).)

[Example]

To set such that S00.20 turns ON when the switch on the screen is pressed,

ļ

Operation of switch: Set to word operation.

Operation expression: Set to "transfer".

Source: Set constant "20 (h)".

Destination: Set "WS00".

Do not specify SC area for data display or as the control area of various modes, as doing so
may result in abnormal operation. However, when 2-digit or smaller numeric values are
displayed in data display mode, operation is performed normally.

\*3• When you access the file memory from the POD, be sure to define FILE instruction on the PLC side. File type must be SI (16-bit length). Communication with file memories that are defined by BD, DI, etc. cannot correctly be performed.

To specify a memory from the editor, input [File No.] + [:] (colon) + [address] in this order. [Example] To specify W30.2

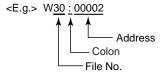

Set the memory to the extent of the memory range of each PLC model. Use TYPE number to assign indirect memory for macro programs.

## Wiring

The following is a diagram to show the wiring of the cable which connects POD to PLC.

# RS-232C

### **Wiring Diagram 1**

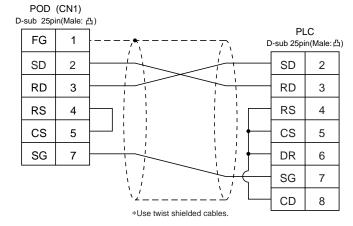

## RS-485 Wiring Diagram 2

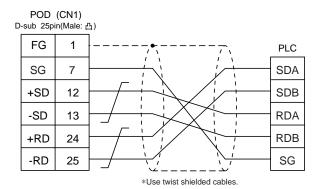

# 2

# FUJI PLC • 2

(MICREX-SX series)

### **Available PLC**

| Select PLC Type     | PLC                       | Link Unit | Wiring Diagram                                          |
|---------------------|---------------------------|-----------|---------------------------------------------------------|
| MICREX-SX<br>Series | SPH Series<br>(NP1PS- x ) | NP1L-RS1  | RS-232C [Wiring Diagram 1]<br>RS-485 [Wiring Diagram 2] |
|                     |                           | NP1L-RS2  | RS-232C [Wiring Diagram 1]                              |
|                     |                           | NP1L-RS4  | RS-485 [Wiring Diagram 2]                               |

<sup>\*</sup> Only one unit of POD can be connected to one link unit, except for "Multi-link 2" connection.

### **Communication Setting**

The recommended communication parameter setting of both PLC and POD is as follows:

| Item         |         | Setting of PLC   | Comm. Parameter of POD |
|--------------|---------|------------------|------------------------|
| Baud         | l Rate  | 38400bps (fixed) |                        |
| Transmission | RS-232C | Mode 1           | RS-232C                |
| Control Mode | RS-422  | Mode 2           | RS-422                 |
| Pa           | rity    | Even (fixed)     |                        |
| Data Length  |         | 8 (fixed)        |                        |
| Stop Bit     |         | 1 (fixed)        |                        |

<sup>\*</sup> No function block (FB) settings are required on the PLC.

### **Available Memory**

| Standard Memory     | / TYPE | Remarks |
|---------------------|--------|---------|
| I (input memory)    | -      |         |
| O (output memory)   | -      |         |
| M (standard memory) | 2      |         |
| RM (retain memory)  | 4      |         |
| SM (system memory)  | 8      |         |

To specify a memory, basically a variable name is set. For the variable name linkage function, refer to the User's Manual <Variable Name Cooperation Function> (FEH363).

Set the memory to the extent of the memory range of each PLC model.

Use TYPE number to assign indirect memory for macro programs.

To set an indirect memory using a macro, specify the CPU No. using the extended code. Indirect memory setting by macro is not available for input (I) or output (Q) memory.

The following is a diagram to show the wiring of the cable which connects POD to PLC.

### RS-232C

# **Wiring Diagram 1**

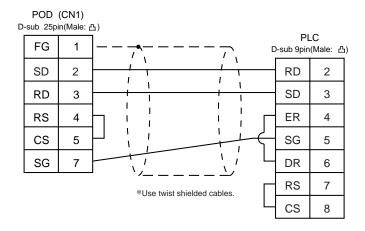

# **RS-485**

## Wiring Diagram 2

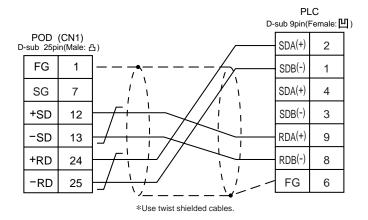

\* When signals are easily influenced by noise, attach a ferrite core (TDK ZCAT2032-0930 is recommended) to both the ends of the cable.

# FUJI PLC • 3 (MICREX-SX CPU Port)

### **Available PLC**

| Select PLC Type  | PLC                   | Connected Cable |
|------------------|-----------------------|-----------------|
| MICREX-SX<br>CPU | MICREX-SX Loader Port | UG00C-Sx        |

<sup>\*</sup> When the CPU is updated, or the specifications are changed, there is some possibility that POD cannot be connected to the PLC.

## **Communication Setting**

Connect to the CPU port. The communication parameter setting of POD is done automatically.

| Item                      |             | Setting of PLC | Comm. Parameter of POD |
|---------------------------|-------------|----------------|------------------------|
| Baud Rate                 |             | 38400bps       | 38400bps               |
| Transmission Control Mode |             | RS-422         | RS-422                 |
| Pa                        | rity        | Even           | Even                   |
| Transmission              | Data Length | 8              | 8                      |
| Code                      | Stop Bit    | 1              | 1                      |

### **Available Memory**

| Standard Memory     | TYPE | Remarks |
|---------------------|------|---------|
| I (input memory)    | -    |         |
| O (output memory)   | -    |         |
| M (standard memory) | 2    |         |
| RM (retain memory)  | 4    |         |
| SM (system memory)  | 8    |         |

To specify a memory, basically a variable name is set. For the variable name linkage function, refer to the User's Manual <Variable Name Cooperation Function> (FEH363).

Set the memory to the extent of the memory range of each PLC model.

Use TYPE number to assign indirect memory for macro programs.

To set an indirect memory using a macro, specify the CPU No. using the extended code. Indirect memory setting by macro is not available for input (I) or output (Q) memory.

## Notes on the direct connection with the CPU port of SX series CPU

- Fully consider the influence of noise on the communication cable routed between the POD and MICREX-SX. (The level of noise resistance when a ferrite core is attached to the cable: 1,000 V)
- Fully consider the influence of noise on the cable when routing it on the board and in the unit. Route the cable apart from the power lines.
- The longer the communication cable, the more it is influenced by noise. Carefully route the cable. We have 2-m, 3-m, and 5-m communication cables (UG00C-S) dedicated for connection to PLCs.

# Wiring

Use an UG00C-S cable dedicated for communication to the PLC.

# FUJI PLC • 4 (FLEX-PC series)

# **Available PLC**

| Select PLC Type | PLC               | Link Unit | Wiring Diagram             |
|-----------------|-------------------|-----------|----------------------------|
| * 1             | NS Series, NS-T   | NS-RS1    | RS-232C [Wiring Diagram 1] |
|                 | 140 001103, 140 1 | NO-NOT    | RS-485 [Wiring Diagram 2]  |
| FLEX-PC         | NJ Series, NJ-T   | NJ-RS2    | RS-232C [Wiring Diagram 1] |
| Series          |                   | NJ-RS4    | RS-485 [Wiring Diagram 2]  |
|                 | ND Corios         | NB-RS1    | RS-232C [Wiring Diagram 1] |
|                 | NB Series         | וטיועסו   | RS-485 [Wiring Diagram 2]  |

\*1 When FLEX-PC TOYOTA version is used, select "FLEX-PC(T)" in [PLC Type].

# **Communication Setting**

The recommended communication parameter setting of both PLC and POD is as follows:

| Item                |                  | Setting of PLC                                  | Comm. Parameter of POD |
|---------------------|------------------|-------------------------------------------------|------------------------|
| Baud Rate           |                  | 19200bps                                        | 19200bps               |
| Р                   | ort              | 0                                               | 0                      |
| Pa                  | rity             | Even                                            | Even                   |
| Transmission        | RS-232C          | 1 (Asynchronous non-protocol by command)(fixed) |                        |
| Control Mode RS-422 |                  | 3 (Asynchronous non-protocol by command)(fixed) |                        |
| Transmission        | Data Length      | 7 (ASCII)                                       | 7                      |
| Code                | Code Stop Bit 1  |                                                 | 1                      |
| Terminal Resis      | stor at Receiver | Provided for RS-485                             |                        |

# **Switch Setting**

MODE Switch: RS-232C: 1 RS-485: 3 RS-485 Port Setting SW: "0" for both  $\times$  10,  $\times$  1

RS-485 Terminal Resistor: ON

**Character Switches** 

| No | Setting | Contents                           |  |
|----|---------|------------------------------------|--|
| 8  | ON      | Switch setting                     |  |
| 7  | ON      | Parity provided                    |  |
| 6  | ON      | Even                               |  |
| 5  | ON      | 7 bit                              |  |
| 4  | ON      | 1 bit                              |  |
| 3  | ON      | Come on BOD                        |  |
| 2  | ON      | Same as POD<br>(normally 19200bps) |  |
| 1  | OFF     |                                    |  |

# **Available Memory**

| S  | tandard Memory          | TOYOTA Ver. | TYPE | Remarks               |
|----|-------------------------|-------------|------|-----------------------|
| D  | (data register)         | D           | 0    |                       |
| W  | (link register)         | R           | 1    |                       |
| М  | (internal relay)        | М           | 2    | WM as word device     |
| L  | (latch relay)           | К           | 3    | WL(WK) as word device |
| Х  | (input relay)           | Х           | 4    | WX as word device     |
| Υ  | (output relay)          | Y           | 5    | WY as word device     |
| R  | (file register)         | W           | 6    |                       |
| TN | (timer/current value)   | TN          | 7    | *                     |
| CN | (counter/current value) | CN          | 8    | *                     |
| Т  | (timer/contact)         | Т           | 9    |                       |
| С  | (counter/contact)       | С           | 10   |                       |
| WS | (step relay)            | -           | 11   |                       |

<sup>\*</sup> The current values of the timer and counter are indicated with TN/CN for purposes of convenience in the table above. (The actual value is T/C.)

Set the memory to the extent of the memory range of each PLC model. Use TYPE number to assign indirect memory for macro programs.

The following is a diagram to show the wiring of the cable which connects POD to PLC.

### RS-232C

# Wiring Diagram 1

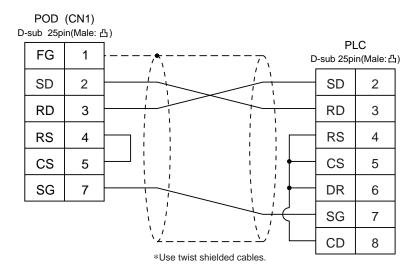

### **RS-485**

# Wiring Diagram 2

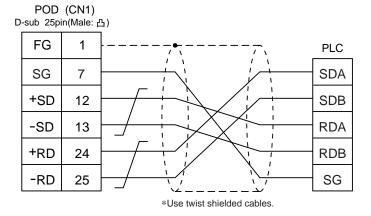

# 5 FUJI PLC • 5 (FLEX-PC CPU port)

### **Available PLC**

| Select PLC Type | PLC                 | Wiring Diagram             |
|-----------------|---------------------|----------------------------|
| *1<br>FLEX-PC   | FLEX-PC Loader Port | RS-422 [UG200C-N]          |
| CPU             | NJ-B16 RS-232C Port | RS-232C [Wiring Diagram 1] |

\*1 When FLEX-PC CPU TOYOTA version is used, select "FLEX-PC CPU(T)" in [PLC Type]. When the CPU is updated, or the specifications are changed, there is some possibility that POD cannot be connected to the PLC.

## **Communication Setting**

Connect to the CPU port. The communication parameter setting of POD is done automatically.

| Item         |                    | Setting of PLC (All fixed) | Comm. Parameter of POD |
|--------------|--------------------|----------------------------|------------------------|
| Baud Rate    |                    | 19200bps                   | 19200bps               |
| Transmission | Loader Port        | RS-422                     | RS-422                 |
| Control Mode | NJ-B16RS-232C Port | RS-232C                    | RS-232C                |
| Pa           | arity              | Aneven                     | Aneven                 |
| Transmission | Data Length        | 8                          | 8                      |
| Code         | Stop Bit           | 1                          | 1                      |

When you use the RS-232C port of NJ-CPU-B16, be sure to set above items using the [Comm. Parameter ] dialog on the PLC side.

## **Available Memory**

| St | andard Memory           | TOYOTA Ver. | TYPE | Remarks               |
|----|-------------------------|-------------|------|-----------------------|
| D  | (data register)         | D           | 0    |                       |
| W  | (link register)         | R           | 1    |                       |
| М  | (internal relay)        | М           | 2    | WM as word device     |
| L  | (latch relay)           | K           | 3    | WL(WK) as word device |
| Х  | (input relay)           | Х           | 4    | WX as word device     |
| Y  | (output relay)          | Y           | 5    | WY as word device     |
| R  | (file register)         | W           | 6    |                       |
| TN | (timer/current value)   | TN          | 7    | *                     |
| CN | (counter/current value) | CN          | 8    | *                     |
| Т  | (timer/contact)         | Т           | 9    |                       |
| С  | (counter/contact)       | С           | 10   |                       |
| WS | (step relay)            | -           | 11   |                       |

\* The current values of the timer and counter are indicated with TN/CN for purposes of convenience in the table above. (The actual value is T/C.)

Set the memory to the extent of the memory range of each PLC model. Use TYPE number to assign indirect memory for macro programs.

- Fully consider the influence of noise on the communication cable routed between the POD and FLEX-PC. (The level of noise resistance when a ferrite core is attached to the cable: 1,000 V)
- Fully consider the influence of noise on the cable when routing it on the board and in the unit. Route the cable apart from the power lines.
- The longer the communication cable, the more it is influenced by noise. Carefully route the cable. When you create the cable, attach a ferrite core to reduce the influence of noise.

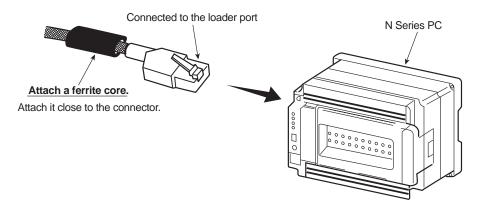

For a long distance communication, it is recommended to use link units in consideration of the noise influence.

### **Dedicated Cable**

Dedicated cables for direct connection with the N Series loader port is available. The table on the right shows the types of dedicated cables available.

| Type       | Details                                     |
|------------|---------------------------------------------|
| UG200C-N02 | For direct connection with loader port: 2 m |
| UG200C-N03 | For direct connection with loader port: 3 m |
| UG200C-N05 | For direct connection with loader port: 5 m |

Ferrite cores are already attached to all the dedicated cables.

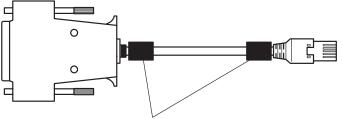

Two ferrite core are respectively attached to the POD end and PLC end.

Maker : TDK
Type : ZCAT0930

The following is a diagram to show the wiring of the cable which connects POD to PLC.

**RS-422** Wiring Diagram 1 (connection of the UG200C-N)

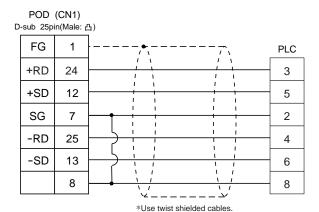

RS-232C Wiring Diagram 2

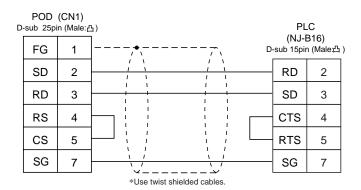

# FUJI PLC • 6 (TOYOTA version NJ Computer Link)

### **Available PLC**

| Select PLC Type | PLC                            | Wiring Diagram            |
|-----------------|--------------------------------|---------------------------|
| FLEX-PC<br>COM  | Computer link of FLEX-PC NJ-JM | RS-422 [Wiring Diagram 1] |

Connect to the terminal block of the NJ-JM computer link. For further information, refer to the PLC manual.

# **Communication Setting**

The recommended communication parameter setting of both PLC and POD is as follows:

| Item         |             | Setting of PLC | Comm. Parameter of POD |
|--------------|-------------|----------------|------------------------|
| Baud Rate    |             | 19200bps       | 19200bps               |
| Port         |             | 0 *1           | 0 *1                   |
| Parity       |             | Even           | Even                   |
| Transmission | Data Length | 7              | 7                      |
| Code         | Stop Bit    | 1              | 1                      |

\*1 The station No. other than zero (0) is invalid for communication.

# **PLC Setting**

It is necessary to set the computer link parameters in the file register on the PLC.

For the communication parameters above, set "0026h" into W0000 in the file register to define the OPDF command.

### **Available Memory**

|    | Memory                  | TYPE | Remarks           |
|----|-------------------------|------|-------------------|
| D  | (data register)         | 0    |                   |
| R  | (link register)         | 1    |                   |
| М  | (internal relay)        | 2    | WM as word device |
| K  | (latch relay)           | 3    | WK as word device |
| Х  | (input relay)           | 4    | WX as word device |
| Υ  | (output relay)          | 5    | WY as word device |
| W  | (file register)         | 6    |                   |
| TN | (timer/current value)   | 7    | Read only *       |
| CN | (counter/current value) | 8    | Read only *       |
| Т  | (timer/contact)         | 9    |                   |
| С  | (counter/contact)       | 10   |                   |
| Z  | (special register)      | 12   |                   |
| V  | (special relay)         | 13   | WV as word device |

<sup>\*</sup> The current values of the timer and counter are indicated with TN/CN for purposes of convenience in the table above. (The actual value is T/C.)

Set the memory to the extent of the memory range of each PLC model. Use TYPE number to assign indirect memory for macro programs.

# Wiring

The following is a diagram to show the wiring of the cable which connects POD to PLC.

RS-422 Wiring Diagram 1

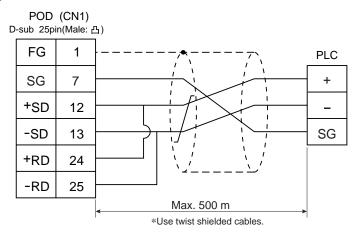

\* Recommended cable : O-VCTF-SS, 2C  $\times$  0.75 mm  $^{2}$ , made by Chyugoku Densen

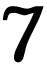

# MITSUBISHI PLC • 1

(A/Q series link unit)

# **Available PLC**

| Select PLC Type | PLC                                          | Link Unit                                                     | Wiring Diagram                                          |
|-----------------|----------------------------------------------|---------------------------------------------------------------|---------------------------------------------------------|
|                 | A2A, A3A                                     | AJ71C24-S6<br>AJ71C24-S8<br>AJ71UC24                          |                                                         |
|                 | A2U, A3U, A4U                                | AJ71UC24                                                      | RS-232C [Wiring Diagram 2]                              |
| A series        | A1, A2, A3<br>A1N, A2N, A3N<br>A3H, A3M, A73 | AJ71C24<br>AJ71C24-S3<br>AJ71C24-S6<br>AJ71C24-S8<br>AJ71UC24 | RS-422 [Wiring Diagram 3]                               |
| IIIIK           | A0J2, A0J2H                                  | A0J2C214-S1                                                   |                                                         |
|                 |                                              | A1SJ71UC24-R2                                                 | RS-232C [Wiring Diagram 1]                              |
|                 | A2US                                         | A1SJ71UC24-R4                                                 | RS-422 [Wiring Diagram 3]                               |
|                 |                                              | A1SJ71UC24-PRF                                                | RS-232C [Wiring Diagram 1]                              |
|                 | A1S, A1SJ, A2S                               | A1SJ71C24-R2                                                  | RS-232C [Wiring Diagram 1]                              |
|                 |                                              | A1SJ71C24-R4                                                  | RS-422 [Wiring Diagram 3]                               |
|                 |                                              | A1SJ71C24-PRF                                                 | RS-232C [Wiring Diagram 1]                              |
|                 | A2CCPUC24                                    | CPU built-in port                                             | RS-232C [Wiring Diagram 1]                              |
|                 | QnH(A mode)                                  | A1SJ71UC24-R2<br>A1SJ71UC24-R4                                | RS-232C [Wiring Diagram 1]<br>RS-422 [Wiring Diagram 3] |
|                 |                                              | AJ71QC24N                                                     | RS-232C [Wiring Diagram 2]<br>RS-422 [Wiring Diagram 3] |
| QnA series      | Q2A, Q3A, Q4A                                | AJ71QC24                                                      | RS-232C [Wiring Diagram 2]<br>RS-422 [Wiring Diagram 3] |
| link            | Q2ASx                                        | A1SJ71QC24                                                    | RS-232C [Wiring Diagram 1]<br>RS-422 [Wiring Diagram 3] |
|                 |                                              | AJ71QC24-R4(CH1)                                              | RS-422 [Wiring Diagram 4]                               |
|                 |                                              | AJ71QC24-R4(CH2)                                              | RS-422 [Wiring Diagram 3]                               |
| QnH(Q)          | QnH(Q mode)                                  | QJ71C24                                                       | RS-232C [Wiring Diagram 1]                              |
| series          | Q00, Q01, Q00J                               |                                                               | RS-422 [Wiring Diagram 3]                               |
| link            | Q00, Q01                                     | Tool Port *1                                                  | RS-232C [UG00C-Q]<br>(refer to P2-27)                   |

<sup>\*1</sup> When connecting POD to the tool port of Q00 or Q01 CPU, refer to page 2-27. About the ladder transfer function, refer to Appendix.

## **Communication Setting**

The recommended communication parameter setting of both PLC and POD is as follows:

#### ◆A series link unit

| Item                        |                 | Setting of PLC                | Comm. Parameter of POD |
|-----------------------------|-----------------|-------------------------------|------------------------|
| Baud Rate                   |                 | 19200bps                      | 19200bps               |
| Port                        |                 | 0 for both STATION x10 and x1 | 0                      |
| Par                         | rity            | Even                          | Even                   |
| * 1<br>Transmission         | RS-232C         | MODE1                         | Trans. Mode 1          |
| Control Mode                | RS-422          | MODE5                         | Trans. Mode 1          |
| Transmission                | Data Length     | 7 (ASCII)                     | 7                      |
| Code                        | Stop Bit        | 1                             | 1                      |
| Sumcheck                    |                 | Provided (fixed)              |                        |
| Write while running         |                 | Available (fixed)             |                        |
| Terminal Resistor at Sender |                 | Provided (fixed)              |                        |
| Terminal Resist             | tor at Receiver | Provided (fixed)              |                        |

<sup>\*1</sup> Mode 1: without CR/LF, Mode 4: with CR/LF

If [Trans. Mode 4] is selected from [Trans. Mode] in [Comm. Parameter] of the panel editor, specify [MODE4] in case of RS-232C, or select [MODE8] in case of RS-422.

### ◆Q series link unit

| Item                         |          | Setting of PLC                                                                                 | Comm. Parameter of POD |
|------------------------------|----------|------------------------------------------------------------------------------------------------|------------------------|
| Baud                         | Rate     | 19200bps                                                                                       | 19200bps               |
| Po                           | rt       | 0 for both STATION X 10 and X1                                                                 | 0                      |
| Par                          | ity      | Even                                                                                           | Even                   |
|                              | RS-232C  | When QnA series link is connected:                                                             |                        |
| Transmission<br>Control Mode | RS-422   | MODE5 (Binary Mode) (fixed). When QnH(Q) series link is connected: MC Protocol Type 5 (fixed). |                        |
| Transmission Data Length     |          | 8 (fixed)                                                                                      |                        |
| Code                         | Stop Bit | 1                                                                                              | 1                      |
| Sumcheck                     |          | Provided (fixed)                                                                               |                        |
| Write while running          |          | Available (fixed)                                                                              |                        |

### ♦Q00/Q01 CPU

When connecting the POD to the tool port of Q00 or Q01 CPU, it is neccessary to specify [serial communication] setting on PLC parameter. Note on the following setting.

### UG00S-CW

Select [QnH(Q) series link] in [PLC type].

GX Developer (Application software for programming MITSUBISHI PLCs)

- 1. Double click [PLC parameter].
- 2. Click the [Serial] tab menu of the [Qn(H) Parameter] dialog.
- Check [Use serial communication] to specify communication parameters such as Baud rate, Sum check, etc.

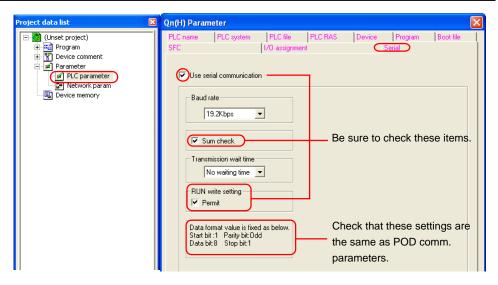

# **Switch Setting**

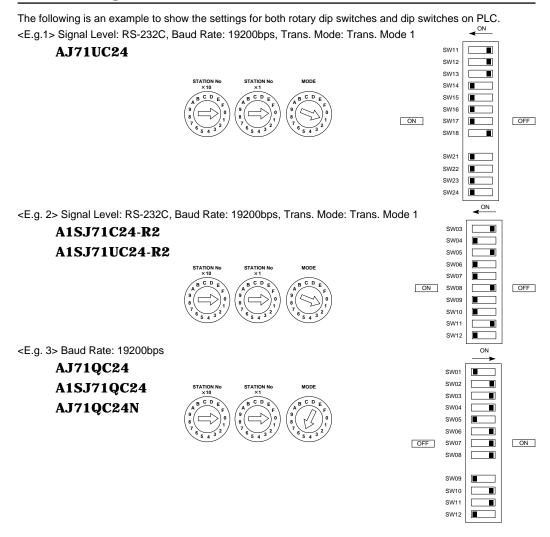

<E.g. 4> Signal Level: RS-422, Baud Rate: 19200bps, Trans. Mode: Trans. Mode 1

# A1SJ71UC24-R4 A1SJ71C24-R4

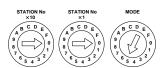

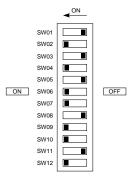

# **Available Memory**

| Memory                              | TYPE | Remarks                 |
|-------------------------------------|------|-------------------------|
| D (data register)                   | 0    |                         |
| W (link register)                   | 1    |                         |
| R (file register)                   | 2    |                         |
| TN (timer/current value)            | 3    |                         |
| CN (counter/current value)          | 4    |                         |
| SPU (special unit)                  | 5    | Unit No. *1             |
| M (internal relay)                  | 6    |                         |
| L (latch relay)                     | 7    |                         |
| B (link relay)                      | 8    |                         |
| X (input relay)                     | 9    |                         |
| Y (output relay)                    | 10   |                         |
| TS (timer/contact)                  | 11   |                         |
| TC (timer/coil)                     | 12   |                         |
| CS (counter/contact)                | 13   |                         |
| CC (counter/coil)                   | 14   |                         |
| H (link buffer)                     | 15   |                         |
| SD (special register)               | 16   | QnA, QnH(Q) series only |
| SM (special relay)                  | 17   | QnA, QnH(Q) series only |
| SB (special link relay)             | 18   | QnA, QnH(Q) series only |
| SW (special link register)          | 19   | QnA, QnH(Q) series only |
| ZR                                  | 20   | QnA, QnH(Q) series only |
| (file register [continuous access]) |      |                         |

\*1 The unit No. is required in addition to the memory type and the address.

Convert a byte address into a word address to enter the data if the memory device of link unit is byte address.

Set the memory to the extent of the memory range of each PLC model. Use TYPE number to assign indirect memory for macro programs.

The following is a diagram to show the wiring of the cable which connects POD to PLC.

# RS-232C

# Wiring Diagram 1

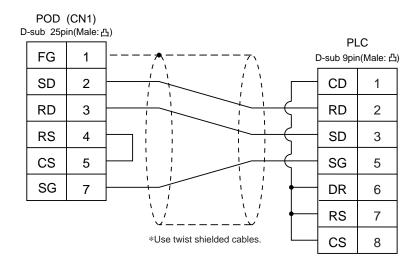

# Wiring Diagram 2

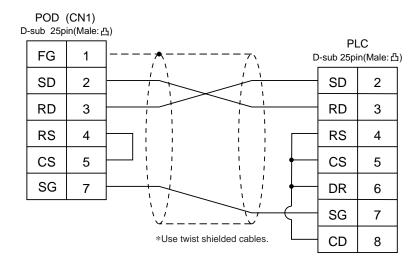

RS-422

# **Wiring Diagram 3**

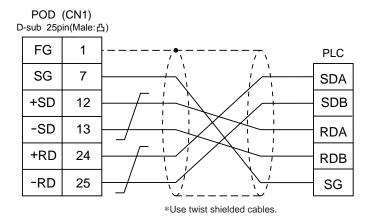

# Wiring Diagram 4

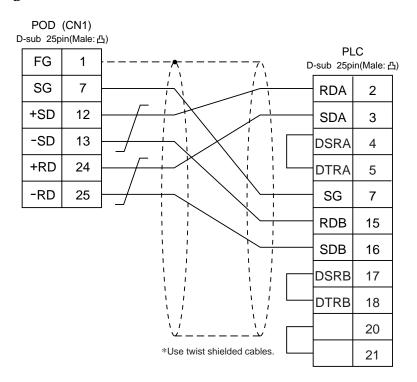

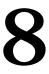

# MITSUBISHI PLC • 2

(A/QnA series CPU)

### **Connection**

Connect to the A/Q series CPU port.

The communication parameter setting of POD is done automatically.

### **Available PLC**

| Select PLC Type | PLC                                                                                                    | Wiring Diagram                                                         |
|-----------------|----------------------------------------------------------------------------------------------------|------------------------------------------------------------------------|
| A series CPU    | A2A, A3A<br>A2U, A3U, A4U<br>A2US(H)<br>A1N, A2N, A3N<br>A3V, A73<br>A3H, A3M<br>A0J2H<br>A1S, A1SJ(H), A2S(H)<br>A2CCPUC24<br>A1FX | RS-422 [UG200C-M]<br>made by Fuji Electric<br>or<br>[Wiring Diagram 1] |
| QnA series CPU  | Q2A, Q3A, Q4A<br>Q2AS(H)                                                                                                    |                                                                        |

When the CPU is updated, or the specifications are changed, there is some possibility that POD cannot be connected to the PLC.

# **Available Memory**

| Memory                              | TYPE | Remarks     |
|-------------------------------------|------|-------------|
| D (data register)                   | 0    |             |
| W (link register)                   | 1    |             |
| R (file register)                   | 2    |             |
| TN (timer/current value)            | 3    | *2          |
| CN (counter/current value)          | 4    |             |
| SPU (special unit)                  | 5    | Unit No. *1 |
| M (internal relay)                  | 6    |             |
| L (latch relay)                     | 7    |             |
| B (link relay)                      | 8    |             |
| X (input relay)                     | 9    |             |
| Y (output relay)                    | 10   |             |
| TS (timer/contact)                  | 11   |             |
| TC (timer/coil)                     | 12   |             |
| CS (counter/contact)                | 13   |             |
| CC (counter/coil)                   | 14   |             |
| SD (special register)               | 16   | only in QnA |
| SM (special relay)                  | 17   | only in QnA |
| SB (special link relay)             | 18   | only in QnA |
| SW (special link register)          | 19   | only in QnA |
| ZR                                  | 20   | only in QnA |
| (file register [continuous access]) |      |             |

- \*1 The unit No. is required in addition to the memory type and the address.
  Convert a byte address into a word address to enter the data if the memory device of link unit is byte address.
- \*2 File register(R) cannot be used in case of ROM operation of A series CPU.

Set the memory to the extent of the memory range of each PLC model. Use TYPE number to assign indirect memory for macro programs.

The following is a diagram to show the wiring of the cable which connects POD to PLC. (connection of the UG200C-M)

RS-422 Wiring Diagram 1

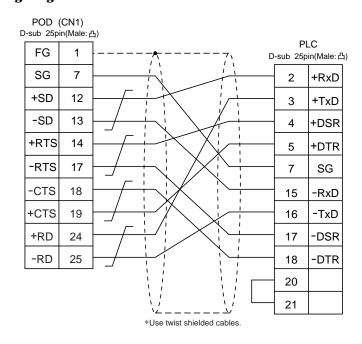

Note

According to our noise tests, the attachment of a ferrite core improves noise voltage by 650~900V and aids in preventing communication errors.

 In case of direct connection with the CPU port of A/QnA series, be sure to attach the ferrite core to the cable between POD and the CPU port of A/QnA series for noise.

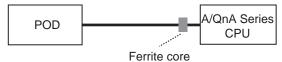

- O A Ferrite core is sold as an optional accessory.
  - A noise filter(ferrite core) is sold as an optional accessory. When you buy it, specify "ZCAT032-0930" as the model name.
- O In consideration of such noise problems, it is recommended that the standard type link unit be used in such a case when the cable length of more than 15m is required.

## **Notes on using UG00P-DI (Dual Port Interface)**

- As the UG00P-DI is powered by a CPU, check that the electric capacity of the CPU is at 5V (power consumption: max. 350mA).
- O The distance between the CPU and the UG00P-DI should be as short as possible (max. 1 to 1.5m).
- O For wiring, take appropriate measures to eliminate noise.
- O Specify the value more than 150 (=1.5 sec) in [Time-out Time] of [Comm. Parameter] in case of connecting POD to a UG00P-DI.

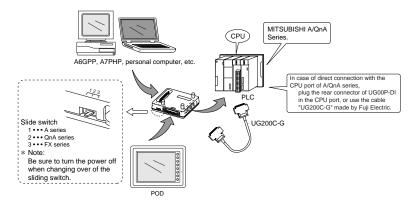

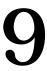

# MITSUBISHI PLC • 3

(QnH series CPU)

## Connection

Connect to the QnH series CPU.

The communication parameter setting of POD is done automatically.

# **Available PLC**

| Select PLC Type         | PLC                                     | Wiring Diagram           |
|-------------------------|-----------------------------------------|--------------------------|
| QnH(A) series CPU       | Q06H-A                                  | RS-232C [UG00C-Q]        |
| v1<br>QnH(Q) series CPU | Q02,<br>Q02H,<br>Q06H,<br>Q12H,<br>Q25H | or<br>[Wiring Diagram 1] |

<sup>\*1</sup> About the ladder transfer function, refer to Appendix.

When the CPU is updated, or the specifications are changed, there is some possibility that POD cannot be connected to the PLC.

# **Available Memory**

| Memory                              | TYPE | Remarks        |
|-------------------------------------|------|----------------|
| D (data register)                   | 0    |                |
| W (link register)                   | 1    |                |
| R (file register)                   | 2    |                |
| TN (timer/current value)            | 3    |                |
| CN (counter/current value)          | 4    |                |
| SPU (special unit)                  | 5    | Unit No. *1    |
| M (internal relay)                  | 6    |                |
| L (latch relay)                     | 7    |                |
| B (link relay)                      | 8    |                |
| X (input relay)                     | 9    |                |
| Y (output relay)                    | 10   |                |
| TS (timer/contact)                  | 11   |                |
| TC (timer/coil)                     | 12   |                |
| CS (counter/contact)                | 13   |                |
| CC (counter/coil)                   | 14   |                |
| SD (special register)               | 16   | only in Q mode |
| SM (special relay)                  | 17   | only in Q mode |
| SB (special link relay)             | 18   | only in Q mode |
| SW (special link register)          | 19   | only in Q mode |
| ZR                                  | 20   | only in Q mode |
| (file register [continuous access]) |      |                |

\*1 The unit number is required in addition to the memory type and the address.
Convert a byte address into a word address to enter the data if the memory device of link unit is byte address.

Set the memory to the extent of the memory range of each PLC model. Use TYPE number to assign indirect memory for macro programs.

### Wiring

The following is a diagram to show the wiring of the cable which connects POD to PLC.

### RS-232C

Wiring Diagram 1 (connection of the UG00C-Q)

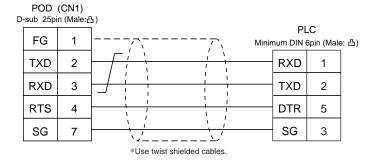

# 10 MITSUBISHI PLC • 4 (FX / FX2N / FX1S series CPU)

### **Connection**

Connect to the FX series CPU port.

The communication parameter setting of POD is done automatically.

# **Available PLC**

| Select PLC Type | CPU                                         | Wiring Diagram                                                                                              |
|-----------------|---------------------------------------------|----------------------------------------------------------------------------------------------------|
| FX series CPU   | FX1/2                                       | RS-232C [UG00C-X] made by Fuji Electric<br>RS-422 [UG200C-M] made by Fuji Electric<br>or [Wiring Diagram 1] |
|                 | FX0N (tool port)                            |                                                                                                    |
| FX2N series CPU | FX1N/2N<br>(tool port)<br>FX2NC (tool port) | [002000 M] Made by Faji Elocatio                                                                            |
| FX1S series CPU | FX1S (tool port)                            | + [FX-20P-CADP] made by MITSUBISHI                                                                          |

About the ladder transfer function, refer to Appendix.

\* When the CPU is updated, or the specifications are changed, there is some possibility that POD cannot be connected to the PLC.

## **Available Memory**

O FX1/2, FX0N, FX1S series CPU

| Memory                     | TYPE | Remarks   |
|----------------------------|------|-----------|
| D (data register)          | 0    |           |
| TN (timer/current value)   | 1    |           |
| CN (counter/current value) | 2    |           |
| 32CN (counter 32bits)      | 3    | *1        |
| M (internal relay)         | 4    |           |
| S (state)                  | 5    |           |
| X (input relay)            | 6    | Read only |
| Y (output relay)           | 7    |           |
| TS (timer/contact)         | 8    |           |
| CS (counter/contact)       | 9    |           |
| DX (Data register)         | 10   | *2        |

\*1 In case of the items which can display double word data (e.g. data display, graph, sampling), the data is managed as double word data.

Both bit data and word data are managed as lower-half 16 bits data.

Input: 16 upper-half bits are ignored.

Output: "0" is written in the 16 upper-half bits.

\*2 When use D1000 to 2999, select DX.

### O FX2N, FX1N series

| Memory                     | TYPE | Remarks   |
|----------------------------|------|-----------|
| D (data register)          | 0    |           |
| TN (timer/current value)   | 1    |           |
| CN (counter/current value) | 2    |           |
| 32CN (counter 32bits)      | 3    | *1        |
| M (internal relay)         | 4    |           |
| S (state)                  | 5    |           |
| X (input relay)            | 6    | Read only |
| Y (output relay)           | 7    |           |
| TS (timer/contact)         | 8    |           |
| CS (counter/contact)       | 9    |           |

\*1 In case of the items which can display double word data (e.g. data display, graph, sampling), the data is managed as double word data.

Both bit data and word data are managed as lower-half 16 bits data.

Input: 16 upper-half bits are ignored.

Output: "0" is written in the 16 upper-half bits.

Set the memory to the extent of the memory range of each PLC model. Use TYPE number to assign indirect memory for macro programs.

The following is a diagram to show the wiring of the cable which connects POD to PLC.

#### RS-232C

Use the cable, "UG00C-X"(3m), made by Fuji Electric Co., Ltd. in case of RS-232C connection.

#### RS-422

### Wiring Diagram 1 (connection of the UG200C-M)

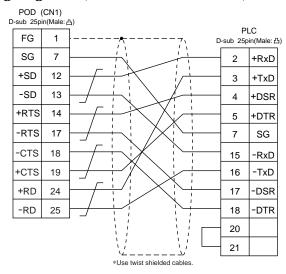

### Wiring Diagram 2 (connection of the UG00C-E)

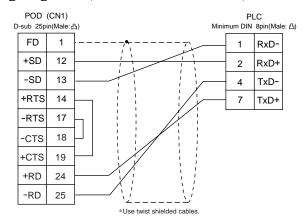

### Note

# According to our noise tests, the attachment of a ferrite core improves noise voltage by 650~900V and aids in preventing communication errors.

 In case of direct connection with the CPU port of A/QnA series, be sure to attach the ferrite core to the cable between POD and the CPU port of A/QnA series for noise.

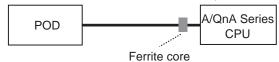

O A Ferrite core is sold as an optional accessory.

A noise filter(ferrite core) is sold as an optional accessory. When you buy it, specify "ZCAT032-0930" as the model name.

# **Notes on using UG00P-DI (Dual Port Interface)**

- As the UG00P-DI is powered by a CPU, check that the electric capacity of the CPU is at 5V (power consumption: max. 350mA).
- O The distance between the CPU and the UG00P-DI should be as short as possible (max. 1 to 1.5m).
- O For wiring, take appropriate measures to eliminate noise.
- O Specify the value more than 150 (=1.5 s) in [Time-out Time] of [Comm. Parameter] in case of connecting POD to a UG00P-DI.

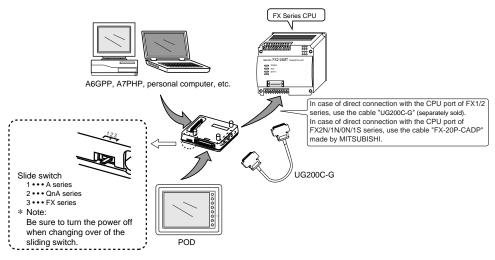

 $\ast$  When use the cable "UG00C-E", it is impossible to use the UG00P-DI.

# 11

# MITSUBISHI PLC • 5

(FX series link [A prt])

### **Available PLC**

| Select PLC Type           | PLC    | Link Unit          | Wiring Diagram                           |                           |
|---------------------------|--------|--------------------|------------------------------------------|---------------------------|
|                           |        | FX2N-232-BD        | RS-232C [Wiring Diagram 1]               |                           |
|                           | FX2N   | FX2N-485-BD        | RS-485 [Wiring Diagram 3]                |                           |
|                           |        | FX2N-422-BD        | RS-422 [ UG00C-E ] made by Fuji Electric |                           |
|                           |        | FX1N-232-BD        | RS-232C [Wiring Diagram 1]               |                           |
| FX series<br>(A protocol) | - I    | 1 X Selles   EVALO | FX1N-485-BD                              | RS-485 [Wiring Diagram 3] |
| (A protocol)              |        | FX1N-422-BD        | RS-422 [ UG00C-E ] made by Fuji Electric |                           |
|                           | EVON   | FX0N-232ADP        | RS-232C [Wiring Diagram 2]               |                           |
|                           | FX0N   | FX0N-485ADP        | RS-485 [Wiring Diagram 3]                |                           |
|                           | FX2NC  | FX0N-232ADP        | RS-232C [Wiring Diagram 2]               |                           |
|                           | FAZING | FX0N-485ADP        | RS-485 [Wiring Diagram 3]                |                           |

# **Communication Setting**

The recommended communication parameter setting of both PLC and POD is as follows:

| Ite          | Item Setting of PLC |                                          | Comm. Parameter of POD |  |
|--------------|---------------------|------------------------------------------|------------------------|--|
| Baud         | Rate                | 19200bps                                 | 19200bps               |  |
| Par          | rity                | Even                                     | Even                   |  |
| Transmission | Data Length         | 7                                        | 7                      |  |
| Code         | Stop Bit            | 1                                        | 1                      |  |
| Function     |                     | Exclusive Protocol Communication (fixed) |                        |  |
| H/W Type *1  |                     | Normally RS-232C                         | RS-232C                |  |
| Sumcheck     |                     | Provided (fixed)                         |                        |  |
| Transmission | Control Mode        | MODE 1                                   | Trans. Mode 1          |  |

\*1 When the link unit, FX2N-485-BD, FX2N-422-BD, FX1N-485-BD,FX1N-422-BD or FX0N-485-ADP is used, select [RS-485] in [Signal Level].

At the [Detail Setting] menu of the [Comm. Parameter] dialog of UG00S-CW, setting the value more than [2] in [Send Delay Time] is recommended.

## **Available Memory**

| Memory                     | TYPE | Remarks   |
|----------------------------|------|-----------|
| D (data register)          | 0    |           |
| TN (timer/current value)   | 1    |           |
| CN (counter/current value) | 2    |           |
| 32CN (counter 32bits)      | 3    | * 1       |
| M (internal relay)         | 4    | * 2       |
| S (state)                  | 5    |           |
| X (input relay)            | 6    | Read only |
| Y (output relay)           | 7    |           |
| TS (timer/contact)         | 8    |           |
| CS (counter/contact)       | 9    |           |

- \*1 The meaning of CN200~CN255 is the same as the meaning of 32CN(counter 32bits).
- \*2 In case of the items which can display double word data (e.g. data display, graph, sampling), the data is managed as double word data.

Both bit data and a word data are managed as lower-half 16 bits data.

Input : 16 upper-half bits are ignored.

Output: "0" is written in the 16 upper-half bits.

Set the memory to the extent of the memory range of each PLC model. Use TYPE number to assign indirect memory for macro programs.

The following is a diagram to show the wiring of the cable which connects POD to PLC.

### RS-232C

### Wiring Diagram 1

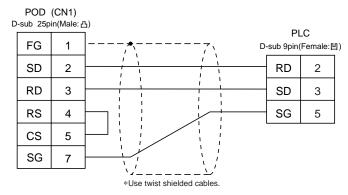

### Wiring Diagram 2

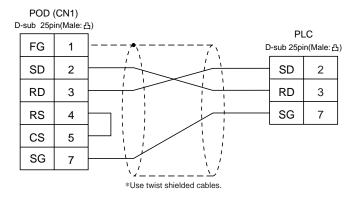

### RS-422

Use the cable, "UG00C-E", made by Fuji Electric Co., Ltd.

### **RS-485**

### **Wiring Diagram 3**

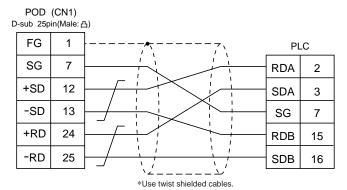

# 12 MITSUBISHI PLC • 6

- O POD can access other CPUs on the NET II(/B) or NET/10 when POD is connected to one of the link units that the data link system or network system consists of.
  - Select "A Link + Net10" as PLC setting when configuring the screen data on the panel editor.
- To access other CPU on the NET II (/B) or NET/10 from POD.
  - In case of NET II(/B), only the network which has the CPU with the link unit connected to the POD (e.g. No. 1) can be accessed.

(Available CPU No.: 0 to 30)

• In case of NET/10, other networks (No. 2, No. 3) can be accessed in addition to the network No. 1. (Available CPU No.: 1 to 30)

 To read/write the memories of the CPU(e.g. 1-1 of CPU) which has the link unit to be connected to the POD:

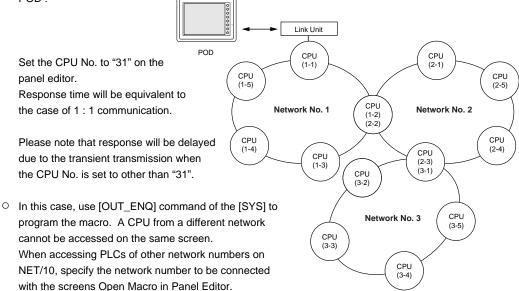

Macro type to specify network •••••••••••••••••••[OUT\_ENQ] command of [SYS]

#### F1 Memory

| n+0 | 0 (fixed)                  |
|-----|----------------------------|
| n+1 | Specify network: 2 (fixed) |
| n+2 | System code                |
| n+3 | Network No.                |

The addresses n+0 and n+1 are fixed for 0 and 2.

Specify n+2 [System code] to 1: NET/10 2: NET II(/B)

Enter "0" to n+3 [Network No.] when n+2 [System code] indicates "2", and "the number to be accessed" to n+3 [Network No.] when n+2 [System code] indicates "1".

No macros can include this command except Open Macro. Communication error will occur due to the execution of the netware change when this command is used in other kinds of macros.

Refer to the "UGseries Manual <Function> (FEH376)" for further information on Macro. Also refer to MITSUBISHI's manual for network registration.

O See MITSUBISHI's manual for details on the NET II(/B) data link system and the NET/10 network system.

# **Available Memory**

See P2-16, "A/QnA series link units" and P2-22, "A/QnA series CPU port" for available memory of the PLC to be accessed.

Note that CPU No. should be set on the UG00S-CW.

### Wiring

See the wiring diagrams on P2-16,17, "1 MITSUBISHI PLC • 1."

# 13 OMRON PLC • 1 (C/CV/CS1 series)

### **Available PLC**

| Select PLC Type                           | PLC                                                                        | Link Unit                                                      | Wiring Diagram                                                                                        |
|-------------------------------------------|----------------------------------------------------------------------------|----------------------------------------------------------------|----------------------------------------------------------------------------------------------------|
|                                           | C20H, C28H, C40H                                                           | CPU unit with a built-in<br>RS-232C port (host link port)      | RS-232C [Wiring Diagram 1]                                                                            |
|                                           | C120, C120F<br>C200H<br>C500, C500F<br>C1000H<br>C2000, C2000H             | C120-LK201-V1<br>C120-LK202-V1                                 | RS-232C [Wiring Diagram 3]<br>RS-422 [Wiring Diagram 4]                                               |
|                                           | C200H<br>C200HS-CPU01,03<br>C200HS-CPU21,23<br>C200HS-CPU31,33             | C200H-LK201<br>C200H-LK201-V1<br>C200H-LK202<br>C200H-LK202-V1 | RS-232C [Wiring Diagram 3] RS-422 [Wiring Diagram 4]                                                  |
| SYSMAC C                                  | C200HS-CPU21,23<br>C200HS-CPU31,33<br>CQM1-CPU21<br>CQM1-CPU41, 42, 43, 44 | CPU unit with a built-in<br>RS-232C port (host link port)      | RS-232C [Wiring Diagram 2]                                                                            |
|                                           | C500, C500F<br>C1000H<br>C2000, C2000H                                     | C500-LK203                                                     | RS-232C [Wiring Diagram 3]<br>RS-422 [Wiring Diagram 4]                                               |
|                                           | C200HX<br>C200HG<br>C200HE                                                 | CPU unit with a built-in<br>RS-232C port (host link port)      | RS-232C [Wiring Diagram 2]                                                                            |
|                                           |                                                                            | Communication board (C200HW-COM02~06)                          | RS-232C [Wiring Diagram 2]<br>RS-422 [Wiring Diagram 5] *1                                            |
|                                           | SRM1-C02                                                                   | RS-232C interface                                              | RS-232C [Wiring Diagram 2]                                                                            |
|                                           | CPM1A                                                                      | CPU unit (peripheral port)                                     | [CQM1-CIF01] *2<br>made by OMRON                                                                      |
|                                           |                                                                            | CPU unit with a built-in<br>RS-232C port (host link port)      | RS-232C [Wiring Diagram 2]<br>RS-422 [Wiring Diagram 6]                                               |
| SYSMAC CV CV500, CV1000<br>CV2000<br>CVM1 |                                                                            | CV500-LK201                                                    | RS-232C<br>PORT1 [Wiring Diagram 3]<br>PORT2 [Wiring Diagram 2]<br>RS-422<br>PORT2 [Wiring Diagram 5] |
|                                           |                                                                            | CPU unit with a built-in<br>RS-232C port (host link port)      | RS-232C [Wiring Diagram 2]                                                                            |
| SYSMAC CS1                                | CS1                                                                        | CS1W-SCU21                                                     | RS-232C [Wiring Diagram 2]                                                                            |
|                                           |                                                                            | Communication board (CS1W-SCB41)                               | RS-232C [Wiring Diagram 2]<br>RS-422 [Wiring Diagram 7] * 1                                           |
|                                           | CJ1, CJ1M                                                                  | CPU unit with a built-in<br>RS-232C port (host link port)      | RS-232C [Wiring Diagram 2]                                                                            |

- \*1 Cannot be connected to POD by multi-link connection.
- \*2 Exchange the shell, the side of D-sub25. (recommendation : 17J-25 made by DDK)

## **Communication Setting**

The recommended communication parameter setting of both PLC and POD is as follows:

| Ite              | m                  | Setting of PLC                   | Comm. Parameter of POD |
|------------------|--------------------|----------------------------------|------------------------|
| Baud             | Baud Rate 19200bps |                                  | 19200bps               |
| Po               | Port 0             |                                  | 0                      |
| Pai              | rity               | Even                             | Even                   |
| Transmission     | Data Length        | 7 (ASCII)                        | 7                      |
| Code             | Stop Bit           | 2                                | 2                      |
| Command Level    |                    | 3 (fixed)                        |                        |
| 1:1/1:n Protocol |                    | 1 : n (fixed)                    |                        |
| Synchroniz       | ing Switch         | Internal Synchronization (fixed) |                        |
| CTS Switch       |                    | 0V (normally ON) (fixed)         |                        |
| 5V Supply Switch |                    | OFF (fixed)                      |                        |
| Terminal         | Resistor           | ON for RS-422                    |                        |

For the SYSMAC- α Series and COM1 Series, set "0001" into DM6645 and "0304" (HEX) into DD6646 on the RS-232C port at the CPU side to use the recommended communication settings indicated in the table above.

For the CS1 Series, store the values which match the communication setting in D32000 (D32010) and the following when the communication board is used for communication; in the memory space corresponding to machine No. when the communication unit is used.

•If [SYSMAC C] is selected at the [Select PLC Type] dialog, set the [Trans. Mode] for [Detail] in the [Comm. Parameter] in UG00S-CW.

| Trans. Mode   | Contents          |
|---------------|-------------------|
| Trans. Mode 1 | w/o sign BCD      |
| Trans. Mode 2 | w/+/- sign BCD *1 |

#### \*1 w/+/- sign BCD

It is possible to display the data for PLC data with signs + and -.

When higher 4 bits of the memory are [F or A], treat the data as the minus data.

[F]: regards higher 4 bits of the memory as [-0] [A]: regards higher 4 bits of the memory as [-1]

• range 1 word : -1999 to +9999

2 words: -19999999 to +99999999

<Ex.>

| PLC memory           | Display of POD         |
|----------------------|------------------------|
| 0000 to 9999         | 0 to 9999              |
| F001 to F999         | -1 to -999             |
| A000 to A999         | -1000 to -1999         |
| 00000000 to 99999999 | 0 to 99999999          |
| F0000001 to F9999999 | -1 to -9999999         |
| A0000000 to A9999999 | -10000000 to -19999999 |

• How to set: Num. Display

[Input Type] BCD

[Display Type] DEC(w/ -sign, w/ +sign)

# **Available Memory**

0 C

| Memory                        | TYPE | Remarks   |
|-------------------------------|------|-----------|
| DM (data memory)              | 0    |           |
| CH (input/output relay)       | 1    |           |
| HR (holding relay)            | 2    |           |
| LR (latch relay)              | 3    |           |
| AR (alarm relay)              | 4    |           |
| T (timer/current value)       | 5    |           |
| C (counter/current value)     | 6    |           |
| EMn (extensional data memory) | 7    | *1        |
| TU (timer/contact)            | 9    | Read only |
| CU (counter/contact)          | 10   | Read only |

o CV

| Memory                        | TYPE | Remarks   |
|-------------------------------|------|-----------|
| DM (data memory)              | 0    |           |
| CH (input/output relay)       | 1    |           |
| AR (alarm relay)              | 4    |           |
| T (timer/current value)       | 5    |           |
| C (counter/current value)     | 6    |           |
| EMn (extensional data memory) | 7    | *1        |
| TU (timer/contact)            | 9    | Read only |
| CU (counter/contact)          | 10   | Read only |

o CS1

| Memory                        | TYPE | Remarks   |
|-------------------------------|------|-----------|
| DM (data memory)              | 0    |           |
| CH (input/output relay)       | 1    |           |
| H (holding relay)             | 2    |           |
| A (alarm relay)               | 4    |           |
| T (timer/current value)       | 5    |           |
| C (counter/current value)     | 6    |           |
| EMn (extensional data memory) | 7    | *1        |
| W (Internal Relay)            | 8    |           |
| TU (timer/contact)            | 9    | Read only |
| CU (counter/contact)          | 10   | Read only |

\*1 When using EMn (extensional data memory), specify the bank number (CV: 0 to 7, CS1: 0 to C).

The assigned memory is indicated while editing the screen as illustrated:

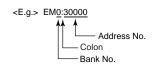

Set the memory to the extent of the memory range of each PLC model. Use TYPE number to assign indirect memory for macro programs.

The following is a diagram to show the wiring of the cable which connects POD to PLC.

#### RS-232C

#### Wiring Diagram 1

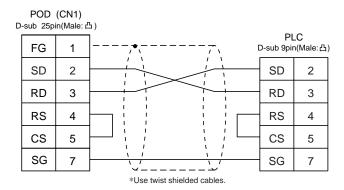

#### Wiring Diagram 2

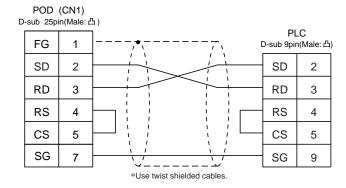

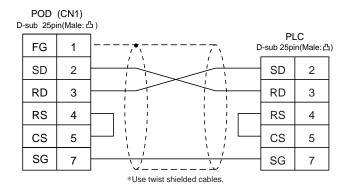

#### **RS-422**

#### Wiring Diagram 4

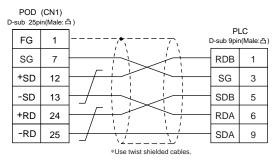

#### **Wiring Diagram 5**

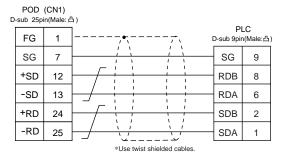

#### **Wiring Diagram 6**

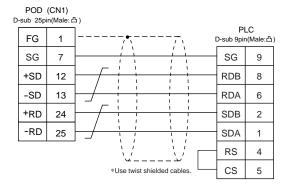

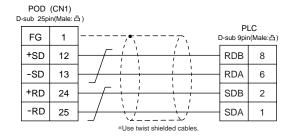

# 14 OMRON PLC • 2

When connect the POD to CS1 on a network, the POD can also access the other CS1 on a network.

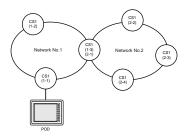

#### **Available PLC**

| Select PLC Type | PLC | Link Unit                                                 | Wiring Diagram                                             |
|-----------------|-----|-----------------------------------------------------------|------------------------------------------------------------|
|                 |     | CPU unit with a built-in<br>RS-232C port (host link port) | RS-232C [Wiring Diagram 2]                                 |
| SYSMAC CS1 DNA  | CS1 | CS1W-SCU21                                                | RS-232C [Wiring Diagram 2]                                 |
|                 |     | Communication board (CS1W-SCB41)                          | RS-232C [Wiring Diagram 2]<br>RS-422 [Wiring Diagram 7] *1 |

<sup>\*1</sup> Cannot be connected to POD by multi-link connection.

#### **Available Memory**

See [Available Memory] of CS1 in [13 OMRON PLC • 1].

#### Wiring

See [Wiring] in [13 OMRON PLC • 1].

#### **UG00S-CW Setting**

- Select [System Setting] from [Item], and click [Comm. Parameter]. The [Comm. Parameter] dialog is displayed. Set [Connection] to [1:n] in the [Detail] tab window.
- Select [System Setting] from [Item], and click [Network Table]. [Edit Network Table] is displayed.
   Double click the [No.]. The dialog is displayed. Register the CS1 on the network.

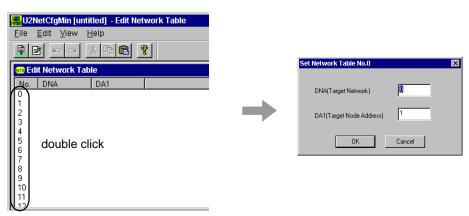

# 15 Sharp PLC • 1

#### **Available PLC**

| Select PLC Type       | PLC                                         | Link Unit               | Wiring Diagram             |
|-----------------------|---------------------------------------------|-------------------------|----------------------------|
| JW<br>series          | JW50, JW70, JW100<br>JW50H, JW70H<br>JW100H | ZW-10CM<br>JW-10CM      | RS-422 [Wiring Diagram 3]  |
| Conico                | JW20<br>JW-31CUH                            | JW-21CM                 | RS-422 [Wiring Diagram 3]  |
| JW100/70H<br>COM port | JW70, JW100<br>JW70H, JW100H                | CDII communication port | RS-232C [Wiring Diagram 1] |
| JW20<br>COM port      | JW20(JW22CU)<br>JW20H(JW22CU)               | CPU communication port  | RS-422 [Wiring Diagram 2]  |

#### **Communication Setting**

The recommended communication parameter setting of both PLC and POD is as follows:

| Item                 | Setting of PLC              | Comm. Parameter of POD |
|----------------------|-----------------------------|------------------------|
| Baud Rate            | 19200bps                    | 19200bps               |
| Port                 | 0 for STA. NO x10, 1 for x1 | 0                      |
| Parity               | Even                        | Even                   |
| RS-422               | 4-wire system (fixed)       |                        |
| Data Length          | 7                           | 7                      |
| Stop Bit             | 2                           | 2                      |
| Error Check          | Sumcheck (fixed)            |                        |
| Transmission Control | Command mode (fixed)        |                        |

#### **Switch Setting of Link Unit**

Baud rate: 19200bps

| Swtich | Setting | Contents                                                        |  |
|--------|---------|-----------------------------------------------------------------|--|
| SW0    | 4       | Command mode                                                    |  |
| SW1    | 1       | Station address (lower half)                                    |  |
| SW2    | 0       | Station address (upper half)                                    |  |
| SW3-1  | OFF     | Not used                                                        |  |
| SW3-2  | ON      | 4-wire system                                                   |  |
| SW3-3  | OFF     | Not used                                                        |  |
| SW3-4  | ON      | Even parity                                                     |  |
| SW4    | 0       | Baud rate<br>0: 19200 1: 9600 2: 4800 3: 2400<br>4: 1200 5: 600 |  |
| SW7    | ON      | Teminating resistance provided                                  |  |

#### PLC System Memory Setting (in case of a communication port)

Baud rate: 19200bps

| System memory   |       | D7 | D6 | D5 | D4 | D3 | D2 | D1 | D0 |
|-----------------|-------|----|----|----|----|----|----|----|----|
| System memory / | #0236 | 0  | 0  | 1  | 1  | 0  | 0  | 0  | 0  |
| \               | #0237 | 0  | 0  | 0  | 0  | 0  | 0  | 0  | 1  |

#### **Available Memory**

| Memory                 | TYPE | Remarks          |
|------------------------|------|------------------|
| X9XXX (register)       | 0    |                  |
| XXXXX (relay)          | 1    | ☐ as word device |
| EXXXX (self-diagnosis) | 2    |                  |
| bXXXX (timer counter)  | 3    |                  |
| Fn (file register)     | 7    | *1               |

\*1To set up Fn (file register), input [File No.] + [: (colon)] + [address]

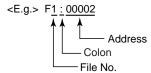

Set the memory to the extent of the memory range of each PLC model. Use TYPE number to assign indirect memory for macro programs.

The following is a diagram to show the wiring of the cable which connects POD to PLC.

#### RS-232C

#### Wiring Diagram 1

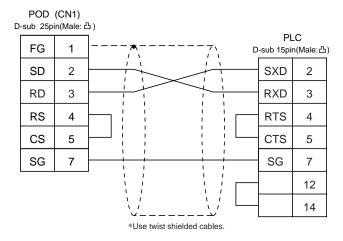

RS-422

#### Wiring Diagram 2

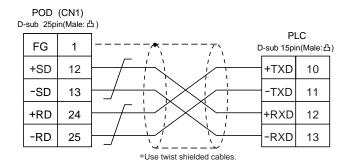

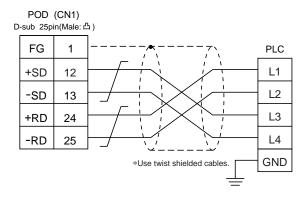

# $16^{\,\text{Sharp PLC}}$ • 2

#### **Available PLC**

| Select PLC Type  | PLC                  | Link Unit                        | Wiring Diagram                                                                                     |
|------------------|----------------------|----------------------------------|----------------------------------------------------------------------------------------------------|
| JW20<br>COM port | JW-32CUH<br>JW-33CUH | Communication port on a CPU unit | RS-232C PG/COMM2 [Wiring Diagram 1] RS-422 PG/COMM1 [Wiring Diagram 2] PG/COMM2 [Wiring Diagram 2] |

#### **Communication Setting**

The recommended communication parameter setting of both PLC and POD is as follows:

| Item                 | Setting of PLC        | Comm. Parameter of POD |
|----------------------|-----------------------|------------------------|
| Baud Rate            | 19200bps              | 19200bps               |
| Port                 | 1                     | 1                      |
| Parity               | Even                  | Even                   |
| RS-422               | 4-wire system (fixed) |                        |
| Data Length          | 7                     | 7                      |
| Stop Bit             | 2                     | 2                      |
| Error Check          | Sumcheck (fixed)      |                        |
| Transmission Control | Command mode (fixed)  |                        |

#### PLC System Memory Setting (in case of a communication port)

Set communication condition in the system memory #234/235(for PG/COMM port 1) or #236/237(for PG/COMM port 2) to communicate with a personal computer.

#### **Available Memory**

| Memory                 | TYPE | Remarks          |
|------------------------|------|------------------|
| X9XXX (register)       | 0    |                  |
| XXXXX (relay)          | 1    | ☐ as word device |
| EXXXX (self-diagnosis) | 2    |                  |
| bXXXX (timer counter)  | 3    |                  |
| Fn (file register)     | 7    | *1               |

\*1To set up Fn (file register), input [File No.] + [: (colon)] + [address].

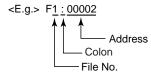

Set the memory to the extent of the memory range of each PLC model. Use TYPE number to assign indirect memory for macro programs.

#### Wiring

The following is a diagram to show the wiring of the cable which connects POD to PLC.

#### RS-232C

#### **Wiring Diagram 1**

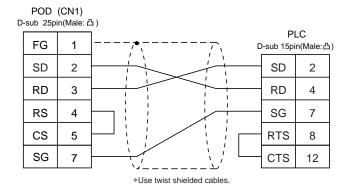

#### **RS-422**

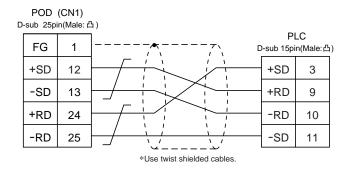

## **17** HITACHI PLC • 1

(HIDIC H series)

#### **Available PLC**

| Select PLC Type | PLC                | Link Unit                       | Wiring Diagram                                                                                                    |
|-----------------|--------------------|---------------------------------|----------------------------------------------------------------------------------------------------|
|                 |                    | COMM-2H                         | RS-232C [Wiring Diagram 1]<br>RS-422 [Wiring Diagram 2]                                                               |
|                 | HIDIC H series CPU | PERIPHERAL port on a CPU module | RS-232C [Wiring Diagram 1]                                                                                            |
| HIDIC-H         |                    | EH150                           | *1 [EH-RS05] cable made by HITACHI<br>+ RS-232C [Wiring Diagram 1]                                                    |
|                 |                    | H-252C on a CPU module          | PERIPHERAL 1 RS-232C [Wiring Diagram 1] PERIPHERAL 2 *2 [CNCOM-05] cable made by HITACHI + RS-232C [Wiring Diagram 1] |

<sup>\*1</sup> When using [EH-RS05] cable made by HITACHI, connect the cable of [Wiring Diagram 1] to the D-sub 15 pins side of [EH-RS05] to communicate with POD.

#### **Communication Setting**

The recommended communication parameter setting of both PLC and POD is as follows:

#### **◆**COMM-2H

| Ite                | m           | Setting of PLC                | Comm. Parameter of POD |  |
|--------------------|-------------|-------------------------------|------------------------|--|
| Baud               | Rate        | 19200bps                      | 19200bps               |  |
| Po                 | rt          | 0 for both STATION ×10 and ×1 | 0                      |  |
| Par                | ity         | Even                          | Even                   |  |
| *1<br>Transmission | RS-232C     | MODE7                         | Protocol 2 w/ Port     |  |
| Control Mode       | RS-422      | MODE9                         | Protocol 2 w/ Port     |  |
| Transmission       | Data Length | 7 (ASCII)                     | 7                      |  |
| Code               | Stop Bit    | 1                             | 1                      |  |
| Sumo               | heck        | Provided (fixed)              |                        |  |

If "Transmission control mode" is any other type except the above, specify "Transmission control code" as below.

|                              |         | Setting of PLC          | Comm. Parameter of POD                                           |
|------------------------------|---------|-------------------------|------------------------------------------------------------------|
| Transmission<br>Control Mode | RS-232C | MODE1<br>MODE2<br>MODE9 | Protocol 1 w/o Port<br>Protocol 1 w/ Port<br>Protocol 2 w/o Port |
|                              | RS-422  | MODE2                   | Protocol 1 w/ Port *1                                            |

Cannot be connected to POD by multi-link connection.

#### **◆**CPU module

Peripheral port is only available with "pattern 1."

<sup>\*2</sup>When using [CNCOM-05] cable made by HITACHI, connect the cable of [Wiring Diagram 1] to the D-sub 15 pins side of [CNCOM-05] to communicate with POD.

#### **Switch Setting**

Baud rate : 19200bps

MODE switch : To connect to both RS-232C and RS-422, set MODE switch to 9.

RS-232C(pattern 2, w/o) RS-422(pattern 2, with port)

ST No. switch : Choose "0" for both  $\times$  10 and  $\times$  1.

Dip Switch

| Switch | Setting | Contents                           |  |
|--------|---------|------------------------------------|--|
| 1      | OFF     | Bit length                         |  |
| 2      | OFF     | 0 000                              |  |
| 3      | ON      | Same as POD<br>(normally 19200bps) |  |
| 4      | ON      | ` ' '                              |  |
| 5      | ON      | Parity provided                    |  |
| 6      | ON      | Even                               |  |
| 7      | OFF     | Stop bit 1                         |  |
| 8      | ON      | Sumcheck provided                  |  |

#### **Available Memory**

|    | Memory                       | TYPE | Remarks           |
|----|------------------------------|------|-------------------|
| WR | (internal word output)       | 0    |                   |
| Х  | (external bit input)         | 1    | WX as word device |
| Y  | (external bit output)        | 2    | WY as word device |
| L  | (bit CPU link area)          | 3    | WL as word device |
| М  | (bit data area)              | 4    | WM as word device |
| TC | (timer counter/elapsed time) | 5    |                   |
| R  | (relay)                      | 6    |                   |
| TD | (timer counter/contact)      | 7    |                   |
| WN | (network input/output)       | 8    |                   |

Set the memory to the extent of the memory range of each PLC model. Use TYPE number to assign indirect memory for macro programs.

The following is a diagram to show the wiring of the cable which connects POD to PLC.

#### RS-232C

#### Wiring Diagram 1

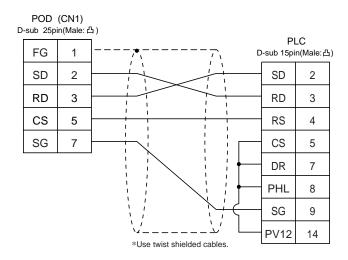

#### RS-422

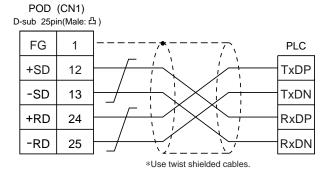

## 18 HITACHI PLC • 2 (HIDIC-S10 $\alpha$ )

#### **Available PLC**

Host Link H-7338

| Select PLC Type  | PLC      | Link Unit                       | Wiring Diagram             |
|------------------|----------|---------------------------------|----------------------------|
|                  | S10 2α   | Interface on a CPU unit         | RS-422 [Wiring Diagram 3]  |
| HIDIC-S10/2alpha |          | Interface on a CPU unit         | RS-422 [Wiring Diagram 3]  |
|                  | S10 mini | RS-232C connector on a CPU unit | RS-232C [Wiring Diagram 1] |
|                  |          | LQE060                          | RS-232C [Wiring Diagram 2] |
| HIDIC-S10/ABS    | ABS *1   |                                 | RS-422 [Wiring Diagram 3]  |

<sup>\*1</sup>Specify the memory by absolute addresses. For further information, refer to the relevant PLC manual.

#### **Communication Setting**

The recommended communication parameter setting of both PLC and POD is as follows:

| Item      | Setting of PLC | Comm. Parameter of POD |
|-----------|----------------|------------------------|
| Baud Rate | 7              | 19200bps               |

#### **Available Memory**

O HIDIC-S10 2 α /S10 mini

| Memory                             | TYPE | Remarks           |
|------------------------------------|------|-------------------|
| FW (work register)                 | 0    |                   |
| X (input relay)                    | 1    | XW as word device |
| Y (output relay)                   | 2    | YW as word device |
| R (internal relay)                 | 3    | RW as word device |
| G (global link)                    | 4    | GW as word device |
| K (keep relay)                     | 5    | KW as word device |
| T (on-delay timer contact)         | 6    | TW as word device |
| U (one shot timer contact)         | 7    | UW as word device |
| C (up/down counter contact)        | 8    | CW as word device |
| TS (on-delay timer set value)      | 9    |                   |
| TC (on-delay timer elapsed value)  | 10   |                   |
| US (one shot timer set value)      | 11   |                   |
| UC (one shot timer elapsed value)  | 12   |                   |
| CS (up/down counter set value)     | 13   |                   |
| CC (up/down counter elapsed value) | 14   |                   |
| DW (data register)                 | 15   |                   |

| E (event register)           | 16 | EW as word device |
|------------------------------|----|-------------------|
| S (system register)          | 17 | SW as word device |
| J (transfer register)        | 18 | JW as word device |
| Q (receive register)         | 19 | QW as word device |
| M (extension input register) | 20 | MW as word device |

#### O HIDIC ABS

| Memory | TYPE | Remarks |
|--------|------|---------|
| 0E     | 0    |         |
| 06     | 1    |         |
| 18     | 2    |         |
| 19     | 3    |         |
| 1A     | 4    |         |
| 1B     | 5    |         |
| 1C     | 6    |         |
| 1D     | 7    |         |

Set the memory to the extent of the memory range of each PLC model. Use TYPE number to assign indirect memory for macro programs.

#### Wiring

The following is a diagram to show the wiring of the cable which connects POD to PLC.

#### RS-232C

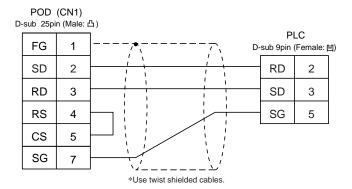

#### Wiring Diagram 2

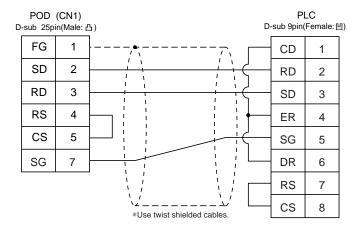

#### **RS-422**

#### **Wiring Diagram 3**

For connection to the S10x  $\alpha$  series, use a 50  $\Omega(1/2W)$  resistance as shown below.

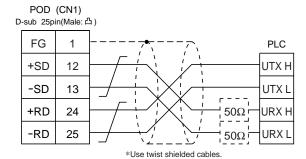

## 19 Matsushita PLC

#### **Available PLC**

| Select PLC Type | PLC   | Link Unit                          | Wiring Diagram                              |
|-----------------|-------|------------------------------------|---------------------------------------------|
|                 | FP1   | RS-232C port<br>on a CPU unit      | RS-232C [Wiring Diagram 1]                  |
|                 | FP3   | AFP3462                            | RS-232C [Wiring Diagram 1]                  |
|                 |       | AFP3463                            | RS-422 [Wiring Diagram 4]                   |
|                 | FP5   | AFP5462                            | RS-232C [Wiring Diagram 1]                  |
|                 | FP10  | RS-232C port<br>on a CPU unit      | RS-232C [Wiring Diagram 1]                  |
|                 |       | AFP5462                            | RS-232C [Wiring Diagram 1]                  |
| MEWNET          | FP10S | RS-232C port<br>on a CPU unit      | RS-232C [Wiring Diagram 1]                  |
|                 |       | AFP3462                            | RS-232C [Wiring Diagram 1]                  |
|                 |       | AFP3463                            | RS-422 [Wiring Diagram 4]                   |
|                 | FP0   | RS-232C tool port<br>on a CPU unit | RS-232C cable made by Matsushita<br>AFC8513 |
|                 |       | RS-232C port<br>on a CPU unit      | RS-232C [Wiring Diagram 3]                  |
|                 |       | RS-232C tool port<br>on a CPU unit | RS-232C cable made by Matsushita<br>AFC8513 |
| FP2             |       | RS-232C port<br>on a CPU unit      | RS-232C [Wiring Diagram 2]                  |

#### **Communication Setting**

The recommended communication parameter setting of both PLC and POD is as follows:

| Item                  |      | Setting of PLC               | Comm. Parameter of POD |
|-----------------------|------|------------------------------|------------------------|
| Baud Rate             |      | 19200bps                     | 19200bps               |
| Port                  |      | "0" for × 10, "1" for × 1    | 1                      |
| Pai                   | rity | Even                         | Even                   |
| Transmission Data Bit |      | 7 (ASCII)                    | 7                      |
| Code Stop Bit         |      | 1                            | 1                      |
| Transmission Control  |      | Computer link system (fixed) |                        |
| Control Signal        |      | Invalid (fixed)              |                        |

\* If a tool port (the ladder port for RS-232C) of FP0 is used, the range of PLC parameter setting is limited as below. Adjust PLC parameter setting to comm. parameter setting of POD.

Baud rate : 9600, 19200bps Parity : Odd (fixed)

Data bit : 8 (7 can be selected. Normally 8.)

Stop bit : 1 (fixed)

#### **Switch Setting of Link Unit**

| No | Setting | Contents                           |  |
|----|---------|------------------------------------|--|
| 1  | ON      |                                    |  |
| 2  | OFF     | Same as POD<br>(normally 19200bps) |  |
| 3  | OFF     | , , , , ,                          |  |
| 4  | OFF     | Data length 7                      |  |
| 5  | ON      | Parity provided                    |  |
| 6  | ON      | Even                               |  |
| 7  | OFF     | Stop bit 1                         |  |
| 8  | OFF     | CS, CD invalid                     |  |

#### **Available Memory**

|    | Memory                        | TYPE | Remarks                                   |
|----|-------------------------------|------|-------------------------------------------|
| DT | (data register)               | 0    |                                           |
| Х  | (external input relay)        | 1    | WX as word device, read only              |
| Y  | (external output relay)       | 2    | WY as word device                         |
| R  | (internal relay)              | 3    | WR as word device, special relay included |
| L  | (link relay)                  | 4    | WL as word device                         |
| LD | (link register)               | 5    |                                           |
| FL | (file register)               | 6    |                                           |
| SV | (timer/counter set value)     | 7    |                                           |
| EV | (timer/counter elapsed value) | 8    |                                           |
| Т  | (counter/contact)             | 9    | Read only                                 |
| С  | (counter/contact)             | 10   | Read only                                 |

Set the memory to the extent of the memory range of each PLC model. Use TYPE number to assign indirect memory for macro programs.

The following is a diagram to show the wiring of the cable which connects POD to PLC.

#### RS-232C

#### Wiring Diagram 1

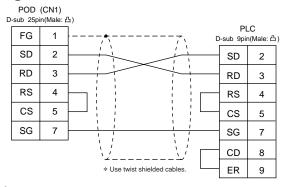

#### Wiring Diagram 2

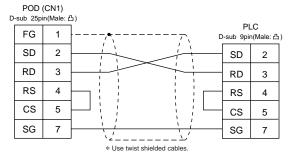

#### **Wiring Diagram 3**

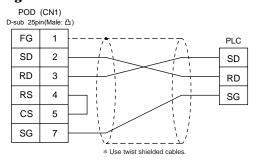

#### RS-422

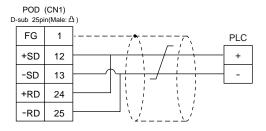

### 20 YOKOGAWA PLC • 1 (FA-500)

#### **Available PLC**

| Select PLC Type | PLC   | Link Unit | Wiring Diagram                                          |
|-----------------|-------|-----------|---------------------------------------------------------|
|                 |       | LC01-0N   | RS-232C [Wiring Diagram 1]                              |
| FA500           | FA500 | LC02-0N   | RS-232C [Wiring Diagram 1]<br>RS-422 [Wiring Diagram 2] |

#### **Communication Setting**

The recommended communication parameter setting of both PLC and POD is as follows:

| Item               |               | Setting of PLC   | Comm. Parameter of POD |
|--------------------|---------------|------------------|------------------------|
| Baud               | Rate          | 19200bps         | 19200bps               |
| Po                 | ort           | 1                | 1                      |
| Pa                 | rity          | Even             | Even                   |
| Transmission       | Data Length   | 7                | 7                      |
| Code               | Code Stop Bit | 1                | 1                      |
| Sumo               | check         | Provided (fixed) | <del></del>            |
| Terminal Character |               | None (fixed)     |                        |
| Protection         | Function      | None (fixed)     |                        |

#### **Available Memory**

|    | Memory                  |   | Remarks |
|----|-------------------------|---|---------|
| D  | (data register)         | 0 |         |
| В  | (common register)       | 1 |         |
| TP | (timer/current value)   | 2 |         |
| TS | (timer/set value)       | 3 |         |
| СР | (counter/current value) | 4 |         |
| CS | (counter/set value)     | 5 |         |
| Х  | (input relay)           | 6 |         |
| Υ  | (output relay)          | 7 |         |
| I  | (internal relay)        | 8 |         |
| Е  | (external relay)        | 9 |         |

Set the memory to the extent of the memory range of each PLC model. Use TYPE number to assign indirect memory for macro programs.

The following is a diagram to show the wiring of the cable which connects POD to PLC.

#### RS-232C

#### Wiring Diagram 1

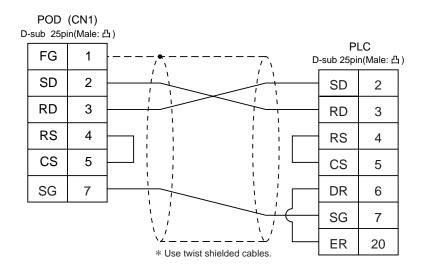

#### RS-422

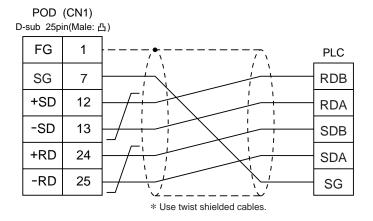

## 21 YOKOGAWA PLC • 2

(FA-M3 / FA-M3R)

#### **Available PLC**

| Select PLC Type | PLC     | Link Unit                                 | Wiring Diagram                      |
|-----------------|---------|-------------------------------------------|-------------------------------------|
|                 |         | Programming tool port on a CPU module * 1 | Cable made by YOKOGAWA<br>[KM11-2N] |
| FA-M3           | FA-M3   | F3LC01-1N * 2                             | RS-232C [Wiring Diagram 1]          |
|                 |         | F3LC11-1N                                 | RS-232C [Wiring Diagram 1]          |
|                 |         | F3LC11-2N                                 | RS-422 [Wiring Diagram 2]           |
| FA-M3R          | FA-M3 R | Programming tool port on a CPU module     | Cable made by YOKOGAWA<br>[KM11-2N] |
|                 |         | F3LC12-1F                                 | RS-232C [Wiring Diagram 1]          |

- \*1 CPU types which can be connected directly to programming tool port on a CPU module are "F3SP21-0N," "F3SP25-2N" and "F3SP35-5N."
- \*2 When the link unit, F3LC01-1N, is used, the communication setting and available memory are the same as the contents of "20 YOKOGAWA PLC • 1(FA-500)," provided that B(common register) cannot be used.

#### **Communication Setting**

The recommended communication parameter setting of both PLC and POD is as follows:

| Item               |              | Setting of PLC | Comm. Parameter of POD |
|--------------------|--------------|----------------|------------------------|
| Baud Rate          |              | 19200bps       | 19200bps               |
| Pa                 | rity         | Even           | Even                   |
| Transmission       | Data Length* | 7              | 7                      |
| Code               | Stop Bit     | 1              | 1                      |
| Sumo               | check        | Provided       | Provided               |
| Terminal Character |              | None (fixed)   |                        |
| Protection         | n Function   | None (fixed)   |                        |

\* When using programming tool port on a CPU module for direct connection to POD, set [Data Length] as [8-bit] in the [comm. Parameter] dialog of POD because data length "8" is fixed. Also, specify the "CPU Communication Port" setting of "Configuration" in the ladder making tool as follows.

Personal Computer Link Function: Use

#### **Available Memory**

|    | Memory                       | TYPE | Remarks   |
|----|------------------------------|------|-----------|
| D  | (data register)              | 0    |           |
| R  | (common register)            | 1    |           |
| V  | (index register)             | 2    |           |
| W  | (link register)              | 3    |           |
| Z  | (special register)           | 4    |           |
| TP | (down timer current value)   | 5    |           |
| TS | (timer set value)            | 6    | Read only |
| CP | (down counter current value) | 7    |           |
| CS | (down counter set value)     | 8    |           |
| Х  | (input relay)                | 9    |           |
| Υ  | (output relay)               | 10   |           |
| I  | (internal relay)             | 11   |           |
| Е  | (common relay)               | 12   |           |
| L  | (link relay)                 | 13   |           |
| М  | (special relay)              | 14   |           |
| В  | (file register)              | 15   |           |

\* The CPU No. is required in addition to the memory type/address. The assigned memory is indicated while editing the screen as illustrated:

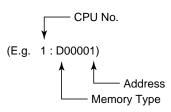

Set the memory to the extent of the memory range of each PLC model. Use TYPE number to assign indirect memory for macro programs.

The following is a diagram to show the wiring of the cable which connects POD to PLC.

#### RS-232C

#### **Wiring Diagram 1**

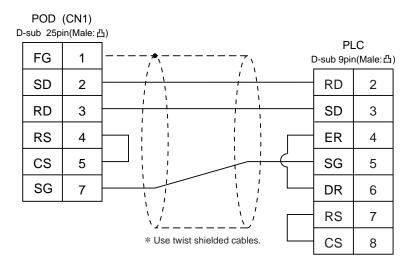

#### RS-422

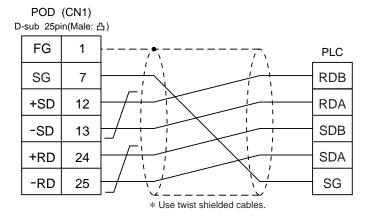

# **22** YASKAWA PLC • 1 (memobus)

#### **Available PLC**

| Select PLC Type | PLC                                                 | Link Unit                    | Wiring Diagram             |
|-----------------|-----------------------------------------------------|------------------------------|----------------------------|
|                 | JAMSC-IF60<br>JAMSC-IF61<br>GL60 series JAMSC-IF611 |                              | RS-232C [Wiring Diagram 1] |
| Memobus         |                                                     | JAMSC-IF612<br>JAMSC-IF613   | RS-422 [Wiring Diagram 3]  |
| Memobus         | GL120,                                              | Memobus port on a CPU module | RS-232C [Wiring Diagram 1] |
|                 | GL130 series                                        | JAMSC<br>-120NOM27100        | RS-422 [Wiring Diagram 4]  |
|                 | PROGIC-8                                            | PORT2 on a CPU unit          | RS-232C [Wiring Diagram 2] |

<sup>\*</sup> Other kinds of MEMOBUS unit can be connected.

#### **Communication Setting**

The recommended communication parameter setting of both PLC and POD is as follows:

| Item         |             | Setting of PLC | Comm. Parameter of POD |
|--------------|-------------|----------------|------------------------|
| Baud Rate    |             | 19200bps       | 19200bps               |
| Port         |             | 1              | 1                      |
| Parity       |             | Even           | Even                   |
| Transmission | Data Length | 8 (fixed)      |                        |
| Code         | Stop Bit    | 1              | 1                      |
| Error Check  |             | CRC (fixed)    |                        |
| Port Dela    | ay Timer    | 0 (fixed)      |                        |

Select [TYPE 1] or [TYPE 2] from [Trans. Mode] in [Comm. Parameter] of the UG00S-CW.

| PLC Type              | Setting of POD | Contents             |
|-----------------------|----------------|----------------------|
| GL60 series, PROGIC-8 | Type 1         | Same as before       |
| GL120/130 series      | Type 2         | Standard binary mode |

#### **Available Memory**

|   | Memory               | TYPE | Remarks                    |
|---|----------------------|------|----------------------------|
| 4 | (word device)        | 0    |                            |
| 3 | (input register)     | 1    | Constant register included |
| R | (link register)      | 2    |                            |
| А | (extension register) | 3    |                            |
| 0 | (coil)               | 4    |                            |
| D | (link coil)          | 5    |                            |
| 1 | (input relay)        | 6    | Read only                  |
| 7 | (constant register)  | 7    |                            |

Set the memory to the extent of the memory range of each PLC model. Use TYPE number to assign indirect memory for macro programs.

#### Wiring

The following is a diagram to show the wiring of the cable which connects POD to PLC.

#### **RS-232C**

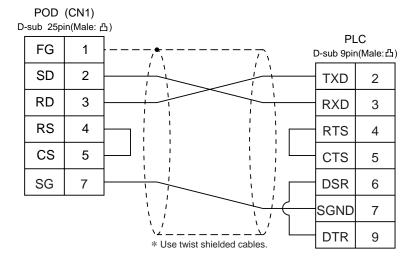

#### Wiring Diagram 2

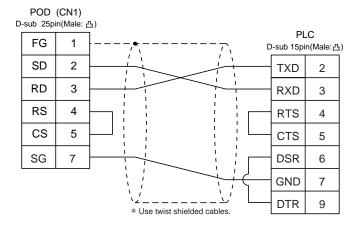

#### RS-422

#### **Wiring Diagram 3**

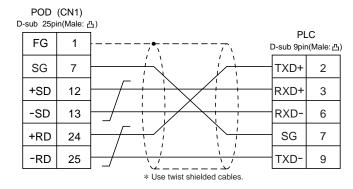

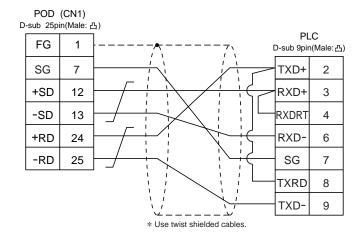

### 23 YASKAWA PLC • 2 (CP9200SH/MP900)

#### **Available PLC**

| Select PLC Type | PLC      | Link Unit                    | Wiring Diagram                                                                |
|-----------------|----------|------------------------------|-------------------------------------------------------------------------------|
|                 | CP9200SH | CP-217IF                     | RS-232C [Wiring Diagram 1]<br>[Wiring Diagram 2]<br>RS-422 [Wiring Diagram 3] |
| /MP900          | MP920,   | Memobus port on a CPU module | RS-232C [Wiring Diagram 1]                                                    |
|                 | MP930    | 217IF                        | RS-232C [Wiring Diagram 1]<br>RS-422 [Wiring Diagram 4]                       |

#### **Communication Setting**

The recommended communication parameter setting of both PLC and POD is as follows:

| Item             |                 | Setting of PLC | Comm. Parameter of POD |
|------------------|-----------------|----------------|------------------------|
| Baud Rate        |                 | 19200bps       | 19200bps               |
| Port             |                 | 1              | 1                      |
| Pa               | rity            | Even           | Even                   |
| Transmission     | Data Length     | 8              | 8                      |
| Code             | Code Stop Bit 1 |                | 1                      |
| Error Check      |                 | CRC (fixed)    |                        |
| Port Delay Timer |                 | 0 (fixed)      |                        |

#### **Available Memory**

| Memory              | TYPE | Remarks   |
|---------------------|------|-----------|
| MW (word device)    | 0    |           |
| IW (input register) | 1    | Read only |
| MB (coil)           | 4    |           |
| IB (input coil)     | 6    | Read only |

When setting the MB/IB memories, set the bit number by HEX.

MBxxxx □ DEC Bit No.: HEX

Set the memory to the extent of the memory range of each PLC model. Use TYPE number to assign indirect memory for macro programs.

The following is a diagram to show the wiring of the cable which connects POD to PLC.

#### RS-232C

#### Wiring Diagram 1

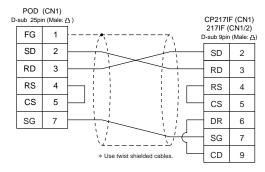

#### Wiring Diagram 2

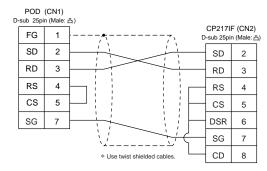

#### **RS-422**

#### Wiring Diagram 3

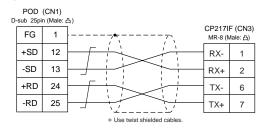

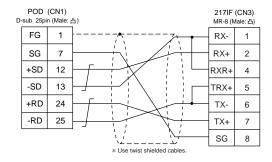

## 24 TOYOPUC PLC

#### **Available PLC**

| Select PLC Type | PLC                   | Link Unit | Wiring Diagram            |
|-----------------|-----------------------|-----------|---------------------------|
| TOYOPUC         | L2/PC2 Series<br>PC3J | CMP-LINK  | RS-422 [Wiring Diagram 1] |

#### **Communication Setting**

The recommended communication parameter setting of both PLC and POD is as follows:

| Ite          | m           | Setting of PLC | Comm. Parameter of POD |  |
|--------------|-------------|----------------|------------------------|--|
| Baud Rate    |             | 19200bps       | 19200bps               |  |
| Port         |             | 0              | 0                      |  |
| Parity       |             | Even           | Even                   |  |
| Transmission | Data Length | 7              | 7                      |  |
| Code         | Stop Bit    | 2              | 2                      |  |

Set the [Trans. Mode] for [Detail] in the [Comm. Parameter].

· PC3J : Select [Single Data Area] or [Split Data Area].

· L2/PC2 series : Select [Single Data Area].

| Trans. Mode      | Contents                                    |
|------------------|---------------------------------------------|
| Single Data Area | Data area is common.                        |
| Split Data Area  | Divide each PLC device into a program file. |

#### **Switch Setting**

Baud rate: 19200bps

| Switch | Setting | Contents                                                  |  |
|--------|---------|-----------------------------------------------------------|--|
| SW1    | 0       | Station address (lower half)                              |  |
| SW2    | 0       | Station address (upper half)                              |  |
| SW3    | 1       | Baud rate<br>1:19200 2:9600 3:4800<br>4:2400 5:1200 6:600 |  |

|   | Switch | Short bar | Contents   |
|---|--------|-----------|------------|
|   | SET2   | Provided  | Data bit 7 |
| ĺ | SET3   | Provided  | Stop bit 2 |

#### **Available Memory**

|    | Memory                            | TYPE | Remarks            |
|----|-----------------------------------|------|--------------------|
| D  | (data register)                   | 0    |                    |
| R  | (link register)                   | 1    |                    |
| В  | (file register)                   | 2    |                    |
| N  | (current value register)          | 3    |                    |
| Х  | (input relay)                     | 4    | WX as word device  |
| Y  | (output relay)                    | 5    | WY as word device  |
| М  | (internal relay)                  | 6    | WM as word device  |
| K  | (keep relay)                      | 7    | WK as word device  |
| L  | (link relay)                      | 8    | WL as word device  |
| Т  | (counter/contact)                 | 9    | WT as word device  |
| С  | (counter/contact)                 | 10   | WC as word device  |
| U  | (extension data register)         | 11   |                    |
| Н  | (extension set value register)    | 12   |                    |
| EN | (extension current valueregister) | 13   |                    |
| EX | (extension input relay)           | 14   | WEX as word device |
| EY | (extension output relay)          | 15   | WEY as word device |
| EM | (extension internal relay)        | 16   | WEM as word device |
| EK | (extension keep relay)            | 17   | WEK as word device |
| EL | (extension link relay)            | 18   | WEL as word device |
| ET | (extension counter/contact)       | 19   | WET as word device |
| EC | (extension counter/contact)       | 20   | WEC as word device |
| V  | (special register)                | 21   | WV as word device  |

Set the memory to the extent of the memory range of each PLC model. Use TYPE number to assign indirect memory for macro programs.

The following is a diagram to show the wiring of the cable which connects POD to PLC.

#### RS-422

#### Wiring Diagram 1

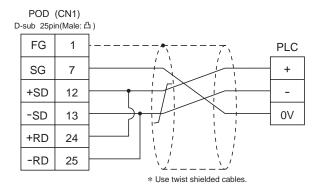

#### **Screen Editing (Memory Input)**

If [Split Data Area] is selected at the [Trans. Mode], the [PRG No] setting is available at the [Memory Input] dialog.

• range : 1 to 3

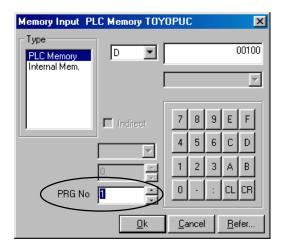

# 25 Koyo PLC

#### **Available PLC**

| Select PLC Type       | LC Type PLC Link Unit  |                                              | Wiring Diagram                                                                                                    |
|-----------------------|------------------------|----------------------------------------------|----------------------------------------------------------------------------------------------------|
|                       | SU-5/5E/6B/5M/6M       | U01-DM                                       | RS-232C [Wiring Diagram 1]<br>RS-422 [Wiring Diagram 3]                                                                                              |
|                       | SU-5E/6B               | Port 1 on a CPU unit                         | RS-232C [Wiring Diagram 1]<br>RS-422 [Wiring Diagram 7]                                                                                              |
|                       | SU-5M/6M               | Port 3 on a CPU unit                         | RS-485 [Wiring Diagram 8]                                                                                                    |
|                       |                        | Port 2 on a CPU unit                         | RS-232C Program transfer cable made by Koyo [S-30JG-E]                                                                                               |
|                       | SZ-4                   | Port 2 on a CPU unit                         | + Convert connector cable made by Koyo [S-15CNJ]                                                                                                    |
| SU/SG                 | SZ-4M                  | Port 2 on a CPU unit                         | RS-232C Program transfer cable made by Koyo [S-30JG-E] + Convert connector cable made by Koyo [S-15CNJ] + Convert connector made by Koyo [S-15HCNP1] |
|                       | SC 9                   | G01-DM                                       | RS-232C [Wiring Diagram 1]<br>RS-422 [Wiring Diagram 4]                                                                                              |
|                       | SG-8                   | Port on a CPU unit                           | RS-232C [Wiring Diagram 1]<br>RS-422 [Wiring Diagram 4]                                                                                              |
|                       | PZ3                    | Universal communication port                 | RS-232C [Wiring Diagram 2]<br>RS-422 [Wiring Diagram 6]                                                                                              |
| SR-T                  | SR-6T (TOYOTA version) | U01-DM                                       | RS-232C [Wiring Diagram 1]<br>RS-422 [Wiring Diagram 3]                                                                                              |
| SIX-1                 |                        | G01-DM                                       | RS-232C [Wiring Diagram 1]<br>RS-422 [Wiring Diagram 4]                                                                                              |
| SR-T<br>(K prt)       | SR-1T (TOYOTA version) | Terminal blocks<br>on a CPU unit             | RS-422 [Wiring Diagram 5]                                                                                                    |
|                       | SU-5E/6B               | Port 1 on a CPU unit                         | RS-232C [Wiring Diagram 1]<br>RS-422 [Wiring Diagram 7]                                                                                              |
|                       |                        | Programmer port on a CPU unit                | RS-232C<br>Program transfer cable made by Koyo [S-30JG-E]                                                                                            |
|                       | SU-5M/6M               | Port 3 on a CPU unit                         | RS-485 [Wiring Diagram 8]                                                                                                    |
|                       |                        | Port 2 on a CPU unit                         |                                                                                                    |
| SU/SG<br>(K-Sequence) | SZ-4                   | Port 1 on a CPU unit<br>Port 2 on a CPU unit | RS-232C Program transfer cable made by Koyo [S-30JG-E]  + Convert connector cable made by Koyo [S-15CNJ]                                             |
|                       |                        | Port 1 on a CPU unit                         |                                                                                                    |
|                       | SZ-4M                  | Port 2 on a CPU unit                         | RS-232C Program transfer cable made by Koyo [S-30JG-E] + Convert connector cable made by Koyo [S-15CNJ] + Convert connector made by Koyo [S-15HCNP1] |
|                       |                        |                                              | Convert connector made by Koyo [5-15HCNP1]                                                                                                    |

#### **Communication Setting**

The recommended communication parameter setting of both PLC and POD is as follows:

| Item                |             | Setting of PLC            | Comm. Parameter of POD |
|---------------------|-------------|---------------------------|------------------------|
| Baud Rate           |             | 19200bps                  | 19200bps               |
| Po                  | ort         | "0" for x 10, "1" for x 1 | 1                      |
| Pa                  | rity        | Odd                       | Odd                    |
| Transmission        | Data Length | 8                         | 8                      |
| Code                | Stop Bit    | 1                         | 1                      |
| Fun                 | ction       | Host link system (fixed)  |                        |
| Response Delay Time |             | 0 (fixed)                 |                        |
| Time-out            |             | None (fixed)              |                        |
| ASCII/HEX           |             | HEX (fixed)               |                        |

#### **Available Memory**

○ SU/SG , SU/SG(K-Sequence)

|    | Memory            | TYPE | Remarks |
|----|-------------------|------|---------|
| R  | (data register)   | 0    |         |
| I  | (input relay)     | 1    |         |
| Q  | (output relay)    | 2    |         |
| М  | (internal relay)  | 3    |         |
| S  | (stage)           | 4    |         |
| GI | (global inputs)   | 5    |         |
| GQ | (global outputs)  | 6    |         |
| Т  | (timer/contact)   | 7    |         |
| С  | (counter/contact) | 8    |         |

O SR-1T/SR-T (K prt)

|   | Memory            | TYPE | Remarks        |
|---|-------------------|------|----------------|
| D | (data register)   | 0    |                |
| Х | (input relay)     | 1    | X/Y common use |
| Υ | (output relay)    | 2    | X/Y common use |
| М | (internal relay)  | 3    |                |
| S | (stage)           | 4    |                |
| K | (keep relay)      | 5    |                |
| L | (link relay)      | 6    |                |
| Т | (timer/contact)   | 7    |                |
| С | (counter/contact) | 8    |                |

Set the memory to the extent of the memory range of each PLC model. Use TYPE number to assign indirect memory for macro programs.

#### **Switch Setting**

#### ○ U-01DM

On-line/off-line switch: on-line

UNIT ADR switch: "0" for x 10, "1" for x 1

#### SW4 Dip Switch:

| No | Setting | Contents                     |
|----|---------|------------------------------|
| 1  | ON      | Same as POD                  |
| 2  | ON      | (normally 19200bps)          |
| 3  | ON      |                              |
| 4  | ON      | Parity provided              |
| 5  | OFF     | Self-diagnosis               |
| 6  | OFF     |                              |
| 7  | OFF     | Response delay time<br>0msec |
| 8  | OFF     | omsec                        |

#### SW5 Dip Switch:

| No | Setting | Contents               |
|----|---------|------------------------|
| 1  | OFF     | Master/slave control   |
| 2  | OFF     | Slave                  |
| 3  | OFF     | Communication time-out |
| 4  | OFF     | HEX mode               |

#### O G-01DM

On-line/off-line switch: on-line

Short plug 1 : open Short plug 2 RS-232C : ENABLE

RS-422 : DISENABLE

#### SW1 Dip Switch:

| No | Setting | Contents    |
|----|---------|-------------|
| 1  | ON      |             |
| 2  | OFF     |             |
| 3  | OFF     |             |
| 4  | OFF     | Unit No. 01 |
| 5  | OFF     |             |
| 6  | OFF     |             |
| 7  | OFF     |             |
| 8  | OFF     | 1 : N       |
| 9  | OFF     | Slave       |
|    |         |             |

#### SW2 Dip Switch:

| No  | Setting | Contents                    |  |
|-----|---------|-----------------------------|--|
| 110 | County  | Contents                    |  |
| 1   | ON      | Same as POD                 |  |
| 2   | ON      | (normally 19200bps)         |  |
| 3   | ON      |                             |  |
| 4   | ON      | Parity provided             |  |
| 5   | OFF     | Self-diagnosis              |  |
| 6   | OFF     | Turn-around delay           |  |
| 7   | OFF     | - Response delay time 0msec |  |
| 8   | OFF     |                             |  |
| 9   | OFF     | HEX mode                    |  |

The following is a diagram to show the wiring of the cable which connects POD to PLC.

#### RS-232C

#### Wiring Diagram 1

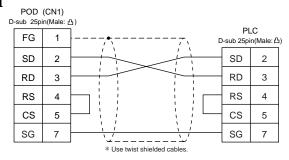

#### Wiring Diagram 2

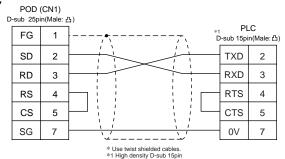

#### RS-422

#### Wiring Diagram 3

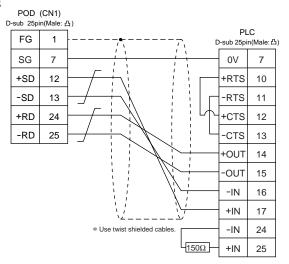

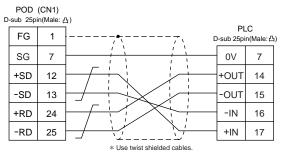

#### **Wiring Diagram 5**

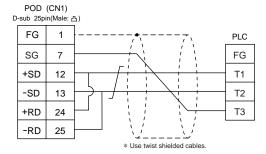

#### **Wiring Diagram 6**

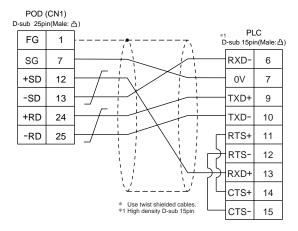

#### Wiring Diagram 7

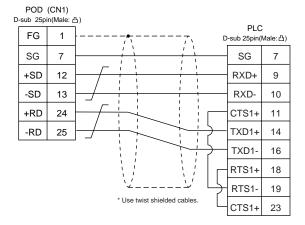

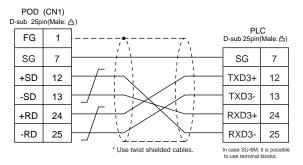

## **26** Allen-Bradley PLC • 1 (PLC-5 series)

#### **Available PLC**

| Select PLC Type | PLC   | Link Unit | Wiring Diagram                                          |
|-----------------|-------|-----------|---------------------------------------------------------|
| PLC-5           | PLC-5 | 1785-KE   | RS-232C [Wiring Diagram 1]                              |
|                 |       | 1770-KF2  | RS-232C [Wiring Diagram 2]<br>RS-422 [Wiring Diagram 3] |

#### **Communication Setting**

The recommended communication parameter setting of both PLC and POD is as follows:

| Item                         |             | Setting of PLC             | Comm. Parameter of POD |  |
|------------------------------|-------------|----------------------------|------------------------|--|
| Baud Rate                    |             | 19200bps                   | 19200bps               |  |
| Port                         |             | 0                          | 0                      |  |
| Parity                       |             | Even                       | Even                   |  |
| Transmission<br>Control Mode | RS-232C     |                            |                        |  |
|                              | RS-422      | Not available with 1785-KE |                        |  |
| Transmission<br>Code         | Data Length | 8                          | 8                      |  |
|                              | Stop Bit    | 1                          | 1                      |  |
| Protocol                     |             | Full duplex (fixed)        |                        |  |
| Error Check                  |             | BCC (fixed)                |                        |  |
| Response                     |             | NO (fixed)                 |                        |  |

### **Available Memory**

| Memory                        | TYPE | Remarks |
|-------------------------------|------|---------|
| N (integer)                   | 0    |         |
| B (bit)                       | 1    |         |
| T.ACC (timer/current value)   | 2    |         |
| T.PRE (timer/set value)       | 3    |         |
| C.ACC (counter/current value) | 4    |         |
| C.PRE (counter/set value)     | 5    |         |
| I (input)                     | 6    |         |
| O (output)                    | 7    |         |
| S (status)                    | 8    |         |
| T (timer/control)             | 9    |         |
| C (counter/control)           | 10   |         |
| R (control/control)           | 11   |         |
| R.LEN (control/data length)   | 12   |         |
| R.POS (control/data position) | 13   |         |
| D (BCD)                       | 14   |         |
| A (ASCáU)                     | 15   |         |

Set the memory to the extent of the memory range of each PLC model. Use TYPE number to assign indirect memory for macro programs.

### **Switch Setting**

O 1785-KE SW1 (protocol)

| No | Setting | Contents                       |  |
|----|---------|--------------------------------|--|
| 1  | ON      |                                |  |
| 2  | OFF     | BCC, Even, no                  |  |
| 3  | OFF     |                                |  |
| 4  | ON      | Duplicate message unacceptable |  |
| 5  | OFF     | Handshaking signal ignored     |  |
| 6  | ON      | Diagnosis execution            |  |

### SW2 (port)

Specify the port for 1785-KE. (This port should not be duplicated in the network.)

| No | Setting | Contents          |  |
|----|---------|-------------------|--|
| 1  | ON      | det divit (autol) |  |
| 2  | ON      | 1st digit (octal) |  |
| 3  | ON/OFF  |                   |  |
| 4  | ON/OFF  | 2nd digit (octal) |  |
| 5  | ON/OFF  |                   |  |
| 6  | ON/OFF  |                   |  |
| 7  | ON/OFF  | 3rd digit (octal) |  |
| 8  | ON/OFF  |                   |  |

### SW3 (network link transmission speed)

Adjust the setting according to the network you are using.

| No | Setting | Contents                            |  |
|----|---------|-------------------------------------|--|
| 1  | ON      | Data hishway (57 Ch has)            |  |
| 2  | ON      | Data highway (57.6k bps)            |  |
| 3  | ON      | Link transmission speed (19.2k bps) |  |
| 4  | ON      |                                     |  |
| 5  | ON      |                                     |  |
| 6  | ON      | Local/remote selection              |  |

### SW4 (spare)

| No | Setting | Contents                      |  |
|----|---------|-------------------------------|--|
| 1  | OFF     |                               |  |
| 2  | OFF     | Normally OFF (for expansion)  |  |
| 3  | OFF     | Normally Of F (for expansion) |  |
| 4  | OFF     |                               |  |

### 0 1770-KF2

### SW1 (protocol)

| No | Setting | Contents                        |
|----|---------|---------------------------------|
| 1  | ON      | Protocol                        |
| 2  | OFF     | Protocol                        |
| 3  | ON      | Duplicated message unacceptable |
| 4  | OFF     | Handshaking signal ignored      |
| 5  | OFF     | Protocol                        |

### SW2, SW3, SW4 (port)

Specify the port for 1770-KF2. (This port should not be duplicated in the network.)

### SW5 (network link transmission speed)

Adjust the setting according to the network you are using.

| Switch Setting |    | Contents  |
|----------------|----|-----------|
| 1 2            |    | Contents  |
| ON             | ON | 57.6k bps |

SW6 (asynchronous link transmission speed)

Set the same speed as POD.

| No | Setting | Contents            |  |
|----|---------|---------------------|--|
| 1  | OFF     |                     |  |
| 2  | ON      | 9600bps             |  |
| 3  | ON      |                     |  |
| 4  | ON      | Diagnosis execution |  |

### SW7 (network link selection)

|  | Switch Setting 1 2 |     | Contents               |  |
|--|--------------------|-----|------------------------|--|
|  |                    |     |                        |  |
|  | ON                 | OFF | Peer transmission link |  |

### SW8 (RS-232C/RS-422 selection)

| Switch Setting |     | Contents |  |
|----------------|-----|----------|--|
| 1              | 2   | Contents |  |
| OFF            | ON  | RS232C   |  |
| ON             | OFF | RS422    |  |

### Wiring

The following is a diagram to show the wiring of the cable which connects POD to PLC.

### RS-232C

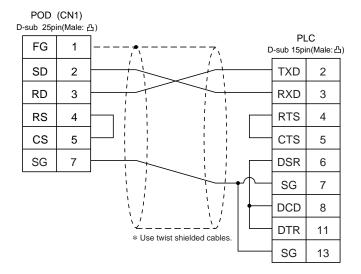

### **Wiring Diagram 2**

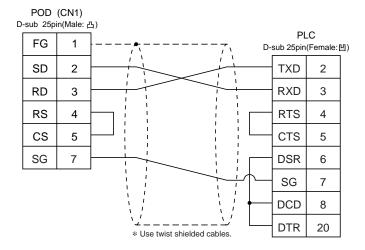

### **RS-422**

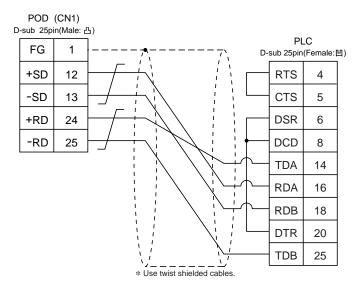

## 27

### Allen-Bradley PLC • 2

(SLC500 series • Micro Logix1000)

### **Available PLC**

| Select PLC Type                 | PLC                      | Link Unit                                 | Wiring Diagram                                                                      |
|---------------------------------|--------------------------|-------------------------------------------|-------------------------------------------------------------------------------------|
| SLC500 SLC 5/03 or later models |                          | CPU (Processor module)<br>RS-232C channel | RS-232C [Wiring Diagram 1]                                                          |
| 320300                          | DEG 6/60 of later medale | 1747-KE                                   | RS-232C [Wiring Diagram 2]<br>RS-422 [Wiring Diagram 4]                             |
| Micro Logix 1000                | Micro Logix 1000         | Port on a CPU                             | RS-232C program transfer * cable made by Allen-Bradley + RS-232C [Wiring Diagram 3] |

\* When using RS232C program transfer cable made by Allen-Bradley , connect the cable of [Wiring Diagram 3] to the D-sub 9 pin side of program transfer cable to communicate with POD .

### **Communication Setting**

The recommended communication parameter setting of both PLC and POD is as follows:

◆ SLC500 series

| Item         |             | Setting of PLC             | Comm. Parameter of POD |
|--------------|-------------|----------------------------|------------------------|
| Baud Rate    |             | 19200bps                   | 19200bps               |
| Port         |             | 0                          | 0                      |
| Par          | rity        | Even                       | Even                   |
| Transmission | RS-232C     |                            |                        |
| Control Mode | RS-422      | not supported on Channel 0 |                        |
| Transmission | Data Length | 8                          | 8                      |
| Code         | Stop Bit    | 1                          | 1                      |
| Protocol     |             | Full duplex (fixed)        |                        |
| Error Check  |             | BCC (fixed)                |                        |
| Response     |             | NO (fixed)                 |                        |

### ◆ Micro Logix 1000

| Item         |             | Setting of PLC | Comm. Parameter of POD |
|--------------|-------------|----------------|------------------------|
| Baud Rate    |             | 9600bps        | 9600bps                |
| Port         |             | 0              | 0                      |
| Par          | rity        | None (fixed)   | None                   |
| Transmission | Data Length | 8 (fixed)      | 8                      |
| Code         | Stop Bit    | 1 (fixed)      | 1                      |
| Error Check  |             | CRC (fixed)    |                        |

### **Available Memory**

| Memory                        | TYPE | Remarks |
|-------------------------------|------|---------|
| N (integer)                   | 0    |         |
| B (bit)                       | 1    |         |
| TP (timer/current value)      | 2    |         |
| TA (timer/set value)          | 3    |         |
| CP (counter/current value)    | 4    |         |
| CA (counter/set value)        | 5    |         |
| I (input)                     | 6    |         |
| O (output)                    | 7    |         |
| S (status)                    | 8    |         |
| TC (timer/control)            | 9    |         |
| CC (counter/control)          | 10   |         |
| R (control/control)           | 11   |         |
| R.LEN (control/data length)   | 12   |         |
| R.POS (control/data position) | 13   |         |
| D (BCD)                       | 14   |         |
| A (ASC II)                    | 15   |         |
| F (Float)                     | 16   |         |
| ST (String)                   | 17   |         |

Set the memory to the extent of the memory range of each PLC model. Use TYPE number to assign indirect memory for macro programs.

### **Transmission Parameter Setting**

#### O CPU Port Channel 0

Set up the parameters for CPU port channel 0, using the software specifically designed for this purpose.

Baud Rate : 19200 Duplicate Detect : ON ACK Timeout(  $\times$  20 ms) : 20

Control Line : NO HANDSHAKING

Parity : EVEN
Error Detect : BCC
NAK Retries : 3
ENQ Retries : 3

Embedded Responses: AUTO-DETECT

### O 1747-KE

Set up the parameters for 1747-KE, using the software specifically designed for this purpose.

### DF1 Port Setup Menu

Baudrate : 19200
Bits Per Character : 8
Parity : Even
Stop Bits : 1

### DF1 Full-Duplex Setup Parameters

Duplicate Packet Detection : Enabled
Checksum : BCC
Constant Carrier Detect : Disabled
Message Timeout : 400
Hardware Handshaking : Disabled
Embedded Response Detect : Auto Detect

ACK Timeout(  $\times$  5ms) : 90 ENQuiry Retries : 3 NAK Received Retries : 3

### Wiring

The following is a diagram to show the wiring of the cable which connects POD to PLC.

### RS-232C

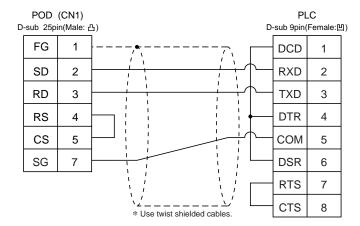

### Wiring Diagram 2

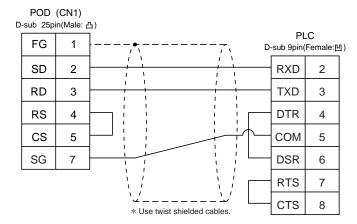

### Wiring Diagram 3

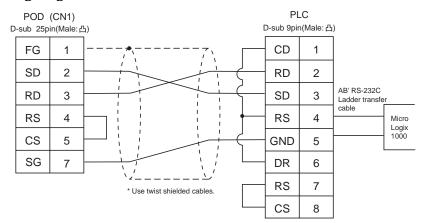

### RS-422

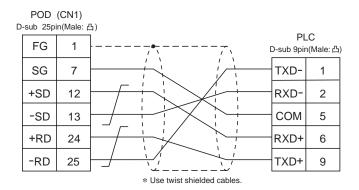

# **28** GE Fanuc PLC • 1

### **Available PLC**

| Select PLC Type | PLC          | Link Unit                 | Wiring Diagram             |
|-----------------|--------------|---------------------------|----------------------------|
| 90 Series       | Series 90-30 | Programmable co-processor | RS-232C [Wiring Diagram 1] |
| 30 Selles       | Selles 30-30 | (PCM)                     | RS-485 [Wiring Diagram 2]  |

### **Communication Setting**

The recommended communication parameter setting of both PLC and POD is as follows:

| Item                |             | Setting of PLC                 | Comm. Parameter of POD |  |
|---------------------|-------------|--------------------------------|------------------------|--|
| Baud Rate           |             | 19200bps                       | 19200bps               |  |
| Po                  | ort         | 01 ("0" for x 10, "1" for x 1) | 1                      |  |
| Pa                  | rity        | Odd                            | Odd                    |  |
| Transmission        | Data Length | 8                              | 8                      |  |
| Code                | Stop Bit    | 1                              | 1                      |  |
| Fund                | ction       | Host link system (fixed)       |                        |  |
| Response Delay Time |             | 0 (fixed)                      |                        |  |
| Time-out            |             | None (fixed)                   |                        |  |
| ASCII               | /HEX        | HEX (fixed)                    |                        |  |

### **Available Memory**

|   | Memory          | TYPE | Remarks |
|---|-----------------|------|---------|
| R | (data register) | 0    |         |
| ı | (input)         | 1    |         |
| Q | (output)        | 2    |         |

### Wiring

The following is a diagram to show the wiring of the cable which connects POD to PLC.

### RS-232C

### Wiring Diagram 1

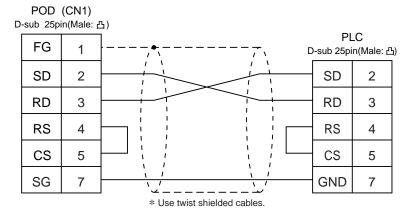

### RS-485

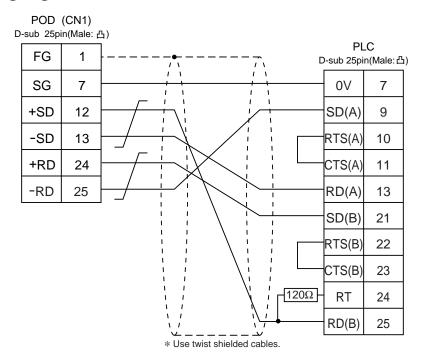

## 29 GE Fanuc PLC • 2

(90 series SNP-X)

### **Available PLC**

| Select PLC Type      | PLC                                                         | Wiring Diagram            |
|----------------------|-------------------------------------------------------------|---------------------------|
| 90 Series<br>(SNP-X) | Series 90 micro<br>(CPU port)<br>Series 90-30<br>(CPU port) | RS-485 [Wiring Diagram 1] |

### **Communication Setting**

The recommended communication parameter setting of both PLC and POD is as follows:

| Item                     |          | Setting of PLC | Comm. Parameter of POD |
|--------------------------|----------|----------------|------------------------|
| Baud Rate                |          | 19200bps       | 19200bps               |
| Parity                   |          | Odd            | Odd                    |
| Transmission Data Length |          | 8              | 8                      |
| Code                     | Stop Bit | 1              | 1                      |
| Function                 |          | SNP-X (fixed)  |                        |

### **Available Memory**

|    | Memory             | TYPE | Remarks   |
|----|--------------------|------|-----------|
| R  | (data register)    | 0    |           |
| I  | (input)            | 1    |           |
| Q  | (output)           | 2    |           |
| М  | (internal relay)   | 3    |           |
| G  | (global relay)     | 4    |           |
| Al | (analog input)     | 5    |           |
| AQ | (analog output)    | 6    |           |
| Т  | (temporary memory) | 7    |           |
| S  | (system status)    | 8    | Read only |
| SA | (system status)    | 9    |           |
| SB | (system status)    | 10   |           |
| SC | (system status)    | 11   |           |

### Wiring

The following is a diagram to show the wiring of the cable which connects POD to PLC.

### **RS-485**

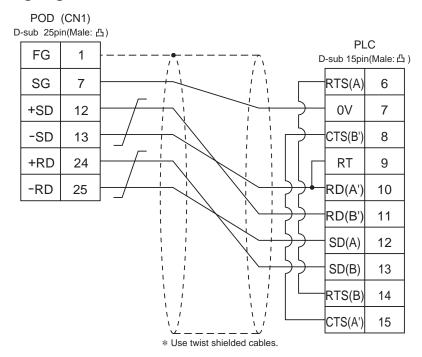

# 30 TOSHIBA PLC (T series)

### **Available PLC**

| Select PLC Type | PLC      | Wiring Diagram            |
|-----------------|----------|---------------------------|
| T Series        | T series | RS-422 [Wiring Diagram 1] |

### **Communication Setting**

The recommended communication parameter setting of both PLC and POD is as follows. For further information, refer to the TOSHIBA's PLC manual.

| Item        |             | Setting of PLC | Comm. Parameter of POD |
|-------------|-------------|----------------|------------------------|
| Baud Rate   |             | 19200bps       | 19200bps               |
| Port        |             | 01             | 1                      |
| Pa          | rity        | Odd            | Odd                    |
| Trasmission | Data Length | 8              | 8                      |
| Code        | Stop Bit    | 1              | 1                      |

### **PLC Transmission Parameter Setting**

For specifying parameters in the T series PLC, use a T-series programmer and enter the following data in the system information "7. COMPUTER LINK".

Station No. 1

Baud rate 19200 BPS

Parity Odd
Data bit 8 bit
Stop bit 1 bit

### **Available Memory**

|    | Memory                  | TYPE | Remarks           |
|----|-------------------------|------|-------------------|
| D  | (data register)         | 0    |                   |
| Х  | (input register)        | 1    | XW as word device |
| Υ  | (output register)       | 2    | YW as word device |
| R  | (auxiliary relay)       | 5    | RW as word device |
| L  | (link relay)            | 6    | LW as word device |
| W  | (link register)         | 7    |                   |
| F  | (file register)         | 8    |                   |
| TN | (timer/current value)   | 9    | Read only         |
| CN | (counter/current value) | 10   | Read only         |
| TS | (timer/contact)         | 11   | Read only         |
| cs | (counter/contact)       | 12   | Read only         |

Set the memory to the extent of the memory range of each PLC model. Use TYPE number to assign indirect memory for macro programs.

### Wiring

The following is a diagram to show the wiring of the cable which connects POD to PLC.

### RS-422

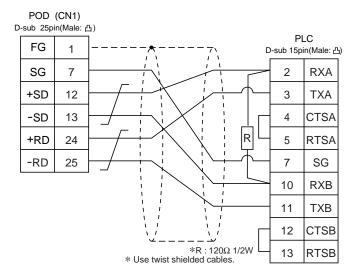

## 31

### TOSHIBA MACHINE PLC

(TC200)

### **Available PLC**

| Select PLC Type | PLC   | Link Unit          | Wiring Diagram             |
|-----------------|-------|--------------------|----------------------------|
|                 |       | Port on a CPU unit |                            |
| TC200           | TC200 | TCCMW<br>TCCMO     | RS-232C [Wiring Diagram 1] |

### **Communication Setting**

The recommended communication parameter setting of both PLC and POD is as follows.

| Item      | Setting of PLC | Comm. Parameter of POD |
|-----------|----------------|------------------------|
| Baud Rate | 9600bps        | 9600bps                |
| Port      | 1              | 1                      |

### **Available Memory**

|   | Memory                          | TYPE | Remarks           |
|---|---------------------------------|------|-------------------|
| D | (register 1)                    | 0    |                   |
| В | (register 2)                    | 1    |                   |
| Х | (input relay)                   | 2    | XW as word device |
| Υ | (output relay)                  | 5    | YW as word device |
| R | (temporary storage)             | 6    | RW as word device |
| G | (extension temporary storage 1) | 7    | GW as word device |
| Н | (extension temporary storage 2) | 8    | HW as word device |
| L | (latch)                         | 9    | LW as word device |
| S | (shift register)                | 10   | SW as word device |
| Е | (edge relay)                    | 11   | EW as word device |
| Р | (timer counter current value)   | 12   |                   |
| V | (timer counter set value)       | 13   |                   |
| Т | (timer)                         | 14   | TW as word device |
| С | (counter)                       | 15   | CW as word device |
| Α | (special auxiliary relay)       | 16   | AW as word device |

### Wiring

The following is a diagram to show the wiring of the cable which connects POD to PLC.

### RS-232C

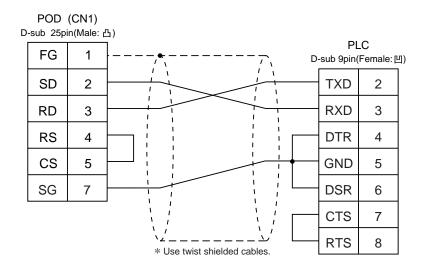

## 32

### SIEMENS PLC • 1

(S5-90, S5-95U, S5-100U)

### **Available PLC**

A similar program as RK512 is required.

| Select PLC Type    | PLC                         | Link Unit                                                | Wiring Diagram                                                               |
|--------------------|-----------------------------|----------------------------------------------------------|------------------------------------------------------------------------------|
| \$5<br>(\$5 UG400) | S5-90U<br>S5-95U<br>S5-100U | CP-521SI<br>(3964R Transmission Protocol)                | RS-232C [Wiring Diagram 1]                                                   |
| (00 00400)         | S5-95U                      | Second serial interface<br>(3964R Transmission Protocol) | *1<br>[6ES5 734-1BD20] cable made by SIEMENS<br>+ RS-232C [Wiring Diagram 2] |

<sup>\*1</sup> When using [6ES5 734-1BD20] cable made by SIEMENS, connect cable of [ Wiring Diagram 2 ] to the D-sub 25 pins side of [6ES5 734-1BD20] to communicate with POD.

### **Communication Setting**

The recommended communication parameter setting of both PLC and POD is as follows:

| Ite          | m                 | Setting of PLC | Comm. Parameter of POD |
|--------------|-------------------|----------------|------------------------|
| Baud         | Baud Rate 9600bps |                | 9600bps                |
| Par          | ity               | Even parity    | Even                   |
| Transmission | Data Length       | 8              | 8                      |
| Code         | Stop Bit          | 1              | 1                      |
| Busy Signal  |                   | NO (fixed)     |                        |
| Hand S       | Shake             | OFF (fixed)    |                        |

### **Available Memory**

|    | Memory                  | TYPE | Remarks                     |
|----|-------------------------|------|-----------------------------|
| DB | (data register)         | 0    | Use memories more than DB3. |
| 1  | (input relay)           | 1    | IW as word device Read only |
| Q  | (output relay)          | 2    | QW as word device Read only |
| F  | (internal relay)        | 3    | FW as word device Read only |
| Т  | (timer/current value)   | 4    | Read only                   |
| С  | (counter/current value) | 5    | Read only                   |
| AS | (absolute address)      | 6    |                             |

The assigned memory is indicated while editing the screen as illustrated:

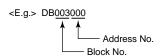

\*Notes on converting the data file of UG400 (or UG200) into the UGx20 data file. When converting the data file of UG400 (or UG200) into the UGx20 data file, the PLC type is automatically selected as "SIEMENS S5 UG400." In UG400 (or UG200), the order of bytes in I (input relay), Q (output relay) and F (internal relay) is reversed.

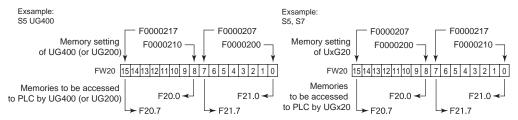

### Wiring

The following is a diagram to show the wiring of the cable which connects POD to PLC.

#### RS-232C

### **Wiring Diagram 1**

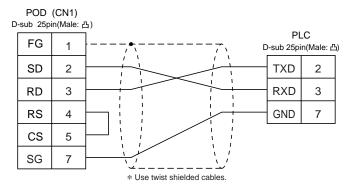

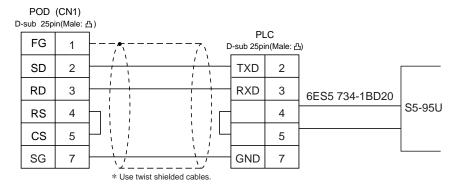

## 33

### SIEMENS PLC • 2

(\$5-115U/135U/155U, \$7-300,400)

### **Available PLC**

A similar program as RK512 is required.

| Select PLC Type  | PLC                           | Link Unit                                  | Wiring Diagram                                          |
|------------------|-------------------------------|--------------------------------------------|---------------------------------------------------------|
| S5<br>(S5 UG400) | S5-115U<br>S5-135U<br>S5-155U | CP-524(3964R/RK512)<br>CP-544(3964R/RK512) | RS-232C [Wiring Diagram 1]<br>RS-422 [Wiring Diagram 3] |
| 07               | S7-300                        | CP-341(3964R/RK512)                        | RS-232C [Wiring Diagram 2]                              |
| S7               | S7-400                        | CP-441(3964R/RK512)                        | RS-422 [Wiring Diagram 3]                               |

### **Communication Setting**

The recommended communication parameter setting of both PLC and POD is as follows:

| Ite                      | Item Setting of PLC |         | Comm. Parameter of POD |
|--------------------------|---------------------|---------|------------------------|
| Baud                     | Rate                | 9600bps | 9600bps                |
| Pa                       | rity                |         | Even (fixed)           |
| Transmission Data Length |                     |         | 8 (fixed)              |
| Code                     | Stop Bit            | ·       | 1 (fixed)              |

### **Available Memory**

|    | Memory                  | TYPE | Remarks                             |
|----|-------------------------|------|-------------------------------------|
| DB | (data register)         | 0    | Use memories, more than DB1 for S7, |
|    |                         |      | more than DB3 for S5.               |
| I  | (input relay)           | 1    | IW as word device Read only         |
| Q  | (output relay)          | 2    | QW as word device Read only         |
| F  | (internal relay)        | 3    | FW as word device Read only         |
|    |                         |      | only in S5 series                   |
| М  | (internal relay)        | 3    | MW as word device Read only         |
|    |                         |      | only in S7 series                   |
| Т  | (timer/current value)   | 4    | Read only                           |
| С  | (counter/current value) | 5    | Read only                           |
| AS | (absolute address)      | 6    | Can not be used in S7 series.       |

The assigned memory is indicated while editing the screen as illustrated:

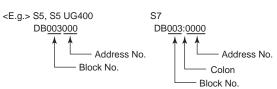

\*Notes on converting the data file of UG400 (or UG200) into the UGx20 data file. When converting the data file of UG400 (or UG200) into the UGx20 data file, the PLC type is automatically selected as "SIEMENS S5 UG400." In UG400 (or UG200), the order of bytes in I (input relay), Q (output relay) and F (internal relay) is reversed.

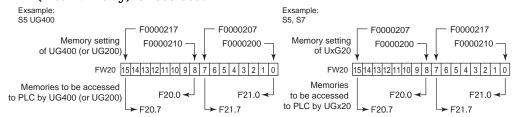

### Wiring

The following is a diagram to show the wiring of the cable which connects POD to PLC.

#### RS-232C

### **Wiring Diagram 1**

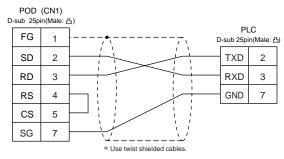

### Wiring Diagram 2

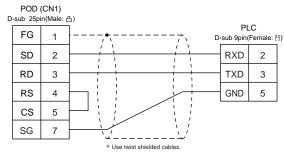

### RS-422

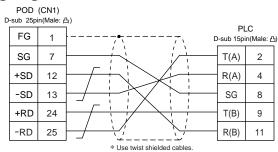

## 34

### SIEMENS PLC • 3

(S5 PG Port)

### Connection

Connect to the S5 series PG port. The communication parameter setting of POD is done automatically.

### **Available PLC**

| Select PLC Type | PLC       | Link Unit                     | Wiring Diagram                                                       |
|-----------------|-----------|-------------------------------|----------------------------------------------------------------------|
| S5 PG Port      | S5 series | Programing port on a CPU unit | [6ES5 734-1BD20] cable made by SIEMENS * +RS-232C [Wiring Diagram 1] |

\* When useing [6ES5 734-1BD20] cable made by SIEMENS, connect the cable of [Wiring Diagram 1] to the D-sub 25 pin side of [6ES5 734-1BD20] to communicate with POD.

### **Available Memory**

|    | Memory                  | TYPE | Remarks                     |
|----|-------------------------|------|-----------------------------|
| DB | (data register)         | 0    | Use memories more than DB3. |
| I  | (input relay)           | 1    | IW as word device           |
| Q  | (output relay)          | 2    | QW as word device           |
| F  | (internal relay)        | 3    | FW as word device           |
| Т  | (timer/current value)   | 4    |                             |
| С  | (counter/current value) | 5    |                             |
| AS | (absolute address)      | 6    |                             |

The assigned memory is indicated while editing the screen as illustrated:

Set the memory to the extent of the memory range of each PLC model.

<E.g.> DB<u>003000</u>

Address No.
Block No.

Use TYPE number to assign indirect memory for macro programs.

### Wiring

The following is a diagram to show the wiring of the cable which connects POD to PLC.

### RS-232C

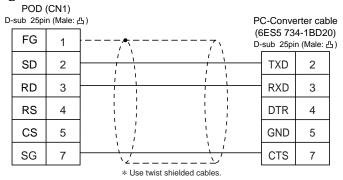

# 35 SIEMENS PLC • 4 $_{\scriptscriptstyle (S7\text{-}200\text{ PPI)}}$

### **Available PLC**

| Select PLC Type | PLC           | Wiring Diagram            |
|-----------------|---------------|---------------------------|
| S7-200 PPI      | S7-200 series | RS-422 [Wiring Diagram 1] |

### **Communication Setting**

The recommended communication parameter setting of both PLC and POD is as follows:

| Item      | Setting of PLC | Comm. Parameter of POD |
|-----------|----------------|------------------------|
| Baud Rate | 9600bps        | 9600bps                |
| Port      | 2              | 2                      |
| Parity    | Even (fixed)   |                        |

### **Available Memory**

|     | Memory                         | TYPE | Remarks                                              |
|-----|--------------------------------|------|------------------------------------------------------|
| V   | (data register)                | 0    | VW as word device                                    |
| I   | (input relay)                  | 1    | IW as word device                                    |
|     |                                |      | Possible to write only to the area which is not used |
| Q   | (output relay)                 | 2    | QW as word device                                    |
| М   | (bit memory)                   | 3    | MW as word device                                    |
| Т   | (timer/current value)          | 4    |                                                      |
| С   | (counter/current value)        | 5    |                                                      |
| ТВ  | (timer/contact)                | 6    | Read only                                            |
| СВ  | (counter/contact)              | 7    | Read only                                            |
| НС  | (high-speed counter/contact)   | 8    | Possible to use double word                          |
| AIW | (analog input)                 | 9    |                                                      |
| AQV | V(analog output)               | 10   |                                                      |
| SM  | (special memory/special relay) | 11   | SMW as word device                                   |
| S   | (stage)                        | 12   | SW as word device                                    |

### Wiring

The following is a diagram to show the wiring of the cable which connects POD to PLC.

#### **RS-422**

### Wiring Diagram 1

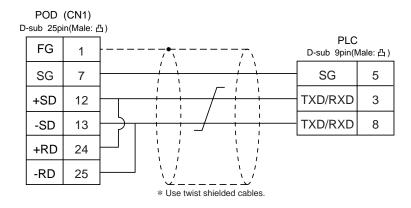

### **Setting of Terminal Resistance**

Set the dip switch 7,8 of POD to OFF.

Connect terminal registance to the POD serial connector (CN1) as follows.

If terminal registance is not connected, the communication error may occur.

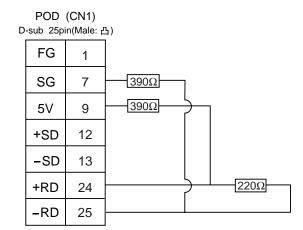

# 36 SIEMENS PLC • 5 (TI545, 555)

### **Available PLC**

| Select PLC Type   | PLC Type PLC       |         | Wiring Diagram     |  |
|-------------------|--------------------|---------|--------------------|--|
| TI500/505         | TI545/555 CPU port | RS-232C | [Wiring Diagram 1] |  |
| (TI500/505 UG400) | (built-in)         | RS-422  | [Wiring Diagram 2] |  |

### **Communication Setting**

Connect the cable to the CPU port (RS-232C built-in port) for TI545/555.

The recommended communication parameter setting of both PLC and POD is as follows:

| Ite          | m           | Setting of PLC | Comm. Parameter of POD |
|--------------|-------------|----------------|------------------------|
| Baud Rate    |             | 19200bps       | 19200bps               |
| Parity       |             | _              | None (fixed)           |
| Transmission | Data Length |                | 8 (fixed)              |
| Code         | Stop Bit    |                | 1 (fixed)              |

### **Available Memory**

| Memory                            | TYPE | Remarks   |
|-----------------------------------|------|-----------|
| V (variable memory)               | 0    |           |
| WX (word input)                   | 1    |           |
| WY (word output)                  | 2    |           |
| X (discrete input)                | 3    |           |
| Y (discrete output)               | 4    |           |
| CR (control relay)                | 5    |           |
| TCP (timer counter/set value)     | 6    |           |
| TCC (timer counter/current value) | 7    |           |
| DCP (drum count/set value)        | 8    | *1        |
| DCC (drum count/current value)    | 9    | Read only |
| DSP (drum step/set value)         | 10   |           |
| DSC (drum step/current value)     | 11   |           |
| K (fixed memory)                  | 12   |           |
| STW (system state)                | 13   |           |

\*1 In case of using DCP (drum count/set value), set the drum step No.1 to 16.

The assigned memory is indicated while editing the screen as illustrated:

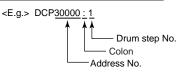

Notes on converting the data file of UG400 (or UG200) into the UGx20 data file. When converting the data file of UG400 (or UG200) into the UGx20 data file, the PLC type is automatically selected as "TI500/505 UG400."

In UG400 (or UG200), the order of words is reversed when the double words.

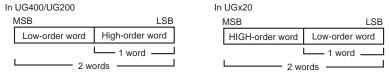

### Wiring

The following is a diagram to show the wiring of the cable which connects POD to PLC.

### RS-232C

### **Wiring Diagram 1**

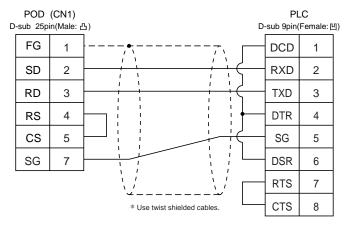

### RS-422

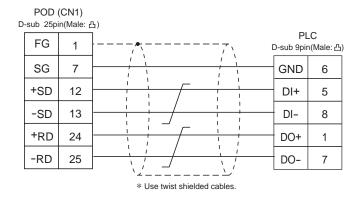

### **37** SIEMENS PLC • 6

(\$7-300/400MPI, \$7-300/400MPI ADP)

### **Available PLC**

| Select PLC Type                  | CPU                             | Adapter                                    | Wir     | ring Diagram       |
|----------------------------------|---------------------------------|--------------------------------------------|---------|--------------------|
| S7-300/400MPI                    | S7-300/400 series               | MPI port                                   | RS-422  | [Wiring Diagram 2] |
| S7-300MPI<br>(HMI ADP)           |                                 | SIEMENS HMI Adapter<br>6ES7 972 0CA11-0XA0 |         |                    |
| S7-300MPI<br>(PC ADP)            | S7-300/400 series<br>(MPI port) | SIEMENS PC Adapter<br>6ES7 9720CA23-0XA0   | RS-232C | [Wiring Diagram 1] |
| S7-300MPI<br>(Helmholz SSW7 ADP) |                                 | Helmholz SSW7 Adapter                      |         |                    |

### **Communication Setting**

The recommended communication parameter setting of both PLC and POD is as follows:

### OS7-300/400 MPI

| Ite                           | ·m          | Setting of PLC | Comm. Parameter of POD |
|-------------------------------|-------------|----------------|------------------------|
| Baud Rate                     |             | 19200bps       | 19200bps (fixed)       |
| Pa                            | rity        |                | Even (fixed)           |
| Transmission                  | Data Length |                | 8 (fixed)              |
| Code                          | Stop Bit    |                | 1 (fixed)              |
| Local No.(station no. of PLC) |             | 2              | 2                      |

### OS7-300 MPI (HMI ADP / PC ADP / Helmholz SSW7 ADP )

| Item                           |             | Setting of PLC | Comm. Parameter of POD                          |
|--------------------------------|-------------|----------------|-------------------------------------------------|
| Baud Rate                      |             | 38400bps       | HMI ADP : 38400bps (fixed)<br>PC ADP : 38400bps |
| Pa                             | rity        |                | None (fixed)                                    |
| Transmission                   | Data Length |                | 8 (fixed)                                       |
| Code                           | Stop Bit    |                | 1 (fixed)                                       |
| Local No.<br>(PLC station No.) |             | 2              | 2                                               |

Set the [MPI SETTING] in the [Comm. Parameter] in Panel editor.

| Item                       | MPI setting  |
|----------------------------|--------------|
| Highest MPI Address        | 15/31/63/126 |
| Sorce No. (UG station No.) | 0            |

Highest MPI Address: Specify the highest number on the network.

### Source No:

Station number of POD. Make sure that this number is unique. Set difference number for [Source No.] and [Local No.], and make sure that [Source No.] ≤ [Node Cnt.]

<E.g.> PLC is "13" and POD is "20", select "31".

### **Available Memory**

|    | Memory                  |   | Remarks                     |
|----|-------------------------|---|-----------------------------|
| DB | (data register)         | 0 | Use memories more than DB1. |
| I  | (input relay)           | 1 | IW as word device           |
| Q  | (output relay)          | 2 | QW as word device           |
| М  | (Merker Word)           | 3 | MW as word device           |
| Т  | (timer/current value)   | 4 |                             |
| С  | (counter/current value) | 5 |                             |

The assigned memory is indicated while editing the screen as illustrated:

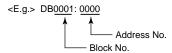

Set the memory to the extent of the memory range of each PLC model. Use TYPE number to assign indirect memory for macro programs.

### Wiring

The following is a diagram to show the wiring of the cable which connects POD to PLC.

### RS-232C

### **Wiring Diagram 1**

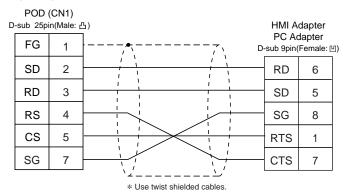

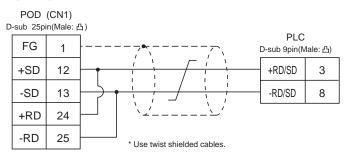

## 38 Shinko PLC

### **Available PLC**

| Select PLC Type | PLC                         | Link Unit           | Wiring Diagram             |
|-----------------|-----------------------------|---------------------|----------------------------|
| SELMART         | SELMART-100 or later series | Version O1M2-UCI-6x | RS-232C [Wiring Diagram 1] |

### **Communication Setting**

The recommended communication parameter setting of both PLC and POD is as follows:

| Ite          | em          | Setting of PLC   | Comm. Parameter of POD |  |
|--------------|-------------|------------------|------------------------|--|
| Baud Rate    |             | 19200bps         | 19200bps               |  |
| Pa           | rity        | Even             | Even                   |  |
| Transmission | Data Length | 7 (ASCII)        | 7                      |  |
| Code         | Stop Bit    | 1                | 1                      |  |
| Sum Check    |             | Provided (fixed) |                        |  |

### **Available Memory**

| Memory            | TYPE | Remarks |
|-------------------|------|---------|
| D (data register) | 0    |         |

Only D register is available for this PLC model.

No other devices can be used although they are available to be set in the UGOOSCW.

### Wiring

The following is a diagram to show the wiring of the cable which connects POD to PLC.

### RS-232C

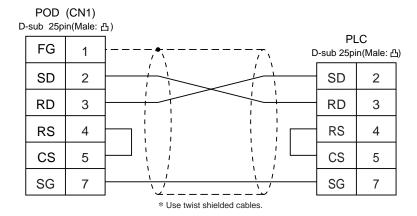

### 39 SAMSUNG PLC (SPC series)

### **Available PLC**

| Select PLC Type | PLC        | Wiring Diagram                                              |
|-----------------|------------|-------------------------------------------------------------|
| SPC<br>Series   | SPC series | RS-232C [Wiring Diagram 1]<br>RS-422/485 [Wiring Diagram 2] |

### **Communication Setting**

The recommended communication parameter setting of both PLC and POD is as follows:

| Item              | Setting of PLC | Comm. Parameter of POD |
|-------------------|----------------|------------------------|
| Baud Rate         | 9600bps        | 9600bps                |
| Parity            | None           | None                   |
| Stop Bit          | 1              | 1                      |
| Terminal Resistor | ON for RS-485  | <del></del>            |

### **Available Memory**

|   | Memory           | TYPE | Remarks |
|---|------------------|------|---------|
| R | (input/output)   | 0    |         |
| L | (link relay)     | 1    |         |
| М | (internal relay) | 2    |         |
| K | (keep relay)     | 3    |         |
| F | (special relay)  | 4    |         |
| W | (data register)  | 5    |         |

### Wiring

The following is a diagram to show the wiring of the cable which connects POD to PLC.

### RS-232C

### Wiring Diagram 1

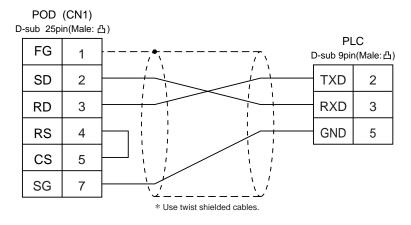

### RS-422

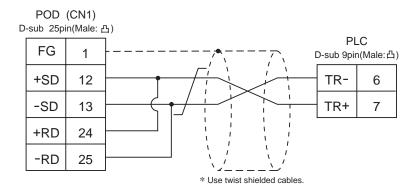

# 40 KEYENCE PLC • 1 (KZ series link)

### **Available PLC**

| Select PLC Type   | PLC            | Link Unit | Wiring Diagram                                                                                            |
|-------------------|----------------|-----------|----------------------------------------------------------------------------------------------------|
| KZ<br>Series link | KZ300<br>KZ350 | KZ-L2     | Port 1<br>RS-232C [Wiring Diagram 1]<br>Port 2<br>RS-232C [Wiring Diagram 2]<br>RS-422 [Wiring Diagram 3] |

### **Communication Setting**

The recommended communication parameter setting of both PLC and POD is as follows: For further information, refer to the communication specifications of KEYENCE link unit.

| Item              |             | Setting of PLC | Comm. Parameter of POD |  |
|-------------------|-------------|----------------|------------------------|--|
| Port              |             | 0              | 0                      |  |
| Baud Rate         |             | 19200bps       | 19200bps               |  |
| Par               | ity         | Even           | Even                   |  |
| Transmission      | Data Length | 7 (ASCII)      | 7                      |  |
| Code Stop Bit     |             | 2              | 2                      |  |
| Terminal Resistor |             | ON for RS-422  |                        |  |

Set the port with the port setting switch, the terminating resistance with terminator, and the baud rate/data bit/parity/stop bit with SET B dip switches.

### **Available Memory**

| Memory                  | TYPE | Remarks |
|-------------------------|------|---------|
| DM (data memory)        | 0    |         |
| CH (input/output relay) | 1    |         |

### Wiring

The following is a diagram to show the wiring of the cable which connects POD to PLC.

### RS-232C

### **Wiring Diagram 1**

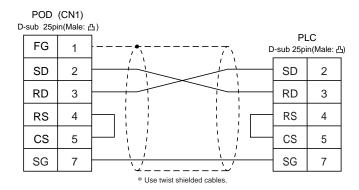

### Wiring Diagram 2

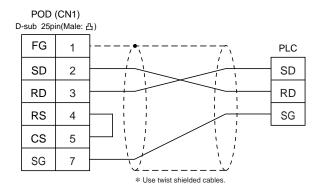

### RS-422

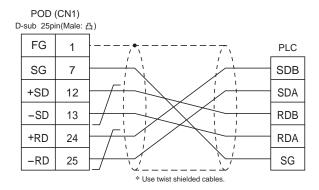

# **41** KEYENCE PLC • 2

### **Available PLC**

| Select PLC Type             | PLC     | Link Unit        | Wiring Diagram                                                                                       |
|-----------------------------|---------|------------------|----------------------------------------------------------------------------------------------------|
| KZ-A500<br>CPU              |         | CPU Modular Port | RS-232C [Wiring Diagram 1] RS-422 Cable made by KEYENCE [ KZ-C20 ] + Cable made by Fuji [ UG200C-M ] |
| MITSUBISHI<br>A series link | KZ-A500 | KZ-L10           | Port 1 RS-232C [Wiring Diagram 2] Port 2 RS-232C [Wiring Diagram 3] RS-422 [Wiring Diagram 4]        |

### **Communication Setting**

The recommended communication parameter setting of both PLC and POD is as follows:

### ◆ CPU modular port of KZ-A500

| Item              |             | Setting of PLC | Comm. Parameter of POD |  |
|-------------------|-------------|----------------|------------------------|--|
| Port              |             | 0              | 0                      |  |
| Baud Rate         |             | 9600bps        | 9600bps * <sup>1</sup> |  |
| Par               | rity        | Odd            | Odd                    |  |
| Transmission      | Data Length | 8              | 8                      |  |
| Code Stop Bit     |             | 1              | 1                      |  |
| Terminal Resistor |             | ON for RS-422  | <del></del>            |  |

<sup>\*1</sup> In case of RS-422, the baud rate is fixed at 9600bps.

### ◆ Link Unit KZ-L10

| Item              |             | Setting of PLC | Comm. Parameter of POD |  |
|-------------------|-------------|----------------|------------------------|--|
| Port              |             | 0              | 0                      |  |
| Baud Rate         |             | 19200bps       | 19200bps               |  |
| Par               | ity         | Even           | Even                   |  |
| Transmission      | Data Length | 7              | 7                      |  |
| Code              | Stop Bit    | 1              | 1                      |  |
| Terminal Resistor |             | ON for RS-422  |                        |  |

Set the port with the port setting switch, the terminating resistance with terminator, and the baud rate/data bit/parity/stop bit with SET B dip switches. For further information, refer to the communication specifications of KZ-L10.

### **Available Memory**

|    | Memory                  | TYPE | Remarks |
|----|-------------------------|------|---------|
| D  | (data register)         | 0    |         |
| W  | (link register)         | 1    |         |
| R  | (file register)         | 2    |         |
| TN | (timer/current value)   | 3    |         |
| CN | (counter/current value) | 4    |         |
| М  | (internal relay)        | 6    |         |
| L  | (latch relay)           | 7    |         |
| В  | (link relay)            | 8    |         |
| Х  | (input relay)           | 9    |         |
| Υ  | (output relay)          | 10   |         |
| TS | (timer/contact)         | 11   |         |
| TC | (timer/coil)            | 12   |         |
| CS | (counter/contact)       | 13   |         |
| CC | (counter/coil)          | 14   |         |

Set the memory to the extent of the memory range of each PLC model. Use TYPE number to assign indirect memory for macro programs.

### Wiring

The following is a diagram to show the wiring of the cable which connects POD to PLC.

### RS-232C

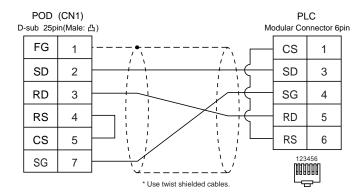

### **Wiring Diagram 2**

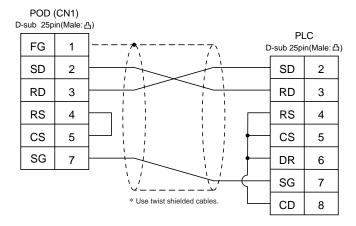

### **Wiring Diagram 3**

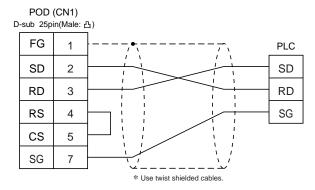

RS-422

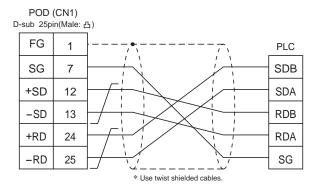

# 42 KEYENCE PLC • 3 (KV / KZ series)

# **Available PLC**

| Select PLC Type     | PLC                                                                                                    |                   | Wiring Diagram                                                                                                    |
|---------------------|----------------------------------------------------------------------------------------------------|-------------------|----------------------------------------------------------------------------------------------------|
| KZ/KV<br>Series CPU | KZ-10/16/24/40/80/300/350<br>(Program port direct connection)<br>KV Series<br>(Program port direct connection) | RS-232C<br>RS-422 | [Wiring Diagram 1] or<br>Cable made by KEYENCE [OP-26487]<br>+Connector made by KEYENCE [OP-26485]<br>Cable made by KEYENCE [KZ-C20]<br>+Cable made by FUJI [ UG200C-M ] |
| KZ 24/300<br>CPU    | KZ-24/300<br>(Program port direct connection)                                                                  | RS-232C           | [Wiring Diagram 1] or                                                                                                    |
| KZ 10/24<br>CPU     | KZ-10/24<br>(Program port direct connection)                                                                   |                   | Cable made by KEYENCE [OP-26487]<br>+Connector made by KEYENCE [OP-26485]                                                                                                |
| KV 700<br>CPU       | KZ 700<br>(Program port direct connection)                                                                     |                   |                                                                                                    |

\* When using RS232C cable made by KEYENCE [OP-26487], attach the D-sub 25 pins connecter [OP-26485] to the modular jack on the POD side to communicate.

# **Communication Setting**

♦ KV series / KV 700 series CPU The communication parameter setting of POD is done automatically.

# ◆ KZ24/300 series CPU

| Item         |             | Setting of PLC | Comm. Parameter of POD |
|--------------|-------------|----------------|------------------------|
| Port         |             | 0              | 0                      |
| Baud Rate    |             | 38400bps       | 38400bps *1            |
| Par          | ity         | Even           |                        |
| Transmission | Data Length | 8              |                        |
| Code         | Stop Bit    | 1              |                        |

<sup>\*1</sup> Maximum baud rate is 38400 bps.lf 57600bps or 115000bps is selected, POD communicates with a PLC forcibly at 9600 bps.

### ♦ KV10/24 series CPU

| Item         |             | Setting of PLC | Comm. Parameter of POD |
|--------------|-------------|----------------|------------------------|
| Port         |             | 0              | 0                      |
| Baud Rate    |             | 57600bps *1    |                        |
| Par          | ity         | Even           |                        |
| Transmission | Data Length | 8              |                        |
| Code         | Stop Bit    | 1              |                        |

<sup>\*1</sup> Maximum baud rate is 38400 bps.lf 57600bps or 115000bps is selected, POD communicates with a PLC forcibly at 9600 bps.

### ♦ KV700 series CPU

| Item         |             | Setting of PLC | Comm. Parameter of POD |
|--------------|-------------|----------------|------------------------|
| Port         |             | 0              | 0                      |
| Baud Rate    |             | 9600bps        | 9600bps *1             |
| Par          | ity         | Even           |                        |
| Transmission | Data Length | 8              |                        |
| Code         | Stop Bit    | 1              |                        |

<sup>\*1</sup> Maximum baud rate is 57600 bps.

# **Available Memory**

| Memory                     | TYPE | Remarks       |
|----------------------------|------|---------------|
| DM (data memory)           | 0    |               |
| CH (input/output relay)    | 1    |               |
| TC (timer/current value)   | 2    |               |
| CC (counter/current value) | 3    |               |
| TS (timer/set value)       | 4    |               |
| CS (counter/set value)     | 5    |               |
| T (timer/contact)          | 6    |               |
| C (counter/contact)        | 7    |               |
| TM (temporary data memory) | 8    |               |
| CTH (*1)                   | 9    | only in KV700 |
| CTC (*2)                   | 10   | only in KV700 |
| CT (*3)                    | 11   | only in KV700 |
| CR (control relay)         | 12   | only in KV700 |
| CM (control relay)         | 13   | only in KV700 |

<sup>\*1</sup> high-speed counter / current value

Set the memory to the extent of the memory range of each PLC model. Use TYPE number to assign indirect memory for macro programs.

# Wiring

The following is a diagram to show the wiring of the cable which connects POD to PLC.

### RS-232C

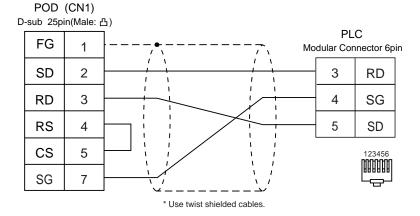

<sup>\*2</sup> high-speed counter comparator / set value

<sup>\*3</sup> high-speed counter comparator / contact

# 43 LG PLC

# **Available PLC**

| Select PLC Type     | PLC                         | Wiring Diagram                                          |
|---------------------|-----------------------------|---------------------------------------------------------|
| MASTER-K10/60/200   | K10/60/200                  | RS-232C [Wiring Diagram 1]                              |
| MASTER-K500/1000    | K500/1000                   | RS-232C [Wiring Diagram 2]<br>RS-422 [Wiring Diagram 6] |
| MASTER-KxxxS        | K200S/K300S/K1000S CPU port | RS-232C [Wiring Diagram 3]                              |
| MASTER-KxxxS CNET   | K4F-CUEA                    | RS-232C [Wiring Diagram 4]                              |
| GLOFA CNET          | G4L-CUEA                    | RS-422 [Wiring Diagram 7]                               |
| GLOFA GM series CPU | GM4/GM6/GM7 CPU port        | RS-232C [Wiring Diagram 5]                              |

# **Communication Setting**

The recommended communication parameter setting of both PLC and POD is as follows:

# ◆ MASTER-K10/60/200

| Item                     |          | Setting of PLC  | Comm. Parameter of POD |
|--------------------------|----------|-----------------|------------------------|
| Baud Rate                |          | 9600bps (fixed) |                        |
| Pai                      | rity     | None (fixed)    |                        |
| Transmission Data Length |          | 8 (fixed)       |                        |
| Code                     | Stop Bit | 1 (fixed)       |                        |

# ◆ MASTER-K500/1000

| Item                     |          | Setting of PLC        | Comm. Parameter of POD |
|--------------------------|----------|-----------------------|------------------------|
| Baud Rate                |          | 19200bps * 1 19200bps |                        |
| Pa                       | rity     | None (fixed)          |                        |
| Transmission Data Length |          | 8 (fixed)             |                        |
| Code                     | Stop Bit | 1 (fixed)             |                        |

<sup>\*1</sup> In case of RS-422, the baud rate is fixed at 9600bps.

# **♦** MASTER-KxxxS

| Item         |             | Setting of PLC | Comm. Parameter of POD |  |
|--------------|-------------|----------------|------------------------|--|
| Baud Rate    |             | 38400bps       | 38400bps               |  |
| Parity       |             | None (fixed)   |                        |  |
| Transmission | Data Length | 8 (fixed)      |                        |  |
| Code         | Stop Bit    | 1 (fixed)      |                        |  |

# ◆ MASTER-KxxxS CNET / GLOFA CNET / GM series CPU

| Item         |             | Setting of PLC | Comm. Parameter of POD |
|--------------|-------------|----------------|------------------------|
| Baud Rate    |             | 38400bps       | 38400bps               |
| Pa           | rity        | None           | None                   |
| Transmission | Data Length | 8              | 8                      |
| Code         | Stop Bit    | 1              | 1                      |

# **Available Memory**

# O MASTER-K10/60/200

|    | Memory                  | TYPE | Remarks           |
|----|-------------------------|------|-------------------|
| D  | (data register)         | 0    |                   |
| М  | (auxiliary relay)       | 1    |                   |
| Р  | (input/output relay)    | 2    | Input : Read only |
| K  | (keep relay)            | 3    |                   |
| TC | (timer/current value)   | 4    |                   |
| CC | (counter/current value) | 5    |                   |
| TS | (timer/set value)       | 6    |                   |
| CS | (counter/set value)     | 7    |                   |

# O MASTER-K500/1000

|   | Memory                | TYPE | Remarks           |
|---|-----------------------|------|-------------------|
| Р | (input/output)        | 0    | Input : read only |
| М | (relay)               | 1    |                   |
| L | (link relay)          | 2    |                   |
| K | (keep relay)          | 3    |                   |
| F | (special relay)       | 4    | Read only         |
| Т | (timer/current value) | 5    |                   |
| С | (counter/set value)   | 6    |                   |
| D | (data register)       | 7    |                   |

### O MASTER-KxxxS

|    | Memory                | TYPE | Remarks           |
|----|-----------------------|------|-------------------|
| Р  | (input/output)        | 0    | Input : read only |
| М  | (relay)               | 1    |                   |
| L  | (link relay)          | 2    |                   |
| K  | (keep relay)          | 3    |                   |
| F  | (special relay)       | 4    | Read only         |
| Т  | (timer/current value) | 5    |                   |
| С  | (counter/set value)   | 6    |                   |
| D  | (data register)       | 7    |                   |
| TC | (time/cortact)        | 9    |                   |
| СС | (counter/contact)     | 10   |                   |

# O MASTER-KxxxS CNET

|    | Memory                | TYPE | Remarks           |
|----|-----------------------|------|-------------------|
| Р  | (input/output)        | 0    | Input : read only |
|    |                       |      | PW as word device |
| М  | (relay)               | 1    | MW as word device |
| L  | (link relay)          | 2    | LW as word device |
| K  | (keep relay)          | 3    | KW as word device |
| F  | (special relay)       | 4    | Read only         |
|    |                       |      | FW as word device |
| Т  | (timer/current value) | 5    |                   |
| С  | (counter/set value)   | 6    |                   |
| D  | (data register)       | 7    |                   |
| TC | (time/cortact)        | 9    |                   |
| CC | (counter/contact)     | 10   |                   |

# O GLOFA CNET / GM series CPU

|   | Memory TYI        |   | Remarks           |
|---|-------------------|---|-------------------|
| М | (internal memory) | 0 | MW as word device |
| Q | (output)          | 1 | QW as word device |
| I | (input)           | 2 | IW as word device |

Set the memory to the extent of the memory range of each PLC model. Use TYPE number to assign indirect memory for macro programs.

The following is a diagram to show the wiring of the cable which connects POD to PLC.

# RS-232C

# Wiring Diagram 1

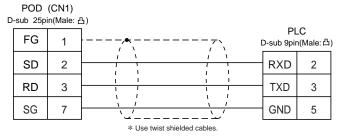

# Wiring Diagram 2

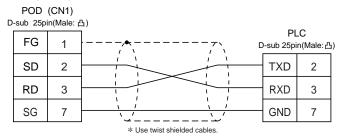

# **Wiring Diagram 3**

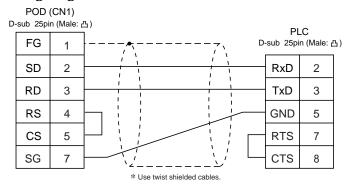

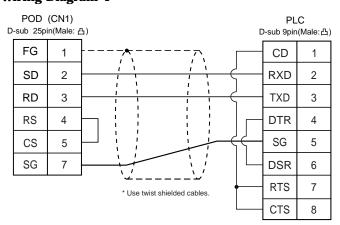

# **Wiring Diagram 5**

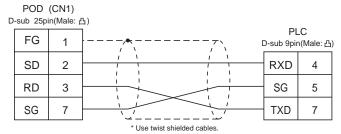

# RS-422

# **Wiring Diagram 6**

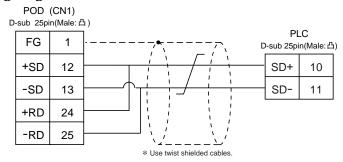

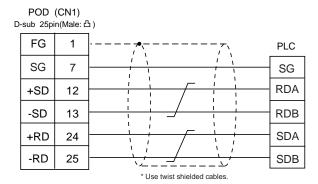

# 44 FANUC PLC

# **Available PLC**

| Select PLC Type PLC |                                                 | Wiring Diagram                                          |
|---------------------|-------------------------------------------------|---------------------------------------------------------|
| Power Mate          | Port of CPU unit (JD14) of Power Mate-Model H/D | RS-422 [Wiring Diagram 2]                               |
| T OWEI Mate         | Power Mate i Model H/D                          | RS-232C [Wiring Diagram 1]<br>RS-422 [Wiring Diagram 3] |

# **Communication Setting**

The recommended communication parameter setting of both PLC and POD is as follows:

| Item         |             | Setting of PLC   | Comm. Parameter of POD |
|--------------|-------------|------------------|------------------------|
| Baud Rate    |             | 19200bps (fixed) |                        |
| Signal       |             | RS-422 (fixed)   |                        |
| Po           | ort         | 0 (fixed)        |                        |
| Par          | rity        | Even (fixed)     |                        |
| Transmission | Data Length | 8 (fixed)        |                        |
| Code         | Stop Bit    | 1 (fixed)        |                        |

# **Available Memory**

|   | Memory           | TYPE | Remarks         |
|---|------------------|------|-----------------|
| D | (data register)  | 0    |                 |
| Х | (input relay)    | 1    | WX as word data |
| Υ | (output relay)   | 2    | WY as word data |
| R | (internal relay) | 3    | WR as word data |
| K | (keep relay)     | 4    | WK as word data |
| Т | (timer)          | 5    |                 |
| С | (counter)        | 6    |                 |

Set the memory to the extent of the memory range of each PLC model. Use TYPE number to assign indirect memory for macro programs.

The following is a diagram to show the wiring of the cable which connects POD to PLC.

### RS-232C

# Wiring Diagram 1

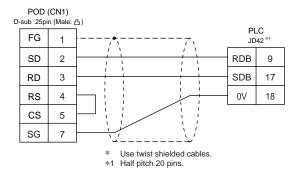

# RS-422

# Wiring Diagram 2

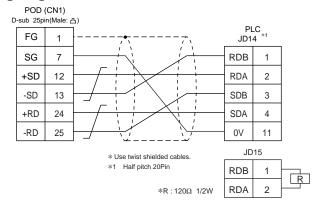

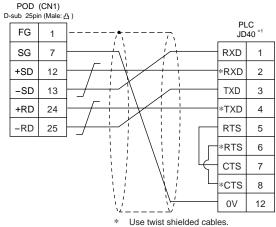

- \*1 Half pitch 20Pin

# 45 FATEK AUTOMATION PLC

(FACON FB series)

# **Available PLC**

| Select PLC Type    | PLC             | Link Unit | Wiring Diagram                                                                |
|--------------------|-----------------|-----------|-------------------------------------------------------------------------------|
| FACON<br>FB series | FACON FB series | CPU Port  | RS-232C [Wiring Diagram 1]<br>[Wiring Diagram 2]<br>RS-422 [Wiring Diagram 3] |

# **Communication Setting**

The recommended communication parameter setting of both PLC and POD is as follows:

| Item         |             | Setting of PLC  | Comm. Parameter of POD |
|--------------|-------------|-----------------|------------------------|
| Baud Rate    |             | 9600bps         | 9600bps                |
| Signal       |             | RS-232C RS-232C |                        |
| Pa           | arity       | Even (fixed)    |                        |
| Transmission | Data Length | 7 (fixed)       |                        |
| Code         | Stop Bit    | 1 (fixed)       |                        |

# **Available Memory**

|     | Memory                         | TYPE | Remarks   |
|-----|--------------------------------|------|-----------|
| HR  | (data register)                | 0    |           |
| DR  | (data register)                | 1    |           |
| Х   | (input relay)                  | 2    |           |
| Υ   | (output relay)                 | 3    |           |
| М   | (internal relay)               | 4    |           |
| S   | (step relay)                   | 5    |           |
| Т   | (timer/contact)                | 6    | Read only |
| С   | (counter/contact)              | 7    | Read only |
| RT  | (timer/current value)          | 8    |           |
| RC  | (counter/current value)        | 9    |           |
| DRC | (counter 32bits/current value) | 10   |           |

Set the memory to the extent of the memory range of each PLC model. Use TYPE number to assign indirect memory for macro programs.

The following is a diagram to show the wiring of the cable which connects POD to PLC.

### RS-232C

# Wiring Diagram 1

POD (CN1) D-sub 25pin(Male: 凸) PLC FG 1 D-sub 15pin(Male: 凸) RXD1 SD 2 2 RD 3 TXD1 RS 4 RTS1 3 CS 5 CTS1 4 SG 7 **GND** 6

\* Use twist shielded cables.

# Wiring Diagram 2

POD (CN1) D-sub 25pin(Male: 凸) PLC FG 1 D-sub 9pin(Male: 凸) SD 2 RXD1 2 3 RD TXD1 3 RS 4 RTS1 4 CS 5 CTS1 5 SG 7 7 **GND** \* Use twist shielded cables.

### RS-422

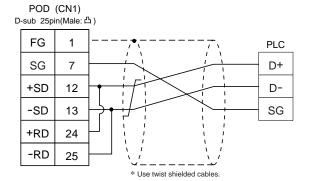

# 46 IDEC PLC

# **Available PLC**

| Selet PLC Type | PLC         | Wiring Diagram                                                                                                |
|----------------|-------------|----------------------------------------------------------------------------------------------------|
| MICRO3         | MICRO3      | RS-232C Cable made by IDEC [FC2A-KC1]<br>or<br>* Cable made by IDEC [FC2A-KC2]<br>+RS-232C [Wiring Diagram 1] |
| MICRO Smart    | MICRO Smart | RS-232C * Cable made by IDEC [FC2A-KC4C]<br>+RS-232C [Wiring Diagram 1]                                       |

When using RS-232C cable made by IDEC [FC2A-KC2] or [FC2A-KC4C], connect the cable of [Wiring Diagram 1] to the D-dub 9 pins side of [FC2A-KC2] or [FC2A-KC4C] to communicate with POD.

# **Communication Setting**

The recommended communication parameter setting of both PLC and POD is as follows:

| Item                 |             | Setting of PLC | Comm. Parameter of POD |
|----------------------|-------------|----------------|------------------------|
| Baud Rate            |             | 9600bps        | 9600bps                |
| Port                 |             | 1              | 1                      |
| Pa                   | arity       | Even           | Even                   |
| Transmission<br>Code | Data Length | 7              | 7                      |
|                      | Stop Bit    | 1              | 1                      |

# **Available Memory**

|    | Memory                  |    | Remarks   |
|----|-------------------------|----|-----------|
| D  | (data register)         | 0  |           |
| ı  | (input relay)           | 1  |           |
| Q  | (output relay)          | 2  |           |
| М  | (internal relay)        | 3  |           |
| R  | (shift register)        | 4  |           |
| TS | (timer/set value)       | 5  |           |
| TN | (timer/elapsed value)   | 6  |           |
| Т  | (timer/contact)         | 7  | Read only |
| CS | (timer/set value)       | 8  |           |
| CN | (counter/elapsed value) | 9  |           |
| С  | (counter/contact)       | 10 | Read only |

Set the memory to the extent of the memory range of each PLC model. Use TYPE number to assign indirect memory for macro programs.

The following is a diagram to show the wiring of the cable which connects POD to PLC.

# RS-232C

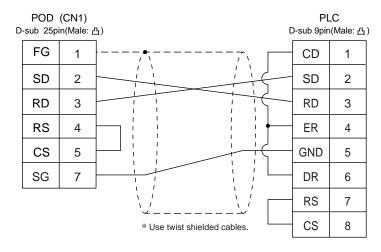

# 47 MODICON PLC

# **Available PLC**

| Select PLC Type | PLC        | Wiring Diagram             |
|-----------------|------------|----------------------------|
| Modbus RTU      | Modbus RTU | RS-232C [Wiring Diagram 1] |

# **Communication Setting**

The recommended communication parameter setting of both PLC and POD is as follows:

| Item         |             | Setting of PLC | Comm. Parameter of POD |  |
|--------------|-------------|----------------|------------------------|--|
| Baud Rate    |             | 9600bps        | 9600bps                |  |
| Port         |             | 1              | 1                      |  |
| Pa           | arity       | Even           | Even                   |  |
| Transmission | Data Length | 8              | 8                      |  |
| Code         | Stop Bit    | 1              | 1                      |  |

# **Available Memory**

|   | Memory           | TYPE | Remarks   |
|---|------------------|------|-----------|
| 4 | (word device)    | 0    |           |
| 3 | (input register) | 1    |           |
| 0 | (output coil)    | 4    |           |
| 1 | (input relay)    | 6    | Read only |

Set the memory to the extent of the memory range of each PLC model. Use TYPE number to assign indirect memory for macro programs.

# Wiring

The following is a diagram to show the wiring of the cable which connects POD to PLC.

### RS-232C

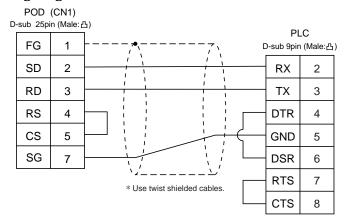

# 48 YAMATAKE PLC

# **Available PLC**

| Select PLC Type | PLC        | Wiring Diagram             |
|-----------------|------------|----------------------------|
| MX Series       | MX200/MX50 | RS-232C [Wiring Diagram 1] |

# **Communication Setting**

The recommended communication parameter setting of both PLC and POD is as follows:

| Item         |             | Setting of PLC | Comm. Parameter of POD |
|--------------|-------------|----------------|------------------------|
| Baud Rate    |             | 9600bps        | 9600bps                |
| Port         |             | 1              | 1                      |
| Parity       |             | Even           | Even                   |
| Transmission | Data Length | 8              | 8                      |
| Code         | Stop Bit    | 1              | 1                      |

# **Available Memory**

|    | Memory                 | TYPE | Remarks |
|----|------------------------|------|---------|
| R  | (data register)        | 0    |         |
| М  | (auxiliary relay)      | 1    |         |
| L  | (latch relay)          | 2    |         |
| Х  | (input relay)          | 3    |         |
| Υ  | (output relay)         | 4    |         |
| TP | (timer/current value)  | 5    |         |
| TS | (timer/set value)      | 6    |         |
| СР | (counte/current value) | 7    |         |
| CS | (counter/set value)    | 8    |         |
| Т  | (timer/contact)        | 9    |         |
| С  | (counter/contact)      | 10   |         |
| Р  | (link register)        | 11   |         |

Set the memory to the extent of the memory range of each PLC model. Use TYPE number to assign indirect memory for macro programs.

The following is a diagram to show the wiring of the cable which connects POD to PLC.

# RS-232C

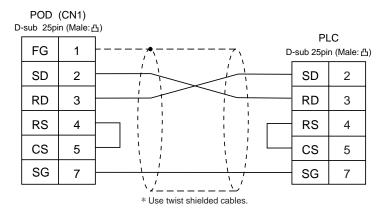

# 49 TAIAN PLC

# **Available PLC**

| Select | PLC Type | PLC  | PORT                                                                              | Wiring Diagram                                         |
|--------|----------|------|-----------------------------------------------------------------------------------|--------------------------------------------------------|
| Т      | TP02     | TP02 | Communication Port (T/R+, T/R-)<br>MMI Port (9pin) (4-5 Short Computer Link Mode) | RS-422 [Wiring Diagram 1]<br>RS-422 [Wiring Diagram 2] |

# **Communication Setting**

The recommended communication parameter setting of both PLC and POD is as follows:

| Item         |             | Setting of PLC | Comm. Parameter of POD |
|--------------|-------------|----------------|------------------------|
| Baud Rate    |             | 19200bps       | 19200bps               |
| Port         |             | 1              | 1                      |
| Parity       |             | None           | None                   |
| Transmission | Data Length | 7              | 7                      |
| Code         | Stop Bit    | 1              | 1                      |

# **Available Memory**

|    | Memory                                |   | Remarks |
|----|---------------------------------------|---|---------|
| D  | (data register/timer•counter/contact) | 0 |         |
| V  | (imerecounter/contact)                | 1 |         |
| ws | (system register)                     | 2 |         |
| WC | (constant register)                   | 3 |         |
| Х  | (input relay)                         | 4 |         |
| Υ  | (output relay)                        | 5 |         |
| С  | (internal relay)                      | 6 |         |
| sc | (special register)                    | 7 |         |

Set the memory to the extent of the memory range of each PLC model. Use TYPE number to assign indirect memory for macro programs.

The following is a diagram to show the wiring of the cable which connects POD to PLC.

**RS-422** 

# Wiring Diagram 1

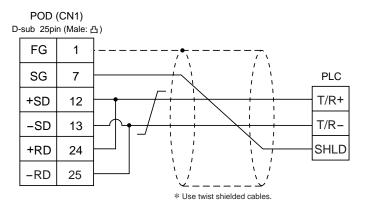

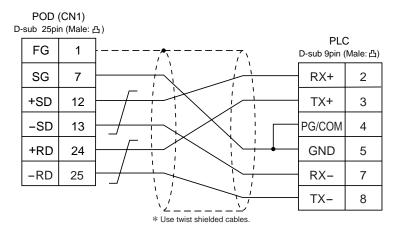

# 50 SAIA PLC

# **Available PLC**

| Select PLC Type | PLC  | Communication module               | Wiring Diagram                                                                        |
|-----------------|------|------------------------------------|---------------------------------------------------------------------------------------|
| PCD             | PCD1 | PGU port<br>PCD7.F120<br>PCD4.F110 | RS-232C [Wiring Diagram 1]<br>RS-232C [Wiring Diagram 2]<br>RS-485 [Wiring Diagram 3] |

# **Communication Setting**

The recommended communication parameter setting of both PLC and POD is as follows:

| Item                     |          | Setting of PLC | Comm. Parameter of POD |
|--------------------------|----------|----------------|------------------------|
| Baud Rate                |          | 19200bps       | 19200bps               |
| P                        | ort      | 0              | 0                      |
| Transmission Data Length |          | 8              | 8                      |
| code                     | Stop Bit | 1              | 1                      |

# **S-BUS Configuration**

S-BUS Mode Parity

PGU Port Number 0 (PGU port), 1 (PCD7.F120, PCD4.F110)

# **Available Memory**

|     | Memory               |   | Remarks   |
|-----|----------------------|---|-----------|
| R   | (Register Word)      | 0 |           |
| Rfp | (Float)              | 1 |           |
| Т   | (Timer-Counter Word) | 2 |           |
| С   | (Timer-Counter Coil) | 3 |           |
| I   | (Input Bit)          | 4 | read only |
| 0   | (Output Bit)         | 5 |           |
| F   | (Flag Bit)           | 6 |           |

Set the memory to the extent of the memory range of each PLC model. Use TYPE number to assign indirect memory for macro programs.

The following is a diagram to show the wiring of the cable which connects POD to PLC.

#### RS-232C

# Wiring Diagram 1

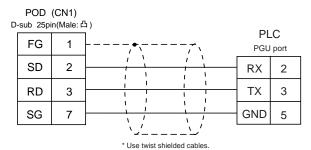

# Wiring Diagram 2

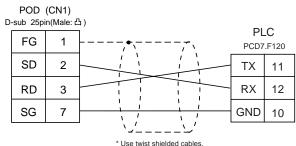

# RS-485 Wiring Diagram 3

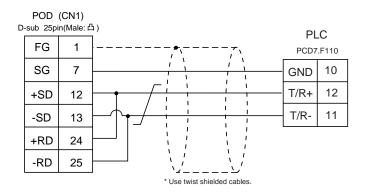

# 51 MOELLER PLC

# **Available PLC**

| Select PLC Type | PLC                   | Wiring Diagram                                                       |
|-----------------|-----------------------|----------------------------------------------------------------------|
| PS4             | PS4-201-MM1(PRG port) | RS-232C [Wiring Diagram 1]<br>+<br>ZB4-303-KB1 Cable made by MOELLER |

# **Communication Setting**

The recommended communication parameter setting of both PLC and V6 is as follows:

| Item         |             | Setting of PLC | Comm. Parameter of POD |
|--------------|-------------|----------------|------------------------|
| Baud Rate    |             | 9600bps        | 9600bps                |
| Port         |             | 1              | 1                      |
| Pa           | rity        | None           | None                   |
| Transmission | Data Length | 8              | 8                      |
| code         | Stop Bit    | 1              | 1                      |

# **Available Memory**

| Memory     | TYPE | Remarks           |
|------------|------|-------------------|
| M (Marker) | 0    | MW as word device |

Set the memory to the extent of the memory range of each PLC model. Use TYPE number to assign indirect memory for macro programs.

# Wiring

The following is a diagram to show the wiring of the cable which connects POD to PLC.

### RS-232C

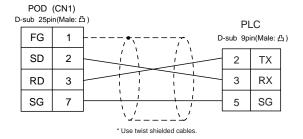

# 52 Telemecanique PLC

# **Available PLC**

| Select PLC Type | PLC       | Wiring Diagram            |
|-----------------|-----------|---------------------------|
| TSX Micro       | TSX Micro | RS-485 [Wiring Diagram 1] |

# **Communication Setting**

The recommended communication parameter setting of both PLC and POD is as follows:

| Item         |             | Setting of PLC | Comm. Parameter of POD |
|--------------|-------------|----------------|------------------------|
| Baud Rate    |             | 9600bps        | 9600bps                |
| Connection   |             |                | Multi-Link (fixed)     |
| Parity       |             | Odd            | Odd                    |
| Transmission | Data Length | 8 (fixed)      | 8                      |
| Code         | Stop Bit    | 1              | 1                      |

# **Available Memory**

| Memory             | TYPE | Remarks |
|--------------------|------|---------|
| MW (memory Word)   | 0    |         |
| KW (constant word) | 1    |         |
| M (bit memory)     | 2    |         |

Set the memory to the extent of the memory range of each PLC model. Use TYPE number to assign indirect memory for macro programs.

# Wiring

The following is a diagram to show the wiring of the cable which connects POD to PLC.

# **RS-485**

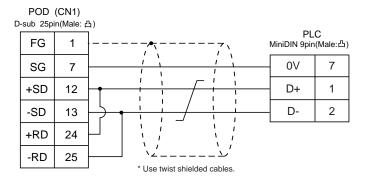

# 53 Automationdirect PLC

# **Available PLC**

| Select PLC Type | PLC              | Link Unit                                    | Wiring Diagram                                          |
|-----------------|------------------|----------------------------------------------|---------------------------------------------------------|
|                 | D4-430<br>D4-440 | Port 1 on a CPU unit                         | RS-232C [Wiring Diagram 1]<br>RS-422 [Wiring Diagram 5] |
| Direct LOGIC    | D4-450           | Port 3 on a CPU unit                         | RS-485 [Wiring Diagram 6]                               |
|                 |                  | Port 2 on a CPU unit                         | DC 2000 IMising Diogram 21                              |
|                 | D2-240           | Port 2 on a CPU unit                         | RS-232C [Wiring Diagram 2]                              |
|                 | D2-250           | Port 2 on a CPU unit                         | RS-232C [Wiring Diagram 3]                              |
|                 | D4-430<br>D4-440 | Port 1 on a CPU unit                         | RS-232C [Wiring Diagram 1] RS-422 [Wiring Diagram 5]    |
|                 | D4-450           |                                              |                                                         |
|                 |                  | Port 0 on a CPU unit                         | RS-232C [Wiring Diagram 4]                              |
| Direct LOGIC    |                  | Port 3 on a CPU unit                         | RS-485 [Wiring Diagram 6]                               |
| (K-Sequence)    |                  | Port 2 on a CPU unit                         |                                                         |
|                 | D2-240           | Port 1 on a CPU unit<br>Port 2 on a CPU unit | RS-232C [Wiring Diagram 2]                              |
|                 |                  | Port 1 on a CPU unit                         |                                                         |
|                 | D2-250           | Port 2 on a CPU unit                         | RS-232C [Wiring Diagram 3]                              |

# **Communication Setting**

The recommended communication parameter setting of both PLC and POD is as follows:

| Item         |             | Setting of PLC           | Comm. Parameter of POD |
|--------------|-------------|--------------------------|------------------------|
| Baud Rate    |             | 19200bps                 | 19200bps               |
| Po           | ort         | "0" for x10, "1" for x1  | 1                      |
| Pa           | rity        | Odd                      | Odd                    |
| Transmission | Data Length | 8                        | 8                      |
| Code         | Stop Bit    | 1                        | 1                      |
| Fund         | ction       | Host link system (fixed) |                        |
| Response I   | Delay Time  | 0 (fixed)                |                        |
| Time-out     |             | None (fixed)             |                        |
| ASCII        | /HEX        | HEX (fixed)              |                        |

# **Available Memory**

O Direct LOGIC, Direct LOGIC(K-Sequence)

|    | Memory            | TYPE | Remarks |
|----|-------------------|------|---------|
| V  | (data register)   | 0    |         |
| Х  | (input relay)     | 1    |         |
| Υ  | (output relay)    | 2    |         |
| С  | (internal relay)  | 3    |         |
| S  | (stage)           | 4    |         |
| GX | (global inputs)   | 5    |         |
| GY | (global outputs)  | 6    |         |
| Т  | (timer/contact)   | 7    |         |
| СТ | (counter/contact) | 8    |         |

Set the memory to the extent of the memory range of each PLC model. Use TYPE number to assign indirect memory for macro programs.

# Wiring

The following is a diagram to show the wiring of the cable which connects POD to PLC.

# RS-232C

# **Wiring Diagram 1**

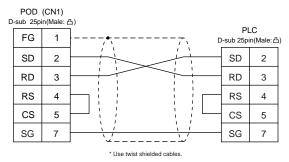

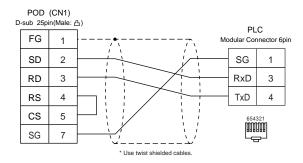

# **Wiring Diagram 3**

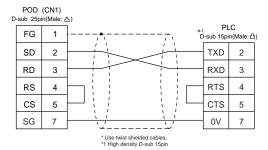

# **Wiring Diagram 4**

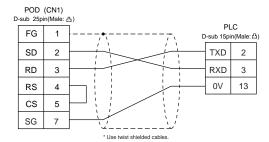

RS-422

# **Wiring Diagram 5**

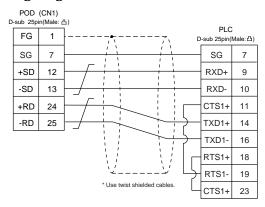

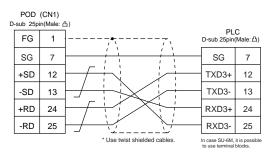

# 54 VIGOR PLC

# **Available PLC**

| Select PLC Type | PLC     | Link Unit | Wiring Diagram                                          |
|-----------------|---------|-----------|---------------------------------------------------------|
| M series        | M1-CPU1 | COM PORT  | RS-232C [Wiring Diagram 1]<br>RS-485 [Wiring Diagram 2] |

# **Communication Setting**

The recommended communication parameter setting of both PLC and POD is as follows:

| Item         |             | Setting of PLC | Comm. Parameter of POD |
|--------------|-------------|----------------|------------------------|
| Baud Rate    |             | 19200bps       | 19200bps               |
| Port         |             | 0              | 0                      |
| Parity       |             | Even           | Even                   |
| Transmission | Data Length | 7              | 7                      |
| Code         | Stop Bit    | 1              | 1                      |

# **Available Memory**

|     | Memory                             | TYPE | Remarks |
|-----|------------------------------------|------|---------|
| D   | (data register/special register)   | 0    |         |
| Х   | (input relay)                      | 1    |         |
| Υ   | (output relay)                     | 2    |         |
| М   | (internal relay/special relay)     | 3    |         |
| S   | (internal relay/step relay)        | 4    |         |
| Т   | (timer/current value)              | 5    |         |
| С   | (counter/current value)            | 6    |         |
| 32C | (high-speed counter/current value) | 7    | *1      |
| TS  | (timer/contact)                    | 8    |         |
| CS  | (counter/contact)                  | 9    |         |
| TC  | (timer/coil)                       | 10   |         |
| CC  | (counter/coil)                     | 11   |         |

<sup>\*1</sup> In case of the items which can display double word data (e.g. data display, graph, sampling), the data is managed as double word data.

Both bit data and word data are managed as lower-half 16 bits data.

Input: 16 upper-half bits are ignored.

Output: "0" is written in the 16 upper-half bits.

Set the memory to the extent of the memory range of each PLC model. Use TYPE number to assign indirect memory for macro programs.

The following is a diagram to show the wiring of the cable which connects POD to PLC.

#### RS-2320

# Wiring Diagram 1

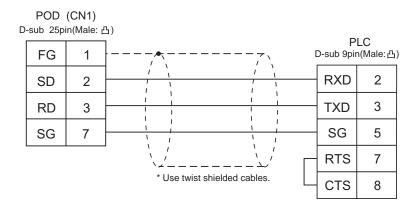

# RS-485 Wiring Diagram 2

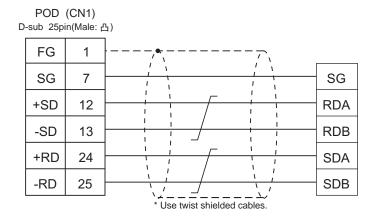

# 55 DELTA PLC

# **Available PLC**

| Select PLC Type | PLC        | Link Unit                 | Wiring Diagram |                    |  |  |
|-----------------|------------|---------------------------|----------------|--------------------|--|--|
| DVP series      | DVP series | RS-485 Communication port | RS-485         | [Wiring Diagram 1] |  |  |

# **Communication Setting**

The recommended communication parameter setting of both PLC and POD is as follows:

| Ite          | m            | Setting of PLC | Comm. Parameter of POD |  |  |  |  |
|--------------|--------------|----------------|------------------------|--|--|--|--|
| Baud         | Rate         | 9600bps        | 9600bps                |  |  |  |  |
| Po           | ort          | 1              | 1                      |  |  |  |  |
| Pa           | rity         | Even           | Even                   |  |  |  |  |
| Transmission | Data Length  | 7              | 7                      |  |  |  |  |
| Code         | e Stop Bit 1 |                | 1                      |  |  |  |  |

# **Available Memory**

| Memory                   | TYPE | Remarks |
|--------------------------|------|---------|
| D (data register)        | 0    |         |
| X (input relay)          | 1    |         |
| Y (output relay)         | 2    |         |
| M (auxiliary relay)      | 3    |         |
| S                        | 4    |         |
| T (timer)                | 5    |         |
| C (counter)              | 6    |         |
| 32C (high-speed counter) | 7    |         |

Set the memory to the extent of the memory range of each PLC model. Use TYPE number to assign indirect memory for macro programs.

The following is a diagram to show the wiring of the cable which connects POD to PLC.

# **RS-485**

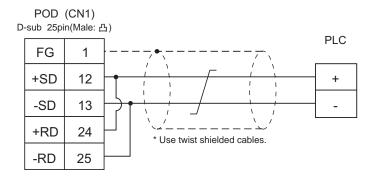

# 56 BALDOR PLC

# **Available PLC**

| Select PLC Type | Controller                  | Wiring Diagram              |
|-----------------|-----------------------------|-----------------------------|
| Mint            | NextMove (Comms Data Array) | RS-232C [Wiring Diagram 1]  |
| IVIIIIL         | Optimum (Comms Data Array)  | NO 2020 [Willing Diagram 1] |

# **Communication Setting**

The recommended communication parameter setting of both PLC and POD is as follows:

| Ite          | m           | Setting of PLC | Comm. Parameter of POD |  |  |  |  |
|--------------|-------------|----------------|------------------------|--|--|--|--|
| Baud         | Rate        | 9600bps        | 9600bps                |  |  |  |  |
| Po           | ort         | 0              | 0                      |  |  |  |  |
| Pa           | rity        | None           | None                   |  |  |  |  |
| Transmission | Data Length | 8              | 8                      |  |  |  |  |
| Code         | Stop Bit    | 1              | 1                      |  |  |  |  |

# **Available Memory**

|   | Memory                      | TYPE | Remarks |
|---|-----------------------------|------|---------|
| I | (Integer)                   | 0    |         |
| F | (Float)                     | 1    |         |
| В | (Integer omitting decimals) | 2    |         |

Set the memory to the extent of the memory range of each PLC model. Use TYPE number to assign indirect memory for macro programs.

The following is a diagram to show the wiring of the cable which connects POD to PLC.

# RS-232C

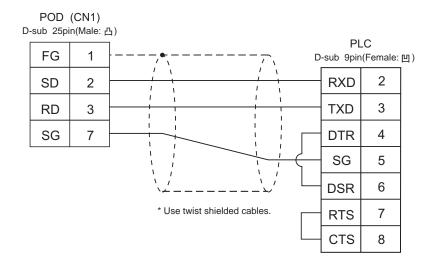

# 57 TOYO DENKI PLC

(uGPC sx series)

# **Available PLC**

| Select PLC Type  | PLC           | Link Unit | Wiring Diagram                                          |
|------------------|---------------|-----------|---------------------------------------------------------|
| uGPCsx<br>Series |               | NP1L-RS1  | RS-232C [Wiring Diagram 1]<br>RS-485 [Wiring Diagram 2] |
|                  | uGPCsx Series | NP1L-RS2  | RS-232C [Wiring Diagram 1]                              |
|                  |               | NP1L-RS4  | RS-485 [Wiring Diagram 2]                               |
| uGPCsx CPU       |               |           | UG00C-S                                                 |

st Only one unit of POD can be connected to one link unit, except for "Multi-link 2" connection.

# **Communication Setting**

The recommended communication parameter setting of both PLC and POD is as follows:

| Ito                  | em     | Setting of PLC Comm. Parameter of POI |         |  |  |  |  |
|----------------------|--------|---------------------------------------|---------|--|--|--|--|
| Baud                 | d Rate | 38400bps (fixed)                      |         |  |  |  |  |
| Transmission RS-232C |        | Mode 1                                | RS-232C |  |  |  |  |
| Control Mode         | RS-422 | Mode 2                                | RS-422  |  |  |  |  |
| Pa                   | arity  | Even (fixed)                          |         |  |  |  |  |
| Data I               | _ength | 8 (fixed)                             |         |  |  |  |  |
| Stop                 | o Bit  | 1 (fixed)                             |         |  |  |  |  |

<sup>\*</sup> No function block (FB) settings are required on the PLC.

### **Available Memory**

| Standard Memory     | TYPE | Remarks |
|---------------------|------|---------|
| I (input memory)    | -    |         |
| O (output memory)   | -    |         |
| M (standard memory) | 2    |         |
| RM (retain memory)  | 4    |         |
| SM (system memory)  | 8    |         |

Set the memory to the extent of the memory range of each PLC model.

Use TYPE number to assign indirect memory for macro programs.

To set an indirect memory using a macro, specify the CPU No. using the extended code. Indirect memory setting by macro is not available for input (I) or output (Q) memory.

The following is a diagram to show the wiring of the cable which connects POD to PLC.

### RS-232C

# Wiring Diagram 1

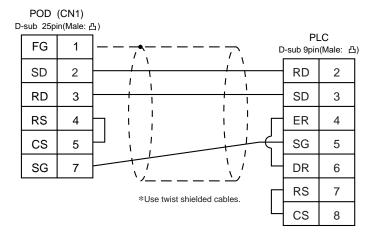

# **RS-485**

# Wiring Diagram 2

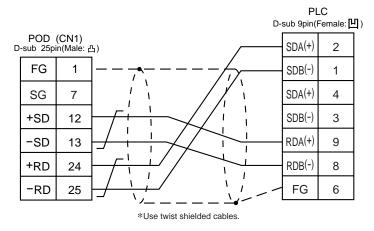

\* When signals are easily influenced by noise, attach a ferrite core (TDK ZCAT2032-0930 is recommended) to both the ends of the cable.

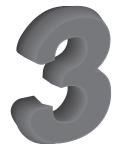

# Handling of Peripheral Equipment

- 1. Connecting the UG00P-U1
- 2. Connecting the UG00P-U2
- 3. Connecting the Memory Card Recorder
  - 4. Connecting the Memory Extension Unit
  - 5. Connecting Communication Interface
    - 6. Connecting Dual Port Interface
    - 7. How to Replace the Backlight Unit

# Connecting the UG00P-U1

The I/O unit (UG00P-U1) is attached to the rear side of the UG520/420. It uses 16 pins for input and 16 pins for output to support external I/O of a PLC or another unit. Note that UG00P-U1 does not support UG320/221/220, and UG00P-U1 cannot be used with the UG00P-U2 simultaneously.

For assignment in the memory or how to use UG00P-U1, refer to the User's Manual <Function> (FEH376).

# ⚠ Warning

 Turn OFF the power before mounting, dismounting, wiring, maintaining, or checking, otherwise, electric shock, erratic operation, or troubles might occur.

# ⚠ Caution

● The extension I/O unit uses a link. Thus, do not use the unit in places where high-speed operation, urgent operation, or dangerous operation (emergency stop) may be performed.

# **External Dimensions**

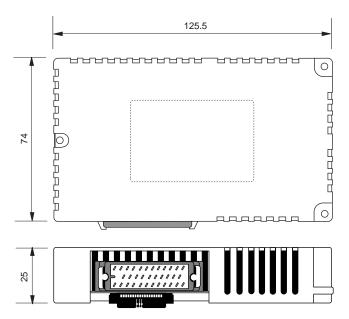

# **Mounting the I/O Unit**

- Remove the seal for preventing dust attached on the back of the POD as shown in the figure on the right. Mount the extension I/O unit, then secure it using the three screws.
- Set the DI/DO connector (attached to the package) to the extension I/O unit connector, then secure it using the two screws.

### Tightening the screws for securing a unit

The following table shows the screw to be used and tightening torque:

| Screw type                | Screw size | Tightening torque (N•m) |
|---------------------------|------------|-------------------------|
| Screw for securing a unit | M3         | 0.3 to 0.5              |

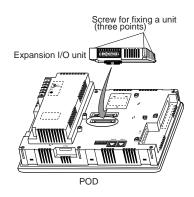

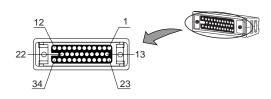

DI/DO connector (included in the package)

### Input

| IN NO.  | 0  | 1  | 2 | 3  | 4  | 5 | 6  | 7  | 8 | 9  | 10 | 11 | 12 | 13 | 14 | 15 |
|---------|----|----|---|----|----|---|----|----|---|----|----|----|----|----|----|----|
| Pin No. | 23 | 13 | 2 | 24 | 14 | 3 | 25 | 15 | 4 | 26 | 16 | 5  | 27 | 17 | 6  | 28 |

### Output

| OUT NO. | 0  | 1  | 2 | 3  | 4  | 5 | 6  | 7  | 8 | 9  | 10 | 11 | 12 | 13 | 14 | 15 |
|---------|----|----|---|----|----|---|----|----|---|----|----|----|----|----|----|----|
| Pin No. | 18 | 29 | 7 | 19 | 30 | 8 | 20 | 31 | 9 | 21 | 32 | 10 | 22 | 33 | 11 | 34 |

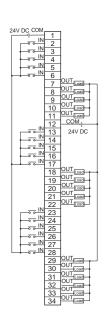

# I/O Circuit

The following figures show the circuit diagrams for the I/O pins:

### Input circuit

Input voltage : NPN type with off-voltage contact, 12 V to 24 V DC Input impedance :  $3.3 \text{K}\Omega$ 

12 to 24V DCCOM

1.5kΩ 1.5kΩ 1.5kΩ

IN15

### Output circuit

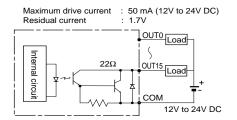

# 2

# Connecting the UG00P-U2

The UG00P-U2 (serial connection I/O unit) is connected with the UG520/420/320/221/220. It uses 16 input points and 16 output points for connection to an external device such as a PLC. Note that the UG00P-U2 cannot be used with the UG00P-U1 simultaneously.

#### ⚠ Warning

● Turn OFF the power before mounting, dismounting, wiring, maintaining, or checking, otherwise, electric shock, erratic operation, or troubles might occur.

#### ⚠ Caution

● The serial connection I/O unit uses a link. Therefore, do not use the unit in places where high-speed operations, urgent operations, or dangerous operations (emergency stop-type) are performed.

#### **External Dimensions**

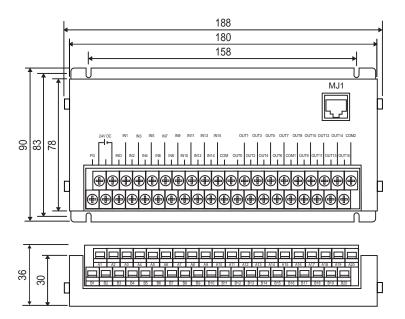

#### **Specifications**

| Item          |                                      | Specifications                                                           |  |  |
|---------------|--------------------------------------|--------------------------------------------------------------------------|--|--|
|               | Rated voltage                        | 24V DC ±10%                                                              |  |  |
| Power supply  | Consumption current                  | 60 mA max.                                                               |  |  |
|               | Inrush current                       | 1.5 A (200 μs) max.                                                      |  |  |
|               | Operating temperature                | 0 to +50 deg.C                                                           |  |  |
| Physical      | Storage temperature                  | -10 to +60 deg.C                                                         |  |  |
| environmental | Operating humidity                   | 20 to 85%; No condensation.                                              |  |  |
| conditions    | Dust                                 | Conductive dust.                                                         |  |  |
|               | Corrosive gus                        | No corrosive gases.                                                      |  |  |
|               | Vibration resistance                 | Vibration frequency: 10 to 150 Hz, Acceleration: 14.7 m/s <sup>2</sup> , |  |  |
| Mechanical    |                                      | Directions: X, Y, and Z. (Vibration was applied in each direction for    |  |  |
| service       |                                      | one hour.)                                                               |  |  |
| conditions    | Shock resistance                     | Pulse wave: Half sine waves, Peak acceleration: 147 m/s²,                |  |  |
|               |                                      | Directions: X, Y, and Z. (Shock was applied in each direction twice.)    |  |  |
| Electrical    | Resistance to noise                  | Noise voltage: 1,500V, Pulse width: 1 μs, Rising time: 1 ns.             |  |  |
| service       | Withstand voltage                    | Between power supply and FG terminal: 500V AC, 1 minute                  |  |  |
| conditions    | Isolation resistance                 | 500V DC, 10 MΩ or more                                                   |  |  |
|               | Ground                               | Type II grounding                                                        |  |  |
| Mounting      | Cooling method                       | Natural air-cooling                                                      |  |  |
| conditions    | External dimensions                  | 182 (188) × 90 × 36                                                      |  |  |
|               | $(W \times H \times D \text{ (mm)})$ |                                                                          |  |  |
|               | Mounting dimensions                  | 158 × 83                                                                 |  |  |
|               | $(W \times H \text{ (mm)})$          |                                                                          |  |  |
|               | Case color                           | Munsell 5Y3/0.5 (dark gray). The bottom plate is not colored.            |  |  |
| Others        | Case material                        | Steel plate                                                              |  |  |
|               | Mass                                 | 500g                                                                     |  |  |

#### Mounting the serial expansion I/O unit

- Mount the serial extension I/O unit, then secure it using the four screws as shown in the figure on the right.
- Connect MJ1 on the serial expansion I/O unit with MJ1 (MJ2) at the bottom of the POD using the cable contained in the package.

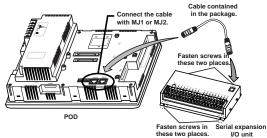

Tightening the terminal screws on the terminal base

The following table shows the screw to be used and tightening torque:

| Place                                      | Screw size | Tightening torque (N•m) | Crimp terminal (unit: mm) |
|--------------------------------------------|------------|-------------------------|---------------------------|
| Screw for I/O<br>terminal terbase<br>minal | M3         | 0.3 to 0.5              | 6.2 Max. 6.2 Max.         |

Internal circuit

#### I/O Circuits

The following figures show the I/O terminal circuit diagrams:

#### OInput circuit

Input points : 16

Common point : 1

Input type : Off-voltage contact,

NPN type

12 to 24V DC

COM+

IN0

IN15

 $3.3k\Omega$ 

Input voltage : 12V to 24V DC
Voltage at ON : 9.6 to 30V
Voltage at OFF : 0 to 3.6V
Maximum allowable : 30V DC

voltage

Allowable ripple ratio : 5% or less Insulation type : Insulation using

photocoupler

 $\begin{array}{lll} \mbox{Input impedance} & : \ 3 \ \mbox{K}\Omega \\ \mbox{Input current} & : \ 5 \ \mbox{to 7 mA} \end{array}$ 

#### Output circuit

Output points : 16

Common points : 2 (8-points groups)

Output type : Output with transistor sink

Rated voltage : 12V to 24V DC

Maximum loaded : 50 mA

current

Output delay : Off to On : 1 ms or less

: On to Off: 1 ms or less

Residual voltage : 1.7V

Leak current when : Up to 0.1 mA

turned off

Insulation type : Insulation using photocoupler

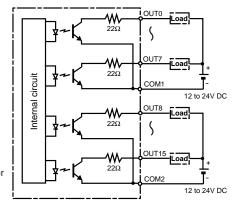

#### **Terminal base wiring**

The figure below shows the serial expansion I/O unit terminal base configuration. Refer to the figure below when connecting the lines.

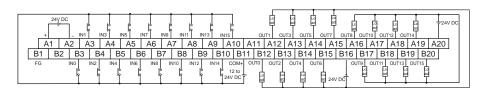

# 3

# Connecting the Memory Card Recorder

The memory card recorder (UG00P-MR) is connected with the UG520/420/320/221/220. The memory card recorder supports "screen data transmission" and an "external storage device (functions for data logging and memory manager)" for the memory card.

\* For the UG400/210 Series, use the UG200P-MR or UG400P-MR.

#### ⚠ Warning

■ Turn OFF the power before mounting, dismounting, wiring, maintaining, or checking, otherwise, electric shock, erratic operation, or troubles might occur.

#### ⚠ Caution

Do not bundle the control line communication cable with the power cables or route it close to the power cables. Route the control line communication cable 200 mm or more apart from the power cables. Otherwise, the recorder may incorrectly operate due to noise.

#### **External Dimensions**

#### ◆UG00P-MR, body◆

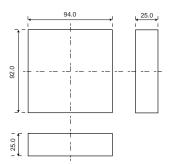

◆UG00P-MR, attachment cover◆

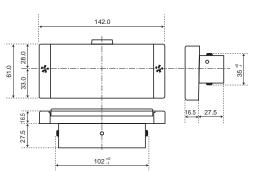

#### ◆Cover panel◆

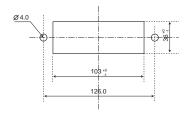

#### **Assembling the Recorder**

① Cut the cover panel (maximum thickness: 5 mm) so that the attachment cover can be set, then insert the attachment cover into the cover panel.

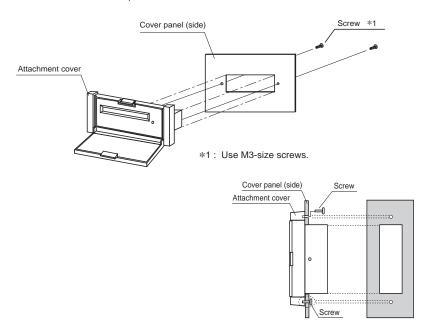

② Secure the attachment cover to the cover panel using the screws.

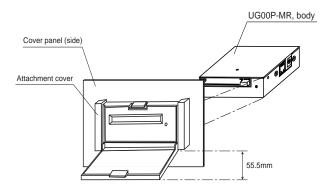

③ Insert the UG00P-MR into the attachment cover, then secure it using four screws.

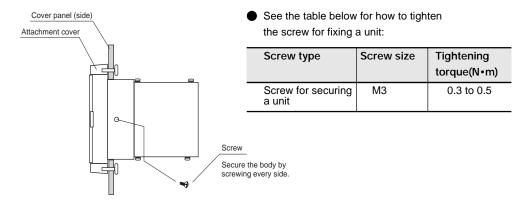

#### **Connecting the Memory Card Recorder with the POD**

#### **■** Connecting the UG00P-MR with the POD

"Screen data transmission" and an "external storage device (functions for data logging and memory manager)" can be used when connecting the UG00P-MR with the POD.

Connect the UG00P-MR with the POD as shown in the figure on the right.

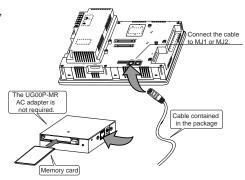

#### ◆External Storage Device (data logging and memory manager)◆

- To use MJ2 (MJ1) for an external storage device, specify [Memory Card] for [Modular Jack 2] ([Modular Jack 1]) at [Modular] in [System Settings] on the editor.
- To use data logging or memory manager with modular jack 1, set DIP SW6 to ON (termination resistor: Enabled) at the back of the POD.

#### ♦Transferring Screen Data between the UG00P-MR and POD♦

- To use MJ1 to transfer screen data, specify either [Editor Port], [Memory Card], or [Barcode] for the [Modular Jack 1] setting on the editor.
  - To use MJ2, specify [Modular Jack 2] for [Memory Card]. MJ2 takes priority, and data transmission from MJ1 is prohibited.
- For how to transfer POD screen data to the memory card or how to transfer screen data recorded in the memory card to the POD, see Section 1, "17. POD Operation."

#### **Connecting the Memory Card Recorder with PC**

To write screen data to or read screen data from the UG00P-MR using a personal computer, or to read/write data using memory manager or data logging, connect the UG00P-MR with the PC as shown on the right.

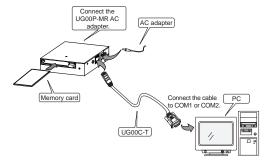

- Before reading/writing screen data, be sure to start up UG00S-CW (screen development software) on the PC. For the procedure, refer to the User's Manual <Operation> (FEH375).
- Before reading/writing data using memory manager or data logging, be sure to start up UG00P-MSE. For the details of UG00P-MSE, refer to the User's Manual <Memory Card Editor> (FEH359).

# 4

## Connecting the Memory Extension Unit

The following types of memory expansion unit are prepared:

| Туре      | Type of object POD   | Capacity    | Battery     | Use                    |
|-----------|----------------------|-------------|-------------|------------------------|
| UG00P-D4  | UG520H/UG420H/UG320H | 4M byte     | Unnecessary | Expand the screen data |
| UG221P-D4 | UG221H               | 4IVI Dyte   | Unnecessary | memory                 |
| UG00P-SR  | UG520H/UG420H/UG320H | 512K bytes  | Necessary   | Calendar function      |
| UG221P-SR | UG221H               | (Data part) | inecessary  | SRAM backup function   |

\* UG220 cannot be used.

#### Warning

- Turn OFF the power before mounting, dismounting, wiring, maintaining, or checking, otherwise, electric shock, erratic operation, or troubles might occur.
- Do not connect in reverse polarity, charge (except rechargeable ones), disassemble, heat, throw in fire or short-circuit the batteries, otherwise, they might burst or take fire.
- If batteries have any deformation, spilled fluids, or other abnormality, do not use them. The use of such batteries might cause explosion or firing.

#### Caution

Follow the directions of the operating instructions and the manual when mounting the product. If mounting is improper, the product might drop or develop problems or erratic operations.

#### **Connecting the Memory Extension Unit**

- 1. Turn off the power.
- 2. Remove the cover indicated in the figure below, then set the memory extension unit.
- 3. Turn on the power.
- \* Firmly press the edges of the memory extension unit to mount it securely

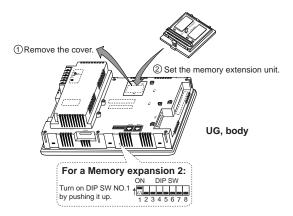

#### How to Use the UGxxP-D4

The extension memory can be used for the two ways:

Memory expansion 1

The memory size increases as listed in the table below (\*1).

② Memory expansion 2

Turn on DIP SW NO.1 at the back of the UG body (extension mode).

Write data other than programs for the UG (fonts, interface drivers, or screen data) into the extension memory.

The table below shows the sizes of screen data (\*2).

- \* Be sure to turn off the power to the UG then turn it on again after turning on DIP SW NO.1.
- The UG screen data size changes depending on the font used, as shown in the table below.

| Font                     | Standard      | Memory Expansion 1<br>+4M *1 | Memory Expansion 2<br>4M *2 |
|--------------------------|---------------|------------------------------|-----------------------------|
| Japanese                 | 3,200 (1,216) | 7,232 (5,248)                | 3,712 (3,712)               |
| Japanese 32 *3           | 2,816 ( 768)  | 6,848 (4,800)                | 3,200 (3,264)               |
| English (Western Europe) | 3,456 (1,408) | 7,488 (5,440)                | 3,840 (3,904)               |
| Chinese (traditional)    | 3,328 (1,280) | 7,360 (5,312)                | 3,712 (3,776)               |
| Chinese (simplifide)     | 3,200 (1,216) | 7,232 (5,248)                | 3,712 (3,712)               |
| Korean                   | 3,328 (1,344) | 7,360 (5,376)                | 3,840 (3,840)               |

<sup>\*1</sup> The screen data size when the expansion memory is used and DIP SW NO.1 is turned off (standard).

Setting from the editor is also necessary.

With the UG screen development software (UG00S-CW), set items in the [Memory Expansion] dialog box on the [Unit Setting] window under [System Setting].

#### How to Use the UGxxP-SR

The following functions are available when the SRAM cassette is installed:

Calendar function

Calendar can be displayed even when the PLC is connected that has no calendar function.

SRAM backup function

The following data can be backed up:

- Backup of sampling data (data logging function)
- As external memory for PLC (memory manager function)
- Backup of the internal memory used for macros
- Saving of memo pad data

The setting is made from the [Main Menu] screen of the POD main unit or from the editor. For details regarding the [Main Menu] screen, refer to Section 1; for details regarding the setting on the editor, refer to the User's Manual <Function> (FEH376).

<sup>\*2</sup> The screen data size when the expansion memory is used and DIP SW NO.1 is turned on.

<sup>\*3</sup> Japanese 32 supports 32-dot fonts. When the magnification coefficient for characters is an even number, a 32-dot font is used as the base, thus the characters are smoothly displayed.

#### About the Battery for UGxxP-SR

To set the battery in the SRAM cassette, use the following procedure:

With the "+" (plus) side of the battery faced up, set the battery in the socket of the SRAM cassette.
 To set the battery, insert the battery first in the "+" (plus) side of the SRAM cassette, and then insert it also in the "-" (minus) side while pushing toward the "+" side.

2. Write the date (year, month, day) 5 years from today in the "Next date to replace battery" field on the attached "Caution" seal, and stick the seal on the cassette, according to the following figure:

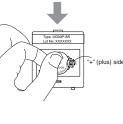

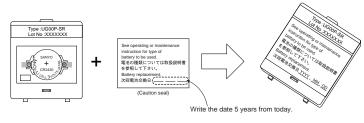

\* The life of the battery for the SRAM cassette is approximately 5 years at 25°C. When the battery voltage drops, 4th bit of address \$s167 in the POD internal memory turns ON to prompt you to replace the battery. In such case, replace the battery as early as possible.

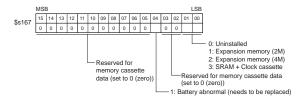

#### Precautions for Using the UGxxP-SR

About battery replacement

Before replacing the battery, be sure to make backup files of the data stored in the UGxxP-SR from the screen development editor. For the backing up procedure, refer to the User's Manual <Operation> (FEH375).

Adapted version

To use the UGxxP-SR, the versions of the POD main unit and the screen development editor must be the following:

POD main unit and program version: 1.200 or newerFont data version: 1.100/1.090/1.000 or newer Screen development editor (UG00S-CW): 2.4.0.0 or newer

About the replacement battery
 The following replacement battery is prepared:

| Name                                        | Туре     | Remarks                           |
|---------------------------------------------|----------|-----------------------------------|
| Replacement battery for UG00P-SR, UG221P-SR | UG00P-BT | Coin type lithium primary battery |

# 5

## Connecting Communication Interface

 The optional communication I/F unit is installed on the rear of the POD main unit to construct individual network. UG520/420/320/221 uses UG03I - x; UG220 uses UG02I - x.

| Network Name | I/F Type           | Refer to the Manual     |          |
|--------------|--------------------|-------------------------|----------|
| T-Link       | UG03I-T<br>UG02I-T | T-Link Communications   | (FEH356) |
| OPCN-1       | UG03I-J<br>UG02I-J | OPCN-1 Communications   | (FEH358) |
| SX-BUS       | UG03I-S<br>UG02I-S | SX-BUS Communications   | (FEH357) |
| Ethernet     | UG03I-E (2)        | Ethernet Communications | (FEH366) |
| CC-Link      | UG03I-C            | CC-Link Communications  | (FEH355) |
| FL-NET       | UG03I-E (2)        | FL-NET Commnications    | (FEH367) |
| PROFIBUS     | UG03I-P            | PROFIBUS Communications | (FEH368) |

#### 

Turn OFF the power before mounting, dismounting, wiring, maintaining, or checking, otherwise, electric shock, erratic operation, or troubles might occur.

#### Caution

Follow the directions of the operating instructions and the manual when mounting the product. If mounting is improper, the product might drop or develop problems or erratic operations.

#### **External Dimensions**

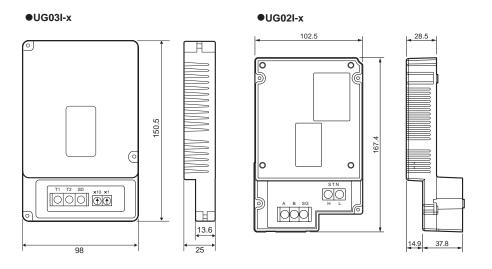

- \* The dimensions are the same for all UG03I-x.
- \* The dimensions are the same for all UG02I-x.

#### External Dimensions of the I/F Unit on the POD

#### ● UG520

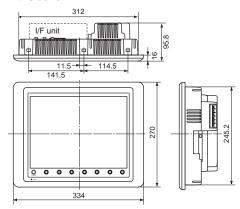

#### ● UG420

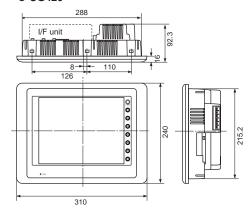

#### ● UG320

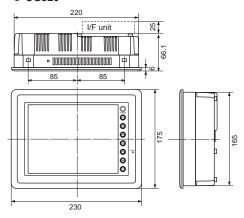

#### • UG221

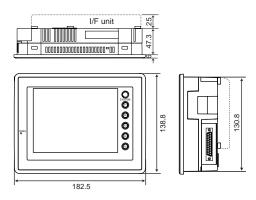

#### • UG220

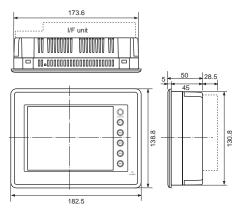

#### Mounting the I/F unit(UG03I-x)

- Remove the seal for preventing dust attached on the back of the POD as shown in the figure on the right. Mount the I/F unit, then secure it using the 3 screws.
- Route the communication cable. For details regarding how to lay and connect the communication cable, refer to the corresponding user's manual.
- For the UG320/UG221, set the spacer contained in the package to the hole on the upper left side, then
  mount the I/F unit.

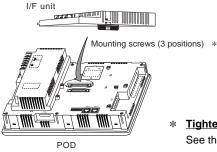

#### \* Tightening screws for fixing a unit

See the table below for how to tighten the screw for fixing a unit:

| Type of screw       | Screw size | Tightening torque (N•m) |  |
|---------------------|------------|-------------------------|--|
| Unit mounting screw | M3         | 0.3 to 0.5              |  |

#### Mounting the I/F unit(UG02I-x)

- Route the insulated cable through the notch.
- Remove the seal for preventing dust attached on the back of the POD as shown in the figure on the right. Mount the I/F unit, then secure it using the 4 screws.

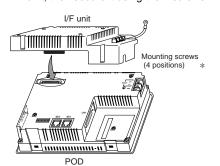

- Notch Notch
- Connect the insulated cable with the ground terminal on the POD.
- Route the communication cable.
   For details regarding how to lay and connect the communication cable, refer to the corresponding user's manual.

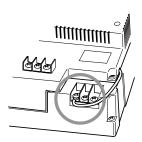

#### \* Tightening screws for fixing a unit

See the table below for how to tighten the screw for fixing a unit:

| Type of screw       | Screw size | Tightening torque (N·m) |  |
|---------------------|------------|-------------------------|--|
| Unit mounting screw | M3         | 0.3 to 0.5              |  |

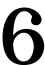

## Connecting the Dual Port Interface

 The UG00P-DI unit makes the connector for programmer of MELSEC-A, QnA or FX series CPU of Mitsubishi PLC into "two-port type".

It is used to connect POD and PLC loader at the same time for debugging PLC program or to connect two units of POD using the connector for programmer of the CPU of the PLC.

#### / Warning

■ Turn OFF the power before mounting, dismounting, wiring, maintaining, or checking, otherwise, electric shock, erratic operation, or troubles might occur.

#### **⚠** Caution

Follow the directions of the operating instructions and the manual when mounting the product. If mounting is improper, the product might drop or develop problems or erratic operations.

#### **External Dimensions**

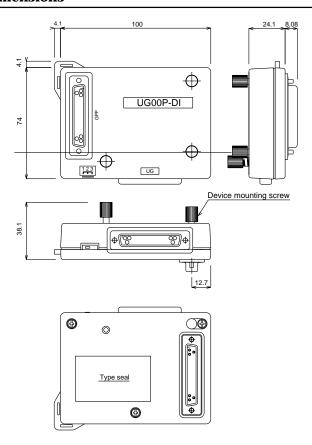

#### How to install UG00P-DI

To connect the UG00P-DI to A series PLC of small type (A1S, A2US, etc.), it is necessary to mount the bracket that is supplied with the UG00P-DI.

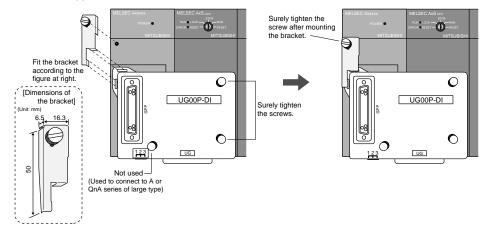

#### **How to Use UG00P-DI**

 To use for debugging Connect to POD or GPP (personal computer, A6GPP, etc.)

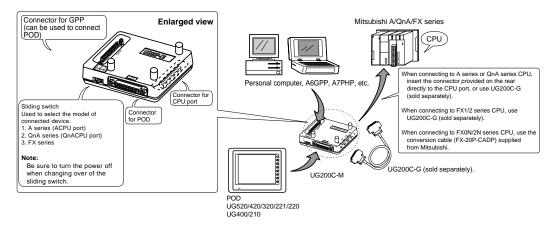

2) To use for connecting two units of POD PODs can be connected on the GPP side as well as on the UG side (see the above figure). For this, the cable used on the GPP side must be the same as that used on the UG side (UG200C-M).

#### **Precautions for Use**

- Be careful of the capacity of the 5V power supply of the CPU because the UG00P-DI is supplied power from the CPU (current consumption: max. 350 mA).
- 2. The wiring length between the CPU and the UG00P-DI shall be as short as possible (max. 1 to 1.5 m).

- 3. Attention shall be paid to noise problems when wiring the devices.
- Note that there are the following restrictions when connecting between UG00P-DI and QnA series CPU port.
  - 1) Concerning communication time-out, select one of the following two methods:
    - Set [Continue] for [Communication error treatment] in the [Detail] menu under [Comm. Parameter.] under [System Setting].
  - Set such that [Time-out time] × [Retry count] becomes 20 seconds or more.
  - 2) Running-write operation

If the required time is 20 seconds or more when running-write operation is instructed from the GPP side, the UG00P-DI cannot be used. In such case, perform the writing after stopping the PLC.

The number of steps of the program that permits running-write operation within 20 seconds differs with the content of said program. The following calculation provides a guideline:

Time = (Number of steps  $\div$  60)  $\times$  Scan time (ms)

This calculation provides only a guideline. This method is not applicable when constant scan is performed.

- 3) If the power is turned on with the console connected to the UG00P-DI, communication time-out error occurs on the console before the initialization of UG00P-DI is completed.
  - In such case, disconnect once the cable from the console and then reconnect it, or reset the console, and the console will be restored to normal condition.
  - (The UG00P-DI starts normal operation 15 seconds after the power is turned on.)
- 5. When connecting the UG00P-DI to A or FX series CPU, set 1.5 seconds or greater value for [Time-out time] on the [Comm. Parameter\*] dialog for the POD.
- 6. When using the UG00P-DI by directly connecting it to KZ-A500 CPU port of Keyence PLC, if program is written with the ladder software supplied from Keyence (Ladder Builder for KZ-A), time out occurs due to too slow response of the PLC, which may cause error to occur on the ladder software side. In such case, you can solve this problem by disconnecting the UG00P-DI and connecting the cable directly to the CPU port to write program.
- UG00P-DI program can be upgraded (version up) with the transfer utility "U2DI.exe" that is included in UG00S-CW.

#### **Version Up of UG00P-DI**

It is possible to upgrade (version up) the system program for UG00P-DI from the editor (UG00S-CW).

#### ■ Connecting the personal computer to the UG00P-DI

- 1. Connect the UG00P-DI to the RS-422 connector of Mitsubishi A/QnA/FX series CPU.
- Connect between the personal computer and the UG00P-DI (GPP port) using the RS232C/422 conversion cable (UG00C-X from Fuji Electric Co., Ltd.)
- Turn on the power switch of the PLC, and power is supplied to the UG00P-DI.

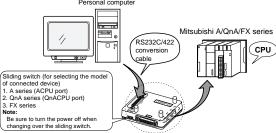

#### ■ How to use the UGOOP-DI transfer utility

#### 1. Start "U2DI.exe"

Double-click the [U2DI.exe] icon, and the [UG00P-DI transfer utility] dialog box will be displayed.

#### 2. Select a port.

Select, in box ①, a port to be used.

#### 3. UG00P-DI information

Click the [UG00P-DI information] button to confirm the program version and connectable model of UG00P-DI. (See the figure at right.)

#### 4. Select a program to be transferred.

The path to the UG00P-DI program file that is to be transferred is displayed in text box 4 .

As default, "the folder in which UG00S-CW is installed as explained above"/Tpa (folder)/dpprg.DI is displayed in this example.

To select other program file for transfer, click the [Reference] button. Then the [Select program file] dialog box is displayed. In this dialog, set the program that you want to transfer.

#### 5. Transfer the program file.

Turn on again the power switch of the PLC and click the [Transfer] button, and the program will begin to be transferred. When no program is selected for transfer, the [Select program file] dialog box is displayed. In this dialog, select a program that you want to transfer.

Comments related to communication condition are displayed in text box ②: "Connecting to UG00P-DI" or "Transferring data", for example.

A bar is displayed in box ③ while the program is being transferred, and the message "Transfer completed" is displayed when transfer ended successfully. To cancel the program transfer in the middle, click the [Cancel] button.

\* If [UG00P-DI information] or [Transfer] instruction is executed after clicking the [UG00P-DI information] or [Transfer] button and communicating with UG00P-DI, the message "Receiving waiting time over" is displayed. Turn the power switch of the PLC on again and re-execute the instruction.

#### **■** Precautions

- Do not interrupt the communication by disconnecting and reconnecting the cable while the program is being transferred. If interrupted, normal communication becomes impossible.
   In such case, turn the power switch of the PLC on again and re-execute the instruction.
- ●The UG00P-DI transfer utility is adapted to Ver. 2.4.0.0 or newer UG00S-CW.

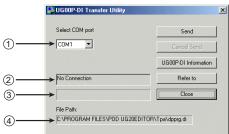

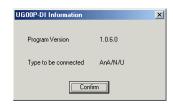

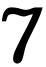

# How to Replace the Backlight Unit

When the screen brightness becomes dim and cannot be adjusted to the optimum setting, the life of the backlight unit may be expiring.

For the UGx20 series PODs, it is possible for users to replace the back light, except UG221. Obtain a new backlight unit suitable for the POD type, and replace the backlight unit with the new one according to the procedure described below.

| Body type                            | Backlight          | Replacement | Life of backlight |
|--------------------------------------|--------------------|-------------|-------------------|
|                                      | unit type          | procedure   |                   |
| UG520H-V (TFT color)                 | UG520P-BFA         | 3-20        | 50,000            |
| UG420H-V (TFT color, 800 × 600 dots) | UG420P-BVA         | 3-34        | 50,000            |
| UG420H-T (TFT color, 640 × 480 dots) | UG420P-BFA         | 3-34        | 50,000            |
| UG420H-S (STN color)                 | UG420P-BC          | 3-40        | 25,000            |
| UG320H-S (STN color)                 | UG320P-BC          | 3-45        | 40,000            |
| UG320HD-S (STN color)                |                    |             |                   |
| UG220H-S (STN color)                 | UG220P-BCA         | 3-52        | 40,000            |
| UG220H-L (Monochrome)                | UG220P-BLA         | 3-52        | 40,000            |
| UG221H (All Types)                   | Can not be replace |             | 50,000            |

\* Figures for the life of backlight shows the time till the surface luminance becomes 50% the initial value at the ambient temperature of 25°C.

#### / Warning

- Turn off the power before replacement. You may get an electric shock, or the body or backlight unit may malfunction or become faulty.
- The liquid of the LCD (liquid crystal) is toxic. If the LCD panel is damaged and the liquid flows out of the panel, make certain that no liquid enters your mouth. If the liquid contacts your skin or clothes, wash it off using soap or detergent.
- Do not remove any parts other than those indicated in the manual. Otherwise, the body or unit may become faulty.

#### **⚠** Caution

- Replace the unit in an environment free from dust, foreign matter, or static electricity. Otherwise, the body or unit may malfunction or become faulty.
- Lightly wipe dust or liquids off the surface of the body or unit using a soft cloth.
- Do not push the front of the display unit using a sharp pointed device such as tweezers and engineering tools.
- Do not touch any parts other than those necessary (especially for the printed circuit boards). Otherwise, the body or unit may malfunction or become faulty.

### ■UG520H-V ===

UG520H-V Backlight Unit Replacement

(Required Tool)

Screwdriver

Precision screwdriver

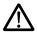

Do not touch cables and boards that are not associated with backlight unit replacement. Doing so may result in failure.

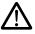

When replacing the backlight, take appropriate preventive measures against static electricity.

- \* The point of measures against static electricity is to keep the entire workplace including humans at the same electric potential. Use an anti-static wristband or mat to prevent static electricity.
- 1. Turn the POD over and remove the packing.
- 2. Remove the 6 screws from the rear external case.

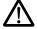

Place it on a cloth, etc. to protect the display panel from scratches.

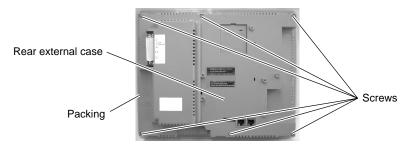

- 3. Remove the rear external case.
- 4. Disconnect the backlight unit (CFL unit) connector.

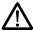

Hold the connector and pull it out. Do not twist or yank on the cable then.

Backlight unit (CFL unit) connector

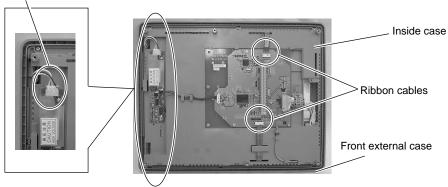

Remove the two ribbon cables.

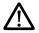

#### Slide the lock with the ribbon cable holding down with your fingers.

The connector is not removable.

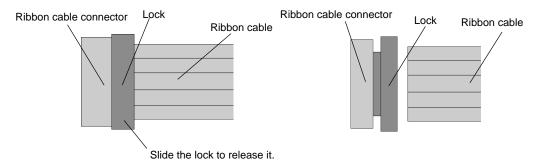

Remove cord band and remove the LCD module connector by pulling it up.

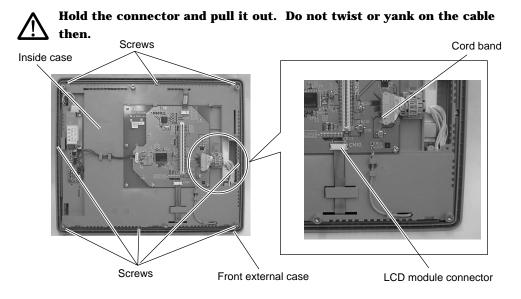

- Remove the 8 screws fixing the inside case.
- Remove the inside case from the front external case.

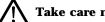

Take care not leave scratches, fingerprints, or dirt on the display panel.

Place the inside case with the display panel side up.

- 10. Remove the 4 screws fixing the LCD module.
- 11. Remove the LCD module from the inside case.

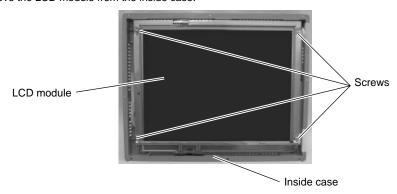

12. Place the LCD module with the display panel side down.

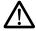

#### Place it on a cloth, etc. to protect the display panel from scratches.

- 13. Partly remove the cushioning material.
  - \* The cushioning material is cemented with an adhesive. Remove only the portion on the backlight unit (CFL unit) cover.
- 14. Remove the screw fixing the backlight unit (CFL unit) cover.
  - \* Since the screw is small, use a precision screwdriver to remove it.
- 15. Use a precision screwdriver, slide the cover in the direction of arrow (1), and remove the cover from the claws while pulling it up in a slanting direction (as shown with the arrow (2)).

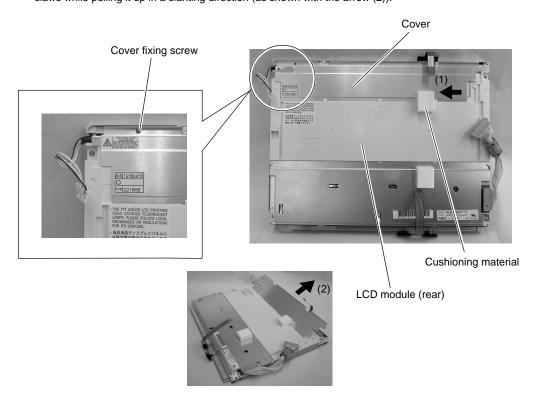

16. Remove the backlight unit (CFL unit) by pulling it up.

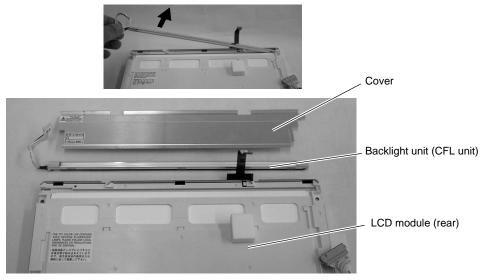

17. Attach a new backlight unit (CFL unit).

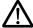

### When taking a new backlight unit out of the bag, do not twist or yank on the cable.

- 18. Attach the cover.
- \* Insert the cover in a slanting direction (as shown with arrow (1)), and slide it to the direction of arrow (2) until it is hooked on claws.
- 19. Attach the screw fixing the cover.
- \* Since the screw is small, use a precision screwdriver to attach it.

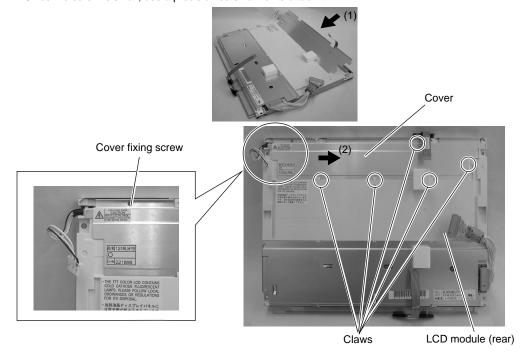

- 20. Place the LCD module with the display panel side up.
- 21. Attach the LCD module to the inside case.
  - \* Insert the cable and two ribbon cables into the inside case.

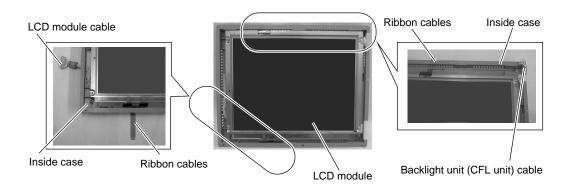

22. Attach the 4 screws to fix the LCD module.

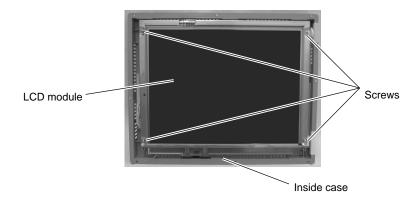

23. After attaching the LCD module to the inside case, place it with the display panel side down.

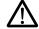

Place it on a cloth, etc. to protect the display panel from scratches.

24. Attach the inside case to the front external case.

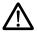

Do not allow the entry of dust or particles to the area between the inside case and the front external case.

25. Attach the 8 screws.

- 26. Attach the 2 ribbon cables.
  - \* Pass one ribbon cable under the ribbon cable guide.
- 27. Attach the backlight unit (CFL unit) connector.

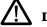

#### Do not twist or yank on the cable of the backlight unit.

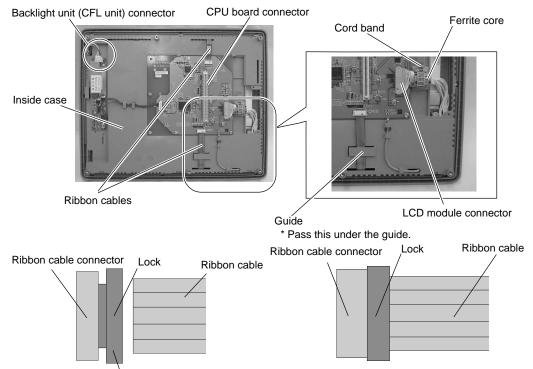

Insert the ribbon cable into the connector and slide the lock to set it.

- 28. Attach the LCD module connector.
  - Secure the ferrite core using a cord band.

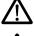

Do not twist or yank on the cable of the LCD module.

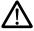

#### Visually check that all connectors and ribbon cables are connected securely.

- 29. Attach the rear external case to the front external case.
  - \* Fit the rear external case in position. Press the case entirely so as to fit the panel board connector with the CPU board connector inside.
- 30. Attach the external 6 screws.
- 31. Attach the packing.

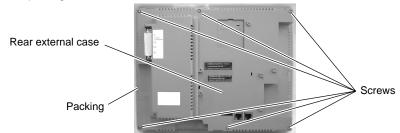

### = UG420H-V ====

UG420H-V Backlight Unit Replacement

(Required Tool) Screwdriver

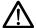

Do not touch cables and boards that are not associated with backlight unit replacement. Doing so may result in failure.

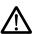

When replacing the backlight, take appropriate preventive measures against static electricity.

- \* The point of measures against static electricity is to keep the entire workplace including humans at the same electric potential. Use an anti-static wristband or mat to prevent static electricity.
- 1. Turn the POD over and remove the packing.
- 2. Remove the 6 screws from the rear external case.

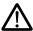

Place it on a cloth, etc. to protect the display panel from scratches.

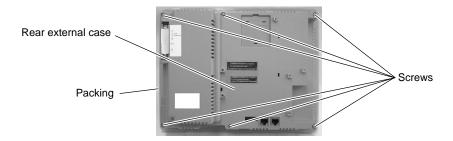

- 3. Remove the rear external case.
- 4. Disconnect the backlight unit (CFL unit) connector.

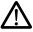

Hold the connector and pull it out. Do not twist or yank on the cable then.

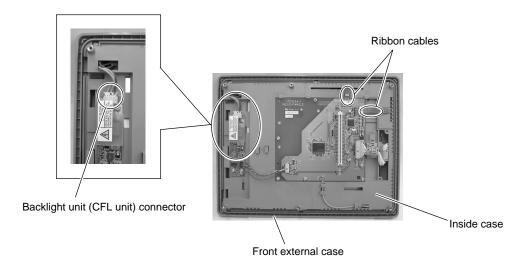

5. Remove the two ribbon cables.

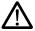

#### Slide the lock with the ribbon cable holding down with your fingers.

\* The connector is not removable.

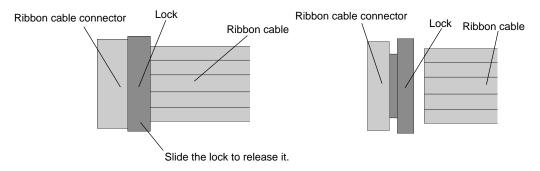

6. Remove the 6 screws fixing the inside case.

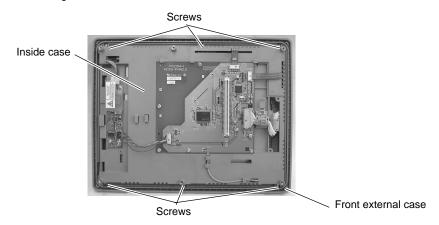

7. Remove the inside case from the front external case.

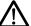

#### Take care not leave scratches, fingerprints, or dirt on the display panel.

- 8. Place the inside case with the display panel side up.
- 9. Remove the 4 screws fixing the LCD module.

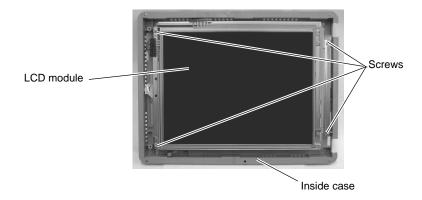

10. Open the LCD module by turning it to the left and remove it from the inside case. Place it with the display panel side down.

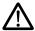

Place it on a cloth, etc. to protect the display panel from scratches.

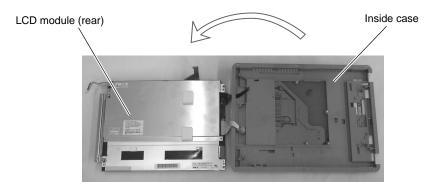

11. Hold down the claw, and pull the backlight unit (CFL unit) out horizontally to the left.

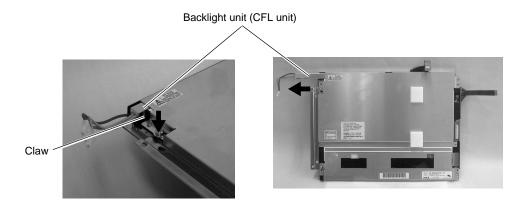

- 12. Attach a new backlight unit (CFL unit).
  - \* Hold down the claw, and insert the backlight unit (CFL unit) horizontally to the right.

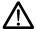

When taking a new backlight unit out of the bag, do not twist or yank on the cable.

- 13. Close the LCD module by turning it to the right, and attach the LCD module to the inside case.
  - \* Insert the cable and two ribbon cables into the inside case.

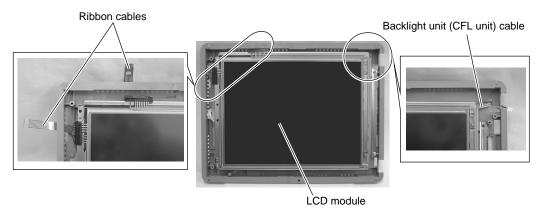

- 14. Attach the 4 screws to fix the LCD module.
  - \* Be careful not to drop the fiber cable.

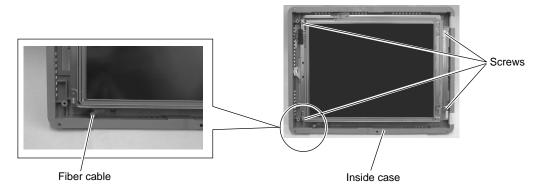

15. After attaching the LCD module to the inside case, place it with the display panel side down.

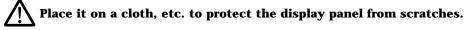

16. Attach the inside case to the front external case.

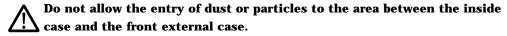

17. Attach the 6 screws.

- 18. Attach the 2 ribbon cables.
- 19. Attach the backlight unit (CFL unit) connector.

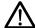

#### Do not twist or yank on the cable of the backlight unit.

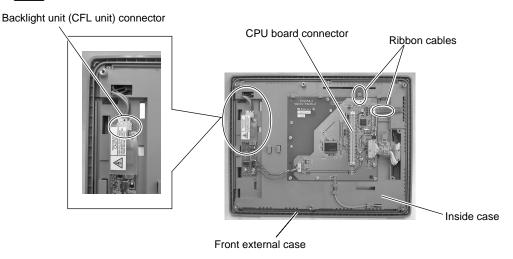

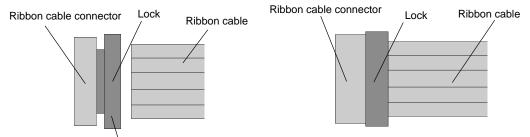

Insert the ribbon cable into the connector and slide the lock to set it.

### $\underline{\Lambda}$

## Visually check that all connectors and ribbon cables are connected securely.

- 20. Attach the rear external case to the front external case.
  - \* Fit the rear external case in position. Press the case entirely so as to fit the panel board connector with the CPU board connector inside.
- 21. Attach the external 6 screws.
- 22. Attach the packing.

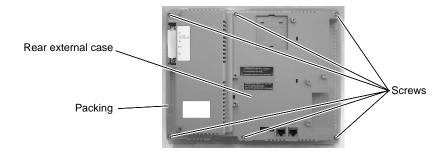

### ■ UG420H-T ===

UG420H-T Backlight Unit Replacement

(Required Tool) Screwdriver

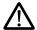

Do not touch cables and boards that are not associated with backlight unit replacement. Doing so may result in failure.

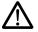

When replacing the backlight, take appropriate preventive measures against static electricity.

- \* The point of measures against static electricity is to keep the entire workplace including humans at the same electric potential. Use an anti-static wristband or mat to prevent static electricity.
- 1. Turn the POD over and remove the packing.
- 2. Remove the 6 screws from the rear external case.

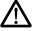

Place it on a cloth, etc. to protect the display panel from scratches.

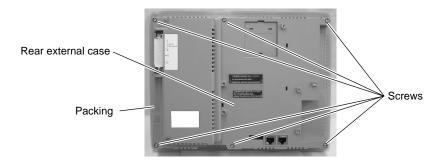

- 3. Remove the rear external case.
- 4. Disconnect the backlight unit (CFL unit) connector.

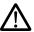

Hold the connector and pull it out. Do not twist or yank on the cable then.

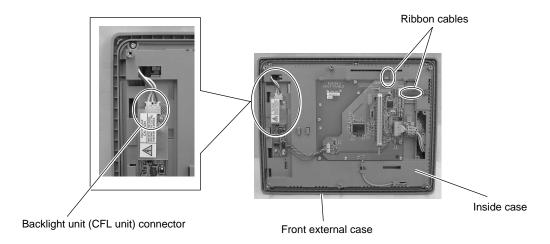

5. Remove the two ribbon cables.

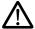

#### Slide the lock with the ribbon cable holding down with your fingers.

\* The connector is not removable.

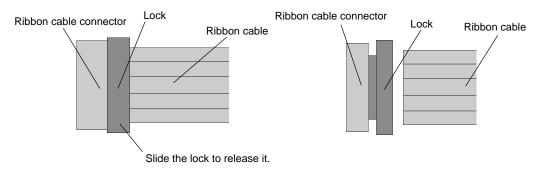

6. Remove the 6 screws fixing the inside case.

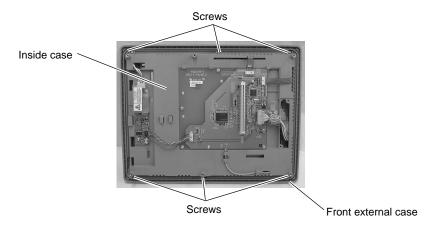

7. Remove the inside case from the front external case.

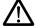

#### Take care not leave scratches, fingerprints, or dirt on the display panel.

- 8. Place the inside case with the display panel side up.
- 9. Remove the 4 screws fixing the LCD module.

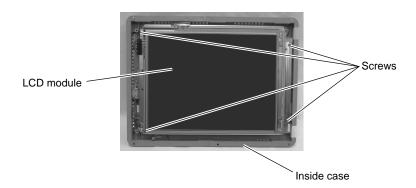

10. Open the LCD module by turning it to the left and remove it from the inside case. Place it with the display panel side down.

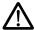

Place it on a cloth, etc. to protect the display panel from scratches.

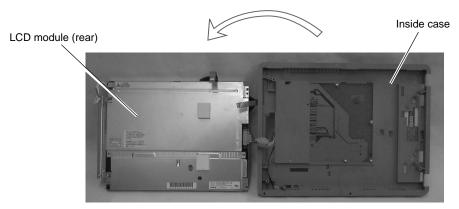

11. Hold down the claw, and pull the backlight unit (CFL unit) out horizontally to the left.

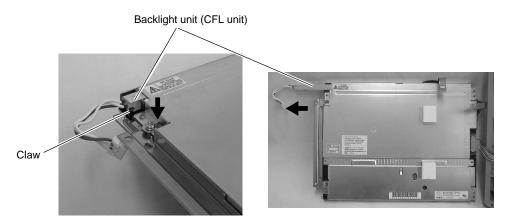

- 12. Attach a new backlight unit (CFL unit).
  - \* Hold down the claw, and insert the backlight unit (CFL unit) horizontally to the right.

When taking a new backlight unit out of the bag, do not twist or yank on the cable.

- 13. Close the LCD module by turning it to the right, and attach the LCD module to the inside case.
  - \* Insert the cable and two ribbon cables into the inside case.

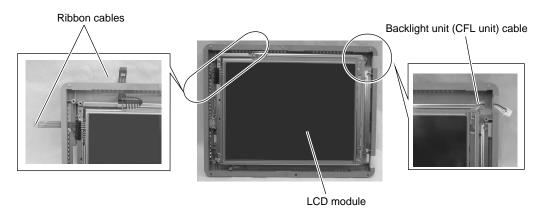

- 14. Attach the 4 screws to fix the LCD module.
  - \* When attaching the screw, tighten the grounding terminal together.
  - \* Be careful not to drop the fiber cable.

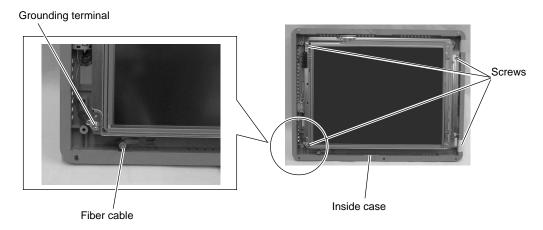

15. After attaching the LCD module to the inside case, place it with the display panel side down.

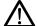

Place it on a cloth, etc. to protect the display panel from scratches.

16. Attach the inside case to the front external case.

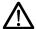

Do not allow the entry of dust or particles to the area between the inside case and the front external case.

17. Attach the 6 screws.

- 18. Attach the 2 ribbon cables.
- 19. Attach the backlight unit (CFL unit) connector.

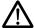

#### Do not twist or yank on the cable of the backlight unit.

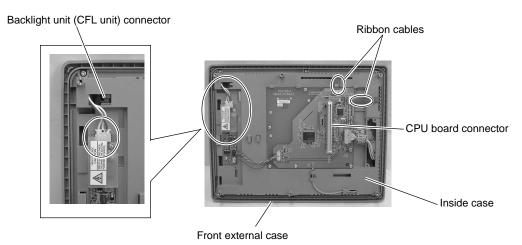

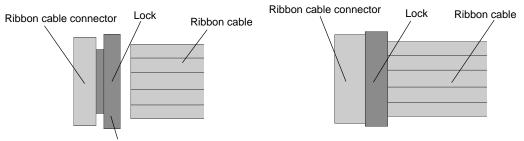

Insert the ribbon cable into the connector and slide the lock to set it.

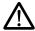

### Visually check that all connectors and ribbon cables are connected securely.

- 20. Attach the rear external case to the front external case.
  - \* Fit the rear external case in position. Press the case entirely so as to fit the panel board connector with the CPU board connector inside.
- 21. Attach the external 6 screws.
- 22. Attach the packing.

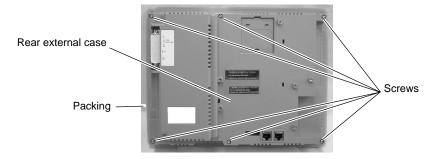

### UG420H-S=

1. With the main body turned over, remove the 6 screws from the outside case.

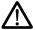

Put a cloth or other protective material under the product so as not to damage the display panel.

2. Remove the rear outside case.

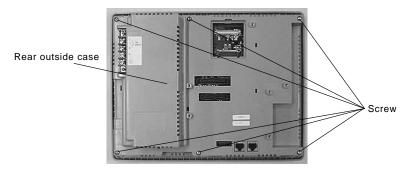

- 3. Remove the connector for the backlight unit (CFL unit).
- 4. Remove connector A.
- 5. Remove connector B.

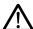

Holding the connector, carefully remove it without pulling on the cable.

\* Properly mark connectors B and C so that they can be correctly reinserted in the proper place.

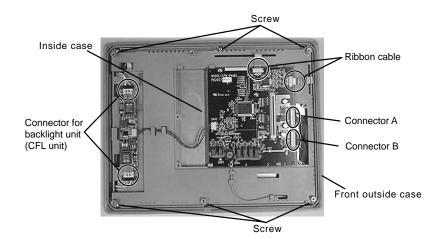

#### 6. Remove the two ribbon cables.

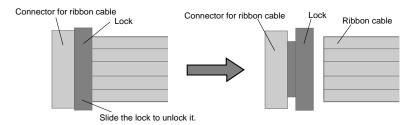

- \* The connector cannot be removed.
- 7. Remove the 6 screws that fix the inside case.
- 8. Remove the inside case from Inside case the front outside case.

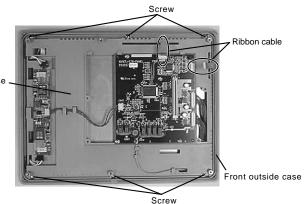

- 9. Put the inside case on the table, with the display panel up.
- 10. Remove the 4 screws that fix the LCD module.
- 11. Remove the LCD module from the inside case.

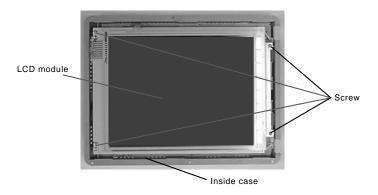

12. Put the LCD module on the table, with the display panel down.

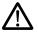

Put a cloth or other protective material under the product so as not to damage the display panel.

- 13. Pull out the backlight unit (CFL unit) to the left as shown in the figure below.
  - \* Pull up the locks indicated in the figure below to unlock them.

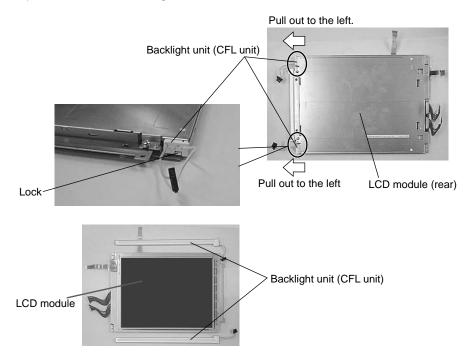

- 14. Insert the new backlight unit (CFL unit).
  - \* Insert the new backlight unit until it locks completely.
- 15. Put the LCD module on the table, with the display panel up.
- 16. Mount the LCD module on the inside case.
  - \* Pass the cables through the inside case.

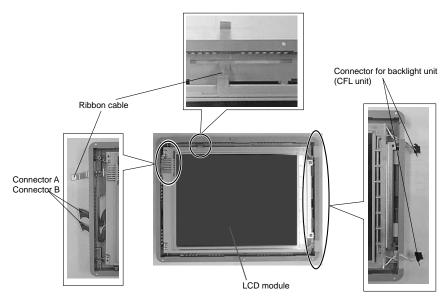

17. Set and tighten the 4 screws for securing the LCD module.

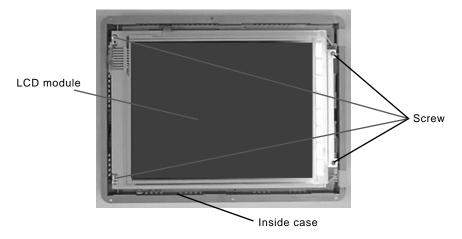

18. Put the inside case that has the LCD module mounted on it on the table, with the display panel down.

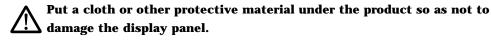

19. Mount the inside case on the front outside case.

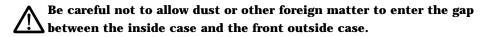

\* Insert the optical fiber cable in the "POWER" hole on the front outside case.

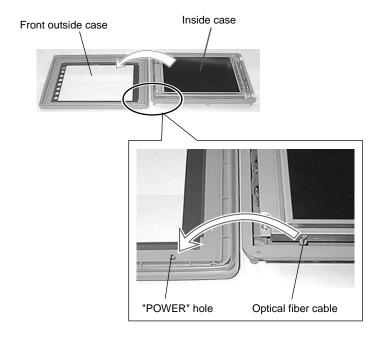

- 20. Mount the 6 screws.
- 21. Mount the connector for the backlight unit (CFL unit).
- 22. Mount connector B.
- 23. Mount connector A.

# $\Lambda$

# Make sure that the connectors are correctly inserted in their original places by using the marks made before removal.

24. Mount the 2 ribbon cables.

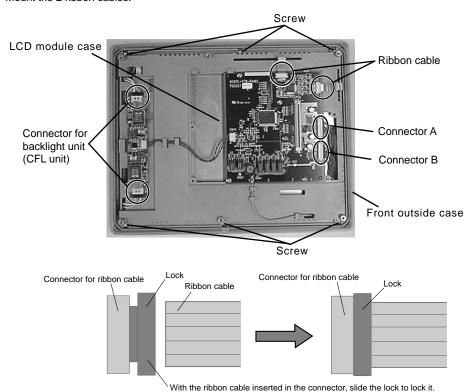

- 25. Mount the rear outside case on the front outside case.
  - \*After fitting the rear outside case, firmly press the entire case body to fit the internal "POWER" board connector into the CPU board connector.
- 26. Mount the 6 screws on the rear outside panel.

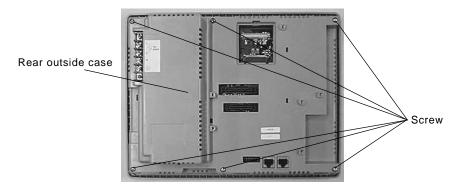

### UG320 =

UG320 Backlight Unit Replacement

(Required Tool) Screwdriver

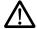

Do not touch cables and boards that are not associated with backlight unit replacement. Doing so may result in failure.

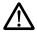

When replacing the backlight, take appropriate preventive measures against static electricity.

- \* The point of measures against static electricity is to keep the entire workplace including humans at the same electric potential. Use an anti-static wristband or mat to prevent static electricity.
- 1. Turn the POD over, and remove the 4 external screws.

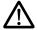

Place it on a cloth, etc. to protect the display panel from scratches.

Remove the rear external case.

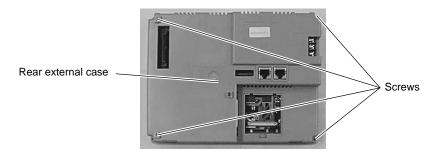

- 3. Remove the connector A.
- 4. Remove the connector B.
- 5. Remove the connector C.

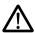

### Hold the connector and pull it out. Do not twist or yank on the cable

\* Leave position marks on the connectors B and C to check the positions when reattaching them.

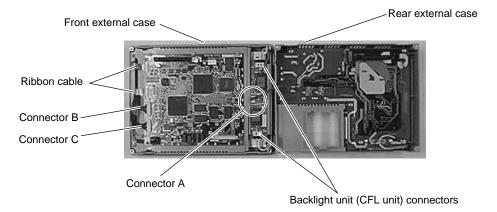

6. Disconnect the backlight unit (CFL unit) connector.

## $\triangle$

# Hold the connector and pull it out. Do not twist or yank on the cable then.

- 7. Remove the 2 screws fixing the board equipped with the backlight unit (CFL unit) connectors.
- 8. Remove the board equipped with the backlight unit (CFL unit) connectors.
- 9. Remove the two ribbon cables.

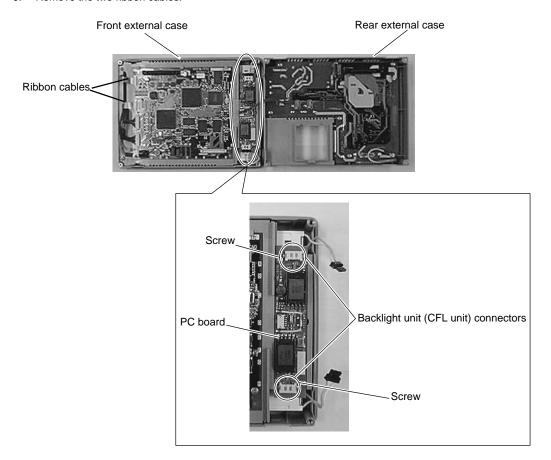

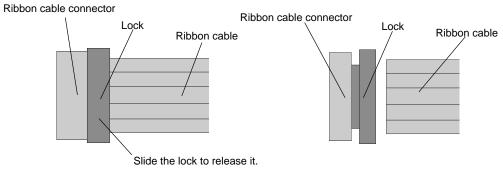

Slide the lock with the ribbon cable holding down with your fingers.

\* The connector and the lock are not removable.

10. Remove the 3 screws fixing the inside case.

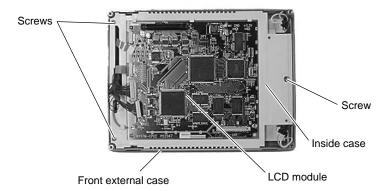

- 11. Remove the inside case from the front external case.
- 12. Place the inside case with the display panel side up.

Take care not leave scratches, fingerprints, or dirt on the display panel.

13. Remove the 4 screws fixing the LCD module.

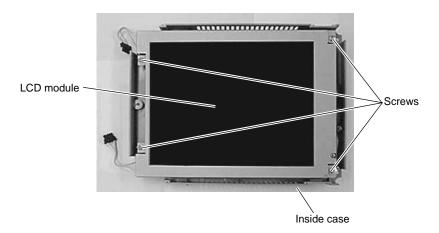

14. Remove the LCD module from the inside case.

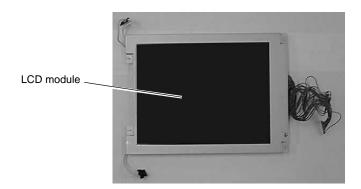

15. Place the LCD module with the display panel side down.

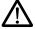

#### Place it on a cloth, etc. to protect the display panel from scratches.

16. Release the lock of the backlight unit (CFL unit). Remove the unit by pulling it up.

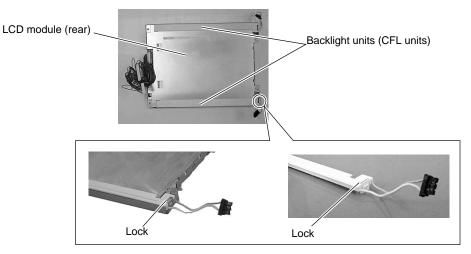

- 17. Attach a new backlight unit (CFL unit).
  - \* Make sure that the lock is secured.

When taking a new backlight unit out of the bag, do not twist or yank on the cable.

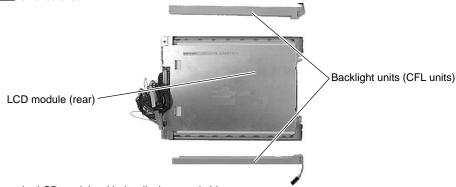

- 18. Place the LCD module with the display panel side up.
- 19. Attach the LCD module to the inside case.
  - $^{\ast}$  Insert the connectors B and C into the inside case.

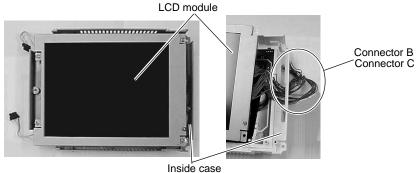

- 20. Attach the 4 screws to fix the LCD module.
  - \* Tighten one screw at the bottom right with an earth cable terminal.

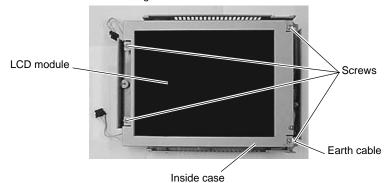

21. After attaching the LCD module to the inside case, place it with the display panel side down.

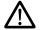

Place it on a cloth, etc. to protect the display panel from scratches.

22. Attach the inside case to the front external case.

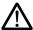

Do not allow the entry of dust or particles to the area between the inside case and the front external case.

\* Insert the two ribbon cables into the inside case.

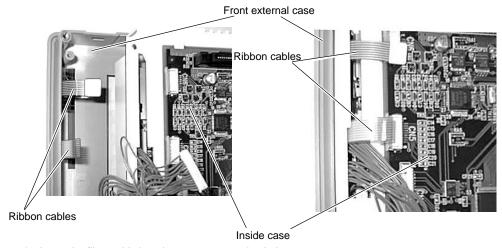

\* Insert the fiber cable into the power connection hole.

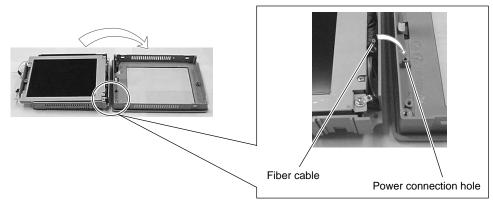

#### 23. Attach the 3 screws.

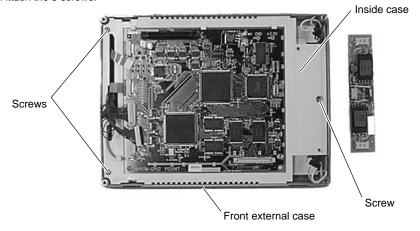

- 24. Attach the board equipped with the backlight unit (CFL unit) connectors.
- 25. Attach the 2 screws to fix the board equipped with the backlight unit (CFL unit) connectors.
- 26. Attach the backlight unit (CFL unit) connector.

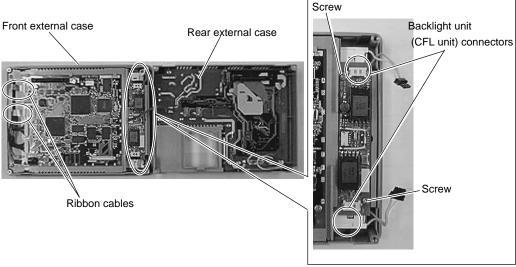

#### 27. Attach the 2 ribbon cables.

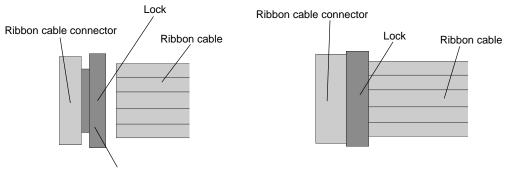

Insert the ribbon cable into the connector and slide the lock to set it.

- 28. Attach the connector C.
- 29. Attach the connector B.

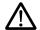

#### Check the positions of the connectors with their marks.

30. Attach the connector A.

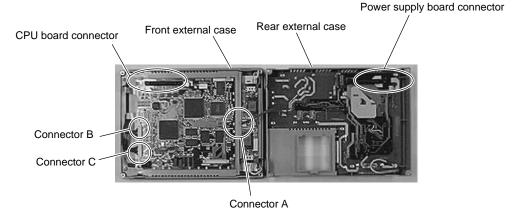

### ⚠

#### Visually check that all connectors and ribbon cables are connected securely.

- 31. Attach the rear external case to the front external case.
  - \* Fit the rear external case in position. Press the case entirely so as to fit the power supply board connector with the CPU board connector inside.
- 32. Attach the external 4 screws.

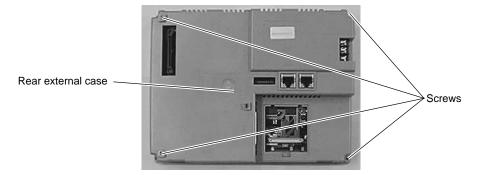

### **UG320HD** =

UG320HD Backlight Unit Replacement

(Required Tool) Screwdriver

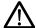

Do not touch cables and boards that are not associated with backlight unit replacement. Doing so may result in failure.

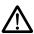

When replacing the backlight, take appropriate preventive measures against static electricity.

- \* The point of measures against static electricity is to keep the entire workplace including humans at the same electric potential. Use an anti-static wristband or mat to prevent static electricity.
- 1. Turn the POD over, and remove the 9 external screws.

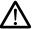

Place it on a cloth, etc. to protect the display panel from scratches.

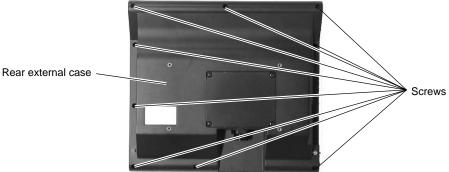

Remove the rear external case.

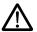

#### Do not remove the gasket.

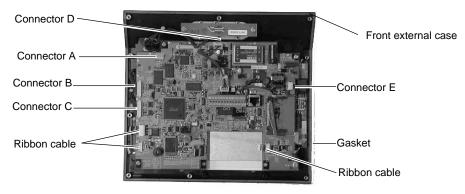

3. Remove the connectors A to E.

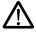

Hold the connector and pull it out. Do not twist or yank on the cable then.

\* Leave position marks on the connectors B and C, A and D to check the positions when reattaching them.

4. Remove the three ribbon cables.

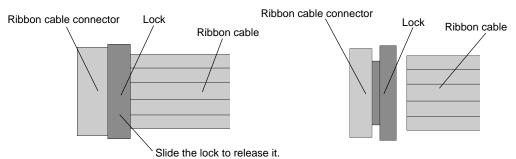

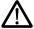

#### Slide the lock with the ribbon cable holding down with your fingers.

- \* The connector and the lock are not removable.
- 5. Remove the 4 screws fixing the CPU board.

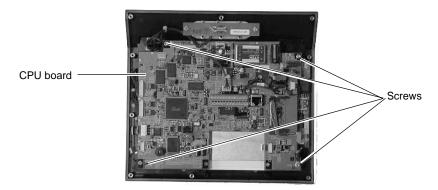

6. Raise the CPU board vertically until it is removed.

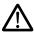

#### Take necessary measures to protect the CPU board from static electricity.

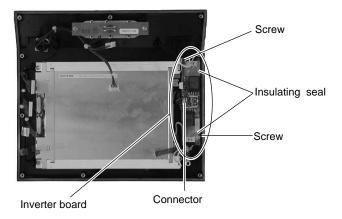

- 7. Remove the 2 insulating seals from the inverter board.
- 8. Remove the connector from the inverter board.

- 9. Remove the 2 screws fixing the inverter board.
- 10. Remove the inverter board and detach two connectors from the backlight unit.

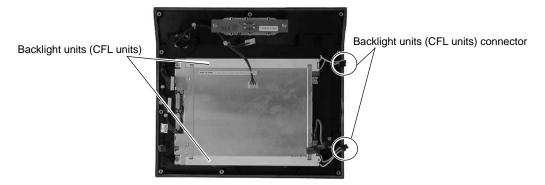

11. Release the lock of the backlight unit (CFL unit). Remove the unit by pulling it up.

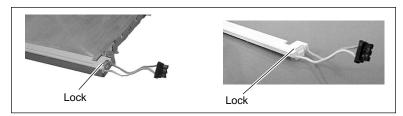

- 12. Attach a new backlight unit (CFL unit).
  - \* Make sure that the lock is secured.

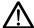

# When taking a new backlight unit out of the bag, do not twist or yank on the cable.

- 13. Attach the backlight unit (CFL unit) connector to the inverter board.
- 14. Attach the 2 screws to fix the inverter board.

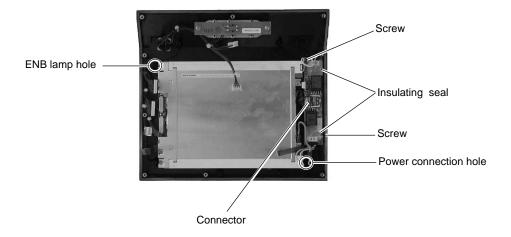

- 15. Attach the connector to the inverter board.
- 16. Attach the 2 insulating seals to places above the resistors between the coil and the connector on the inverter board.
- 17. Attach the CPU board.

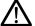

#### Insert the LEDs into each hole of the POWER lamp and the ENB lamp.

- 18. Attach the 4 screws to fix the CPU board.
  - \* Tighten one screw at the bottom right with an earth cable terminal.

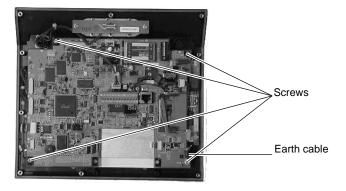

19. Attach the 3 ribbon cables.

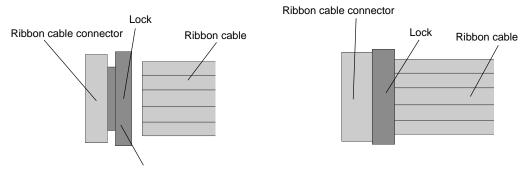

Insert the ribbon cable into the connector and slide the lock to set it.

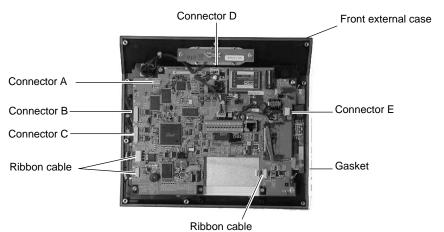

20. Attach the connector A to E.

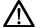

#### Check the positions of the connectors with their marks.

- 21. Visually check that all connectors and ribbon cables are connected securely.
- 22. Attach the rear external case to the front external case.
- 23. Attach the external 9 screws.

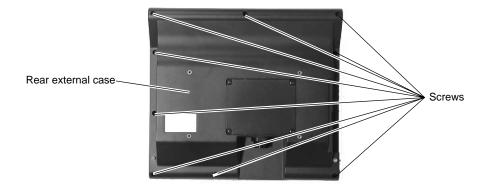

# **UG220** =

UG220 backlight unit replacemect.

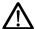

Do not touch cables and boards that are not associated with backlight unit replacement. Doing so may result in failure.

1. Turn the backlight unit upside down. Remove the 4 external screws.

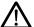

Place it on a cloth, etc. to protect the display panel from scratches.

- 2. Remove the rear external case.
- 3. Disconnect the backlight unit (CFL unit) connector.

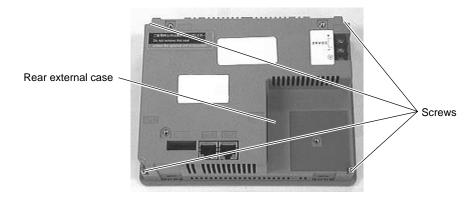

Hold the connector and pull it out. Do not twist or yank on the cable then

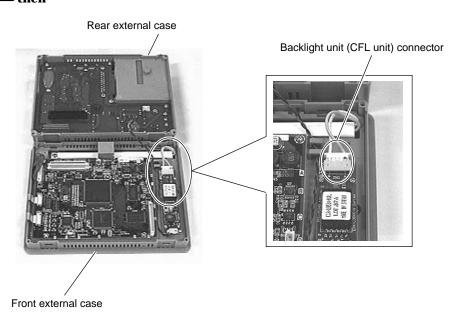

4. Remove the screw fixing the backlight unit (CFL unit).

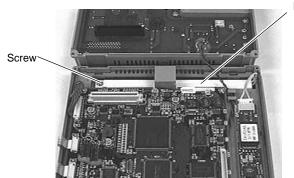

Backlight unit (CFL unit)

5. Raise the backlight unit (CFL unit) once and remove the unit by sliding it horizontally.

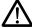

While raising the backlight unit, do not twist or yank on the cable.

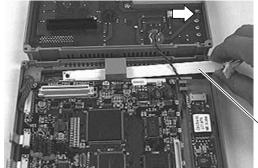

Backlight unit (CFL unit)

6. Attach a new backlight unit (CFL unit).

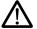

When taking a new backlight unit out of the bag, do not twist or yank on the cable.

- 7. Attach the screw to fix the backlight unit (CFL unit).
- 8. Connect the backlight unit (CFL unit) connector.

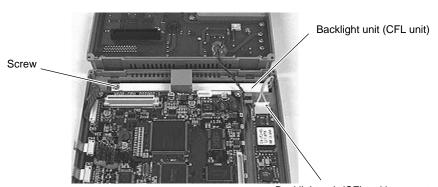

Backlight unit (CFL unit) connector

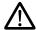

# Visually check that all connectors and ribbon cables are connected securely.

- 9. Attach the rear external case to the front external case.
  - \* Fit the rear external case in position. Press the case entirely so as to fit the power supply board connector with the CPU board connector inside.

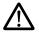

Do not allow the cable to be caught in the area between the cases.

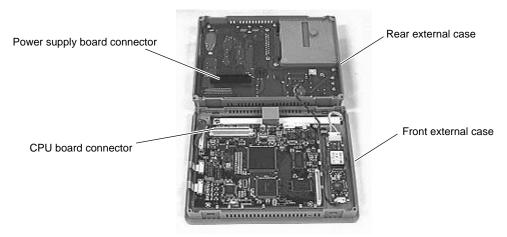

10. Attach the external 4 screws.

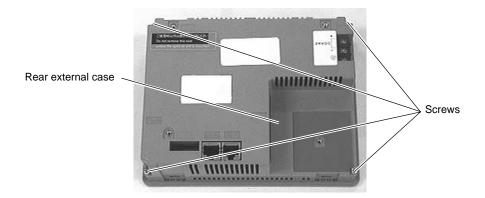

# **Appendix**

Ladder Transfer Function

# **Ladder Transfer Function**

(Transparent Mode)

Up until now it was necessary to debug the data by removing and mounting "connection cable between PC and PLC" and "connection cable between POD and PLC." When using the ladder transfer function, it is possible to write ladder programs or monitor the PLC memory via POD connected to PC without removing and mounting each cable.

#### **Applicable PLC**

| Select PLC Type    | CPU            | Ladder comm. prg | I/F DRV              |
|--------------------|----------------|------------------|----------------------|
| QnH(Q) series CPU  | Q02(H), Q06H   | MelQHCpQ.lcm     | MelQHCpQ.tpb (1.240) |
| QnH(Q) series link | Q00, Q01       | MelQnA.lcm       | MelQnA.tpb (1.300)   |
| FX series CPU      | FX1/2, FX0N    |                  |                      |
| FX2N series CPU    | FX2N/1N, FX2NC | MelFx.lcm        | MelFx.tpb (1.300)    |
| FX1S series CPU    | FX1S           |                  |                      |

#### **Applicable Types**

- UG221, UG320, UG420, UG520, UG420H-E
- \* This function cannot be supported with 1:n communication (multi-drop), multi-link and multi-link2 communication.
- The following types are unavailable for this function. UG220, UG320HD

#### **Version and Main Menu Screen**

Available versions are as follows. The information can be shown on the [Main Menu] screen.

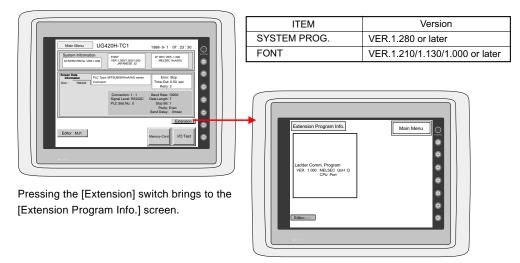

#### Connection

- Use each 1:1 communication cable when connecting the POD (CN1) to the PLC (CPU port).
- Use FUJI Electrics' UG00C-T cable when connecting the computer (PLC programming software) and the POD(MJ1/2).

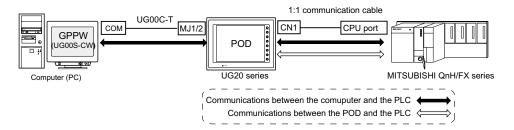

When using the UG00S-CW editor and the PLC programming software:
 When using two UG00C-T cables:

When the computer has two COM ports, use one port for the UG00S-CW editor and the other port for the PLC programming software. Use the UG00C-T cables. (It is not possible to transfer the UG00S-CW editor and the PLC programming software at the same time.)

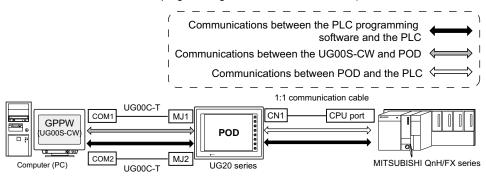

When using one UG00C-T cable:

When using the UG00S-CW editor and the PLC programming software, it is not possible to use one COM port for both purposes at the same time. Stop using both software for communications.

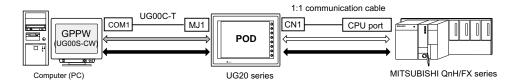

#### **Settings and Communications**

- PLC type setting
  - Select [PLC Type] from the [System Setting] menu. Select a plc type available for the ladder transfer function in the [Select PLC Type] dialog.
- PLC programming software port setting
   Select [Modular Jack] from the [System Setting] menu.
   Select [Ladder Tool] for [Modular Jack 1] or [Modular Jack
   2] in the [Modular Jack] dialog.

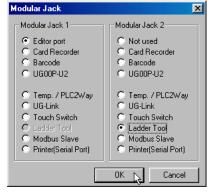

#### Communications with UG00S-CW editor (for screen data transfer)

On-line editing between the UG00S-CW editor and the POD is not possible. If attempted, communications between the PLC programming software and the PLC will not be performed correctly.

- With [Ladder Tool] selected for [Modular Jack 2], MJ1 will be [Editor Port] when the Main Menu screen is displayed on the POD, and communications with the UG00S-CW editor become possible.
- With [Ladder Tool] selected for [Modular Jack 1], even when the Main Menu screen is displayed on the POD, communications with the PLC programming software continue so that communications with the UG00S-CW editor are not available.

When communicating with the UG00S-CW editor, refer to the following two ways.

- \* When UG420H-E is used, selected the way of Automatic switching after upgrading system prg. of U420E.
  - Automatic switching (UG00S-CW ver.3.0.9.0 or later, sys. prg. ver.1.350 or later)
     Check [Ladder communication is not used in Local mode.] on the [Environment Setting] tab menu of the [Unit Setting] dialog in the [System Setting.].
- Manual switching
   Hold down the F2 switch for three seconds. [Editor: ...] changes to
   [Editor: MJ1] and communications with the UG00S-CW editor become possible.

Communications with the PLC programming software possible

Editor: -- Editor:MJ1

When the F2 switch is held down for three seconds, [Editor: MJ1] changes to [Editor: ...] and communications with the PLC programming software become possible.

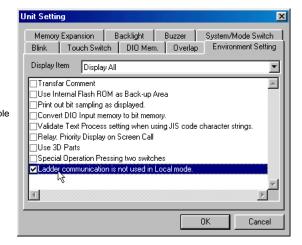

 Communicating statuses with the PLC programming software and the PLC during communications between the UG00S-CW editor and the POD

| UG00S-CW           | PLC programming software                                                     |  |
|--------------------|------------------------------------------------------------------------------|--|
| Writing to POD     | Communications disconnected (normal communications on completion of writing) |  |
| Reading from POD   | Normal communications                                                        |  |
| Comparing with POD | Normal communications                                                        |  |

3. PLC programming software communication setting

For communication specifications between the PLC programming software and the PLC, the communication parameter settings for the POD and the PLC can be used. Select [Comm. Parameter] from the [System Setting] menu and check the settings in the [Comm. Parameter] dialog.

<Baud rate setting>

There will be no problem if the setting for [Baud Rate] in the [Comm. Parameter] dialog of the UG00S-CW editor is not consistent with the baud rate setting on the PLC programming software. The baud rate set on the PLC programming software is automatically selected when communications (monitoring, etc.) are performed. When the POD is turned off and back on, the setting for [Baud Rate] in the [Comm. Parameter] dialog becomes valid again.

- \* Setting the same baud rate of both PLC and POD makes the performance of POD faster.
- 4. Transferring the ladder communication program When transferring screen data, the ladder communication program is also transferred. To transfer the ladder communication program only, follow the procedure described below.
  - i) Select [Ladder com. prg.] in the [Transfer] dialog, and click [PC->].
  - ii) The dialog shown on the right is displayed. Select the ladder com. program for the selected plc type and click [Open]. The program is transferred to the POD.

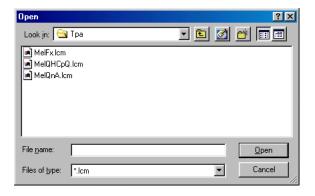

#### **Notes on Ladder Transfer Function**

- When [Ladder Tool] is selected for a modular jack, monitor registration on the PLC is prohibited so that
  the screen display speed becomes slower than usual during communications between the POD and the
  PLC even if the PLC programming software is not started.
- Also, when the ladder program is transferred in the RUN mode of the POD, communications are synchronized; therefore, the performance of both the POD and the PLC programming software decreases.

# Fuji Electric Co., Ltd.

ED & C . Drive Systems Company

Gate City Ohsaki, East Tower

11-2, Osaki 1-chome, Shinagawa-ku, Tokyo, 141-0032, Japan

Phone: +81-3-5435-7135 , 7136 , 7137 , 7138 Fax: +81-3-5435-7456 , 7457 , 7458 , 7459

URL: http://www.fujielectric.co.jp/kiki/